FAKULTA MECHATRONIKY,<br>INFORMATIKY A MEZIOBOROVÝCH STUDIÍ <u>TUL</u>

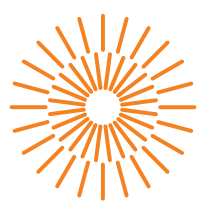

# **Diplomová práce**

# **Vektorové a Besselovy svazky při rozptylu nanočástic**

*Studijní program:* N0719A270001 Nanotechnologie *Autor práce:* **Bc. Zora Krykorková** *Vedoucí práce:* Ing. Štěpán Kunc, Ph.D. Katedra fyziky

Liberec 2024

FAKULTA MECHATRONIKY,<br>INFORMATIKY A MEZIOBOROVÝCH STUDIÍ TUL

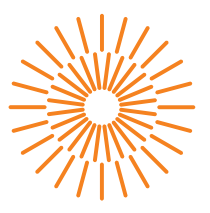

### **Zadání diplomové práce**

# **Vektorové a Besselovy svazky při rozptylu nanočástic**

*Jméno a příjmení:* **Bc. Zora Krykorková** *Osobní číslo:* M21000193 Zadávající katedra: Katedra fyziky *Akademický rok:* 2021/2022

*Studijní program:* N0719A270001 Nanotechnologie

#### **Zásady pro vypracování:**

1. Seznamte se s Vektorovými a Besselovými optickými svazky.

2. Seznamte se s teorií rozptylu světla na nanočásticích.

3. Navrhněte experiment rozptylu světla na nanočásticích pro Vektorové, Besselovy, klasické svazky a polarizace.

4. Vyhodnoťte navržený experiment a diskutujte výsledky Vektorových a Besselových svazků v porovnání s klasickými svazky a polarizacemi.

*Rozsah grafických prací:* podle potřeby *Rozsah pracovní zprávy:* 40-50 stran *Forma zpracování práce:* tištěná/elektronická *Jazyk práce:* čeština

#### **Seznam odborné literatury:**

- 1. Saleh, B. E. A. Teich, M. C.: Základy fotoniky I,II,III,IV MATFYZPRESS, Praha 1994-95.
- 2. ØGENDAL, Lars.: Light Scattering Demystified Theory and Practice, University of Copenhagen, 2019
- 3. Krasavin, Alexey V. et al.: Generalization of the optical theorem: experimental proof for radially polarized beams, Light: Science & Applications, 2018, 7:36
- 4. Sun L. et al.: Generalized vector diffraction model for tight focusing of light with arbitrary polarization state, Optik, 2020, 201:163528

L.S.

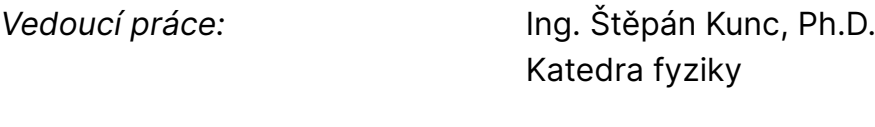

*Datum zadání práce:* 8. února 2022 *Předpokládaný termín odevzdání:* 15. května 2024

prof. Ing. Zdeněk Plíva, Ph.D. děkan

prof. Ing. Josef Šedlbauer, Ph.D. garant studijního programu

# **Prohlášení**

Prohlašuji, že svou diplomovou práci jsem vypracovala samostatně jako původní dílo s použitím uvedené literatury a na základě konzultací s vedoucím mé diplomové práce a konzultantem.

Jsem si vědoma toho, že na mou diplomovou práci se plně vztahuje zákon č. 121/2000 Sb., o právu autorském, zejména § 60 – školní dílo.

Beru na vědomí, že Technická univerzita v Liberci nezasahuje do mých autorských práv užitím mé diplomové práce pro vnitřní potřebu Technické univerzity v Liberci.

Užiji-li diplomovou práci nebo poskytnu-li licenci k jejímu využití, jsem si vědoma povinnosti informovat o této skutečnosti Technickou univerzitu v Liberci; v tomto případě má Technická univerzita v Liberci právo ode mne požadovat úhradu nákladů, které vynaložila na vytvoření díla, až do jejich skutečné výše.

Současně čestně prohlašuji, že text elektronické podoby práce vložený do IS/STAG se shoduje s textem tištěné podoby práce.

Beru na vědomí, že má diplomová práce bude zveřejněna Technickou univerzitou v Liberci v souladu s § 47b zákona č. 111/1998 Sb., o vysokých školách a o změně a doplnění dalších zákonů (zákon o vysokých školách), ve znění pozdějších předpisů.

Jsem si vědoma následků, které podle zákona o vysokých školách mohou vyplývat z porušení tohoto prohlášení.

# **Poděkování**

Chtěla bych poděkovat především mému vedoucímu Ing. Štěpánu Kuncovi, Ph.D. za vedení práce, čas strávený v laboratoři katedry fyziky, a na konzultacích, rady a psychickou podporu při vypracování diplomové práce.

Dále bych chtěla poděkovat Ing. Evě Roikové za poskytnutí MATLAB skriptů pro analýzu snímků z polarizační kamery a rady k jejich používání. Také bych chtěla poděkovat doc. Ing. Petru Mikešovi, Ph.D. za pomoc při přípravě vzorků použitých při měření metodou MSDLS. -

# **Vektorové a Besselovy svazky při rozptylu nanočástic**

# **Abstrakt**

Diplomová práce zkoumá rozptyl laserových svazků s netradičním rozložením intenzity a polarizace světla na nanočásticích. Rozptyl těchto svazků je pozorován pomocí metody Multispeckle Dynamic Light Scattering (MSDLS) využívající rozptylu k měření difúzního koeficientu částic v disperzi. V praktické části je sledován vliv různě rozložené intenzity a polarizace svazků na měření touto metodou a výsledky jsou porovnány s měřením touto metodou pomocí běžně používaných laserových svazků.

#### **Klíčová slova**

Vektorová polarizace, Besselovy svazky, rozptyl světla, MSDLS, nanočástice

# **Vector and Bessel beams in nanoparticle scattering**

### **Abstract**

This diploma thesis studies the scattering of laser beams with non-traditional intensity and polarization distribution on nanoparticles. The scattering of these beams is studied using a method called Multispeckle Dynamic Light Scattering (MSDLS), which uses scattering to measure the diffusion coefficient of particles in a dispersion. In the experimental part, the effect of different intensity and polarization distribution on measurement is studied and the results of those measurements are compared with measurements by this method using commonly used beams.

#### **Keywords**

Vector beams, Bessel beams, light scattering, MSDLS, nanopraticles

# Obsah

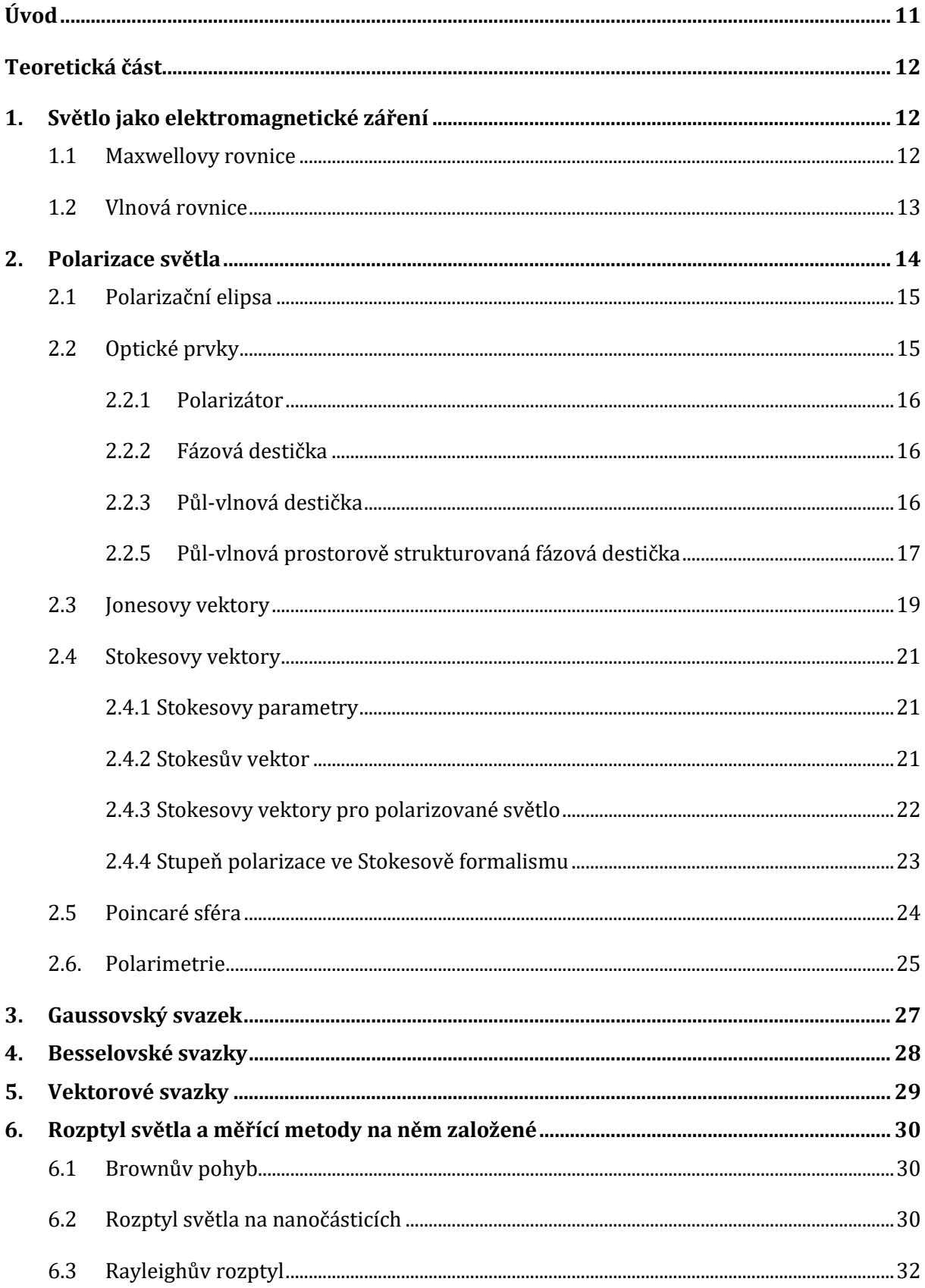

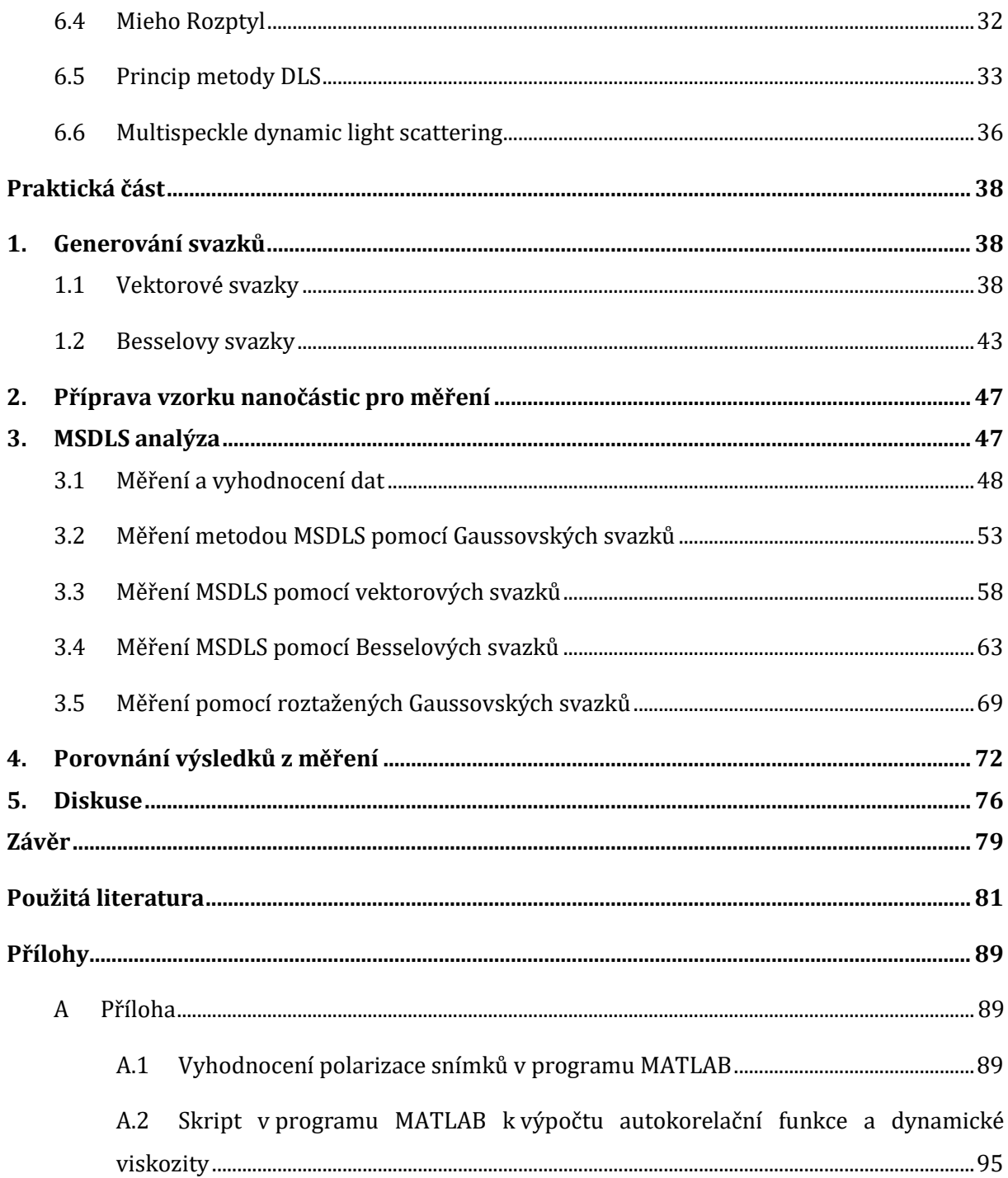

# **Seznam zkratek**

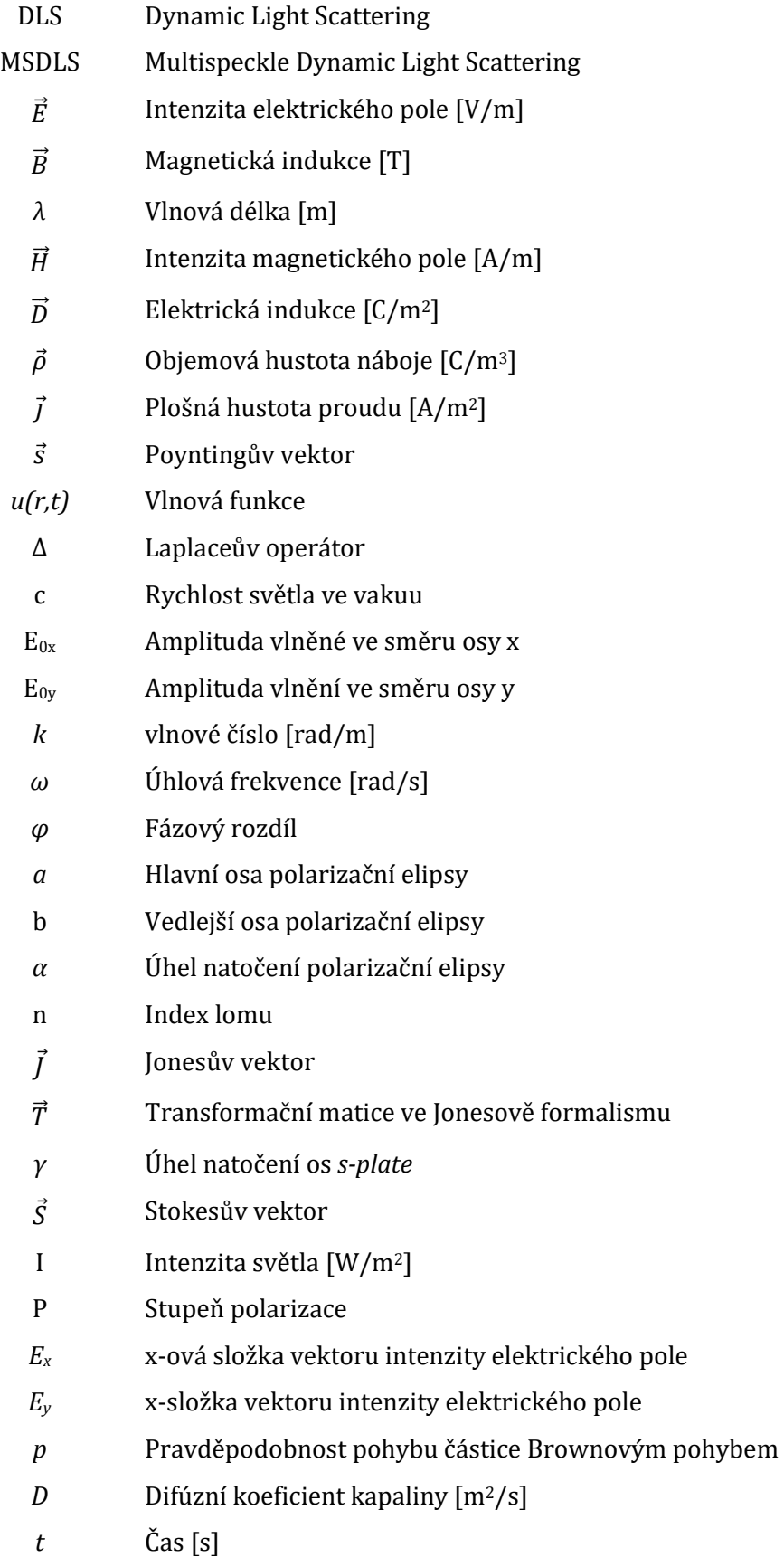

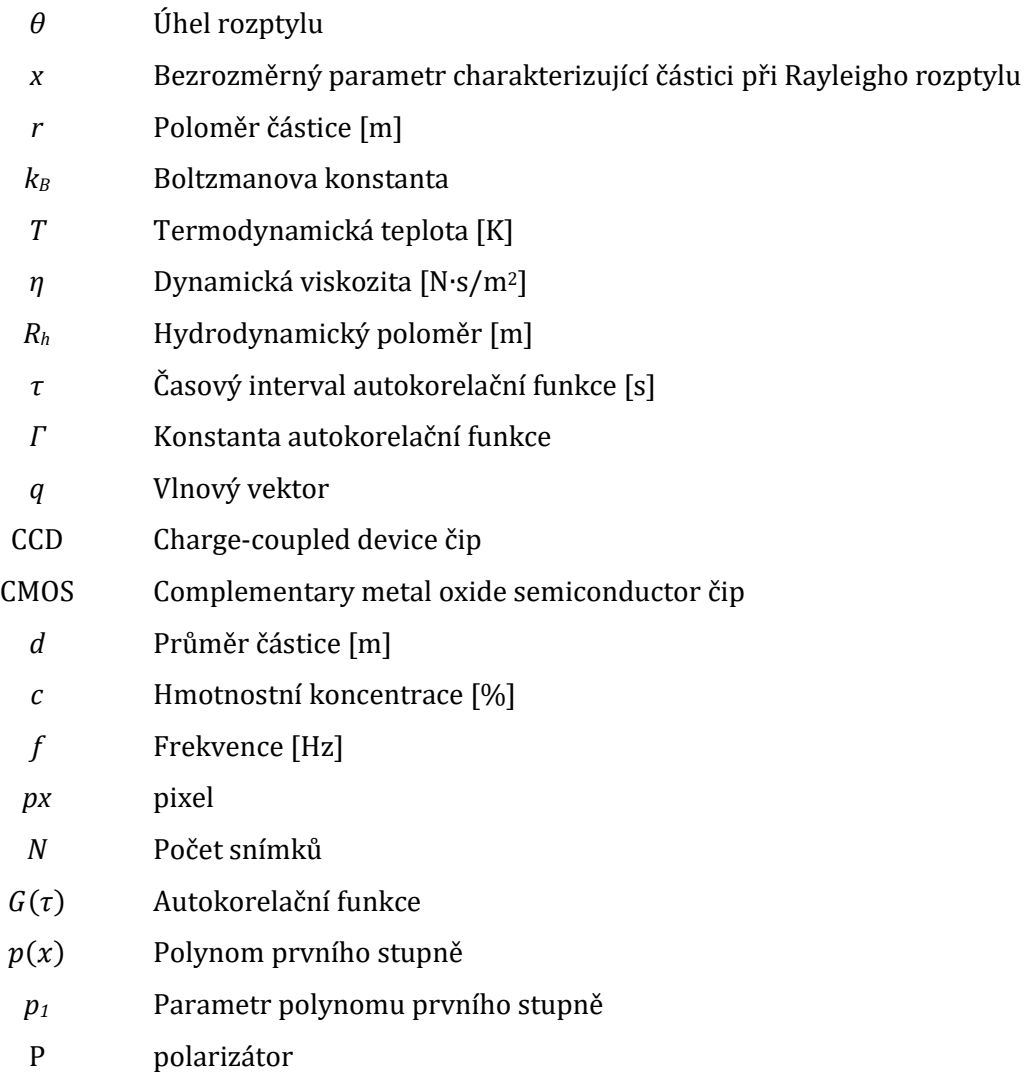

# <span id="page-10-0"></span>**Úvod**

Rozptyl světla je fyzikální jev, který vzniká při interakci světla s materiálem. Tento jev je využíván v různých přístrojích sloužících pro měření velikosti nanočástic dispergovaných v kapalinách, ale také pro určování velikosti makromolekul v roztocích nebo pro sledování dynamických změn v disperzích [1] [2].

Jako zdroj světla v těchto měřících metodách je běžně používán laser, který má vždy stejné homogenní rozložení polarizace a Gaussovské rozložení intenzity [3]. Vektorové svazky jsou svazky s nehomogenním rozložením polarizace na průřezu svazku [4]. Besselovy svazky mají proměnlivé rozložení intenzity na průřezu svazku [5]. Tyto typy svazků nejsou používány pro běžné měření metodami využívajícími rozptylu světla a není tedy známé, jaký mají tato rozložení intenzity a polarizace vliv na rozptyl světla a přesnost metod.

V teoretické části práce jsou popsány různé typy polarizace světla, a to jak s homogenním rozložením polarizace, tak s nehomogenním rozložením polarizace, způsob vytváření a určování těchto polarizací. Také je zde popsáno vytváření polí s nehomogenním rozložením intenzity, konkrétně Besselových polí. Nakonec jsou popsány metody Dynamic Light Scattering (DLS) a Multispeckle Dynamic Light Scattering (MSDLS), které využívají pro měření velikosti nanočástic rozptyl světla.

V praktické části jsou nejprve sestaveny aparatury pro vytváření svazků s vektorovou polarizací a Besselovým rozložením intenzity, tyto aparatury jsou následně upraveny a použity pro měření metodou MSDLS. Výsledky měření jsou porovnány s měřením stejnou metodou pomocí Gaussovských svazků s homogenním rozložením intenzity a polarizace.

Cílem této práce je vytvořit a analyzovat svazky s Besselovým rozložením intenzity světla a také s vektorovým rozložením polarizace. Poté sestavit aparaturu pro měření pomocí rozptylu světla, kterou je možné lehce upravit tak, aby laserové světlo mělo vytvořené typy rozložení intenzity a polarizace.

### <span id="page-11-0"></span>**Teoretická část**

V teoretické části je nejprve popsána polarizace světla, způsoby vytváření různě polarizovaného světla a také laserových svazků s různým rozložením intenzity. Následně přichází na řadu popis podoby polarizace světla. Na závěr jsou popsány metody měření velikosti nanočástic pomocí rozptylu světla.

## <span id="page-11-1"></span>**1. Světlo jako elektromagnetické záření**

Elektromagnetické záření lze popisovat jako elektromagnetické pole, které se mění v závislosti na čase a prostoru. Toto pole je složeno z elektrické a magnetické složky. Elektrická složka je popsána pomocí vektoru intenzity elektrického pole  $\vec{E}$ , magnetická složka pomocí vektoru magnetické indukce  $\vec{B}$ . Vektor intenzity elektrického pole je vždy kolmý na vektor magnetické indukce a oba jsou kolmé vůči směru šíření záření [6]. Elektromagnetické záření a vektory  $\vec{E}$  a  $\vec{B}$  jsou zobrazeny na Obrázku 1. Elektromagnetická vlna se šíří ve směru osy z, směr šíření je na obrázku reprezentován vektorem  $\vec{v}$ .

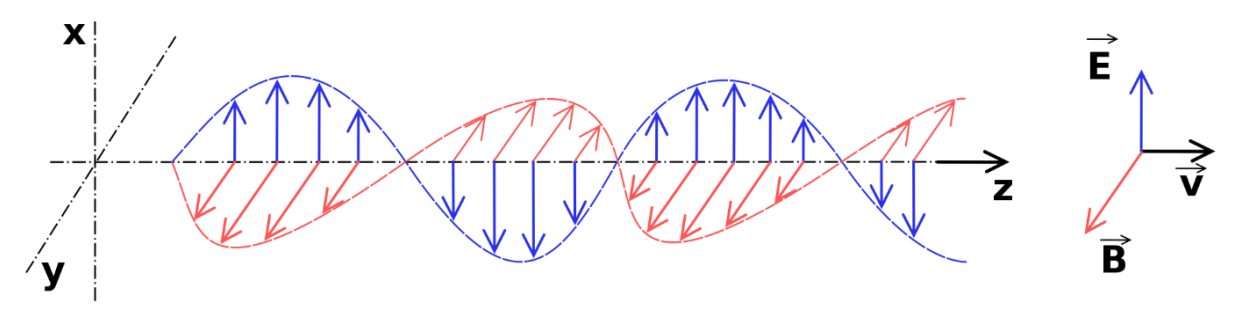

Obrázek 1: Elektromagnetické vlnění šířící se prostorem. [7]

Vektory intenzity elektrického pole a magnetické indukce se vzájemně ovlivňují. Měnící se elektrické pole vyvolá změnu magnetického pole a naopak. Změna elektrického a magnetického pole v čase se nazývá elektromagnetické vlnění. Elektromagnetické vlnění může mít různé vlastnosti podle své vlnové délky. Pro optiku je významné záření z ultrafialové, viditelné a infračervené oblasti. Pro popis elektromagnetického vlnění slouží veličina vlnová délka *λ*. Ve viditelné oblasti má světlo vlnovou délku *λ* = 380–750 nm*.* Světlo o stejné vlnové délce se nazývá monochromatické [6].

#### <span id="page-11-2"></span>**1.1 Maxwellovy rovnice**

Podstatu elektromagnetického záření matematicky popisují Maxwellovy rovnice:

$$
\vec{\nabla} \cdot \vec{H}(\vec{r}, t) = \frac{\partial \vec{D}(\vec{r}, t)}{\partial t} - \vec{j}(\vec{r}, t)
$$
\n(1.1)

$$
\vec{\nabla} \cdot \vec{E}(\vec{r}, t) = -\frac{\partial \vec{B}(\vec{r}, t)}{\partial t}
$$
 (1.2)

$$
\vec{\nabla} \cdot \vec{D}(\vec{r}, t) = \vec{\rho}(\vec{r}, t) \tag{1.3}
$$

$$
\vec{\nabla} \cdot \vec{B}(\vec{r}, t) = 0 \tag{1.4}
$$

, kde  $\vec{E}$  je intenzita elektrického pole,  $\vec{H}$  je intenzita magnetického pole,  $\vec{D}$  je elektrická indukce,  $\vec{B}$ ie magnetická indukce,  $\vec{\rho}$  je objemová hustota náboje a  $\vec{\jmath}$  je plošná hustota proudu [8].

Protože měnící se elektrické pole indukuje pole magnetické, je vektor magnetické indukce vždy přítomný. Při popisování elektromagnetického záření v optice se používá pouze vektor intenzity elektrického pole [6]. Vektoru, který určuje směr šíření elektromagnetické vlny se říká Poyntingův vektor. Tento vektor je kolmý jak na vektor intenzity elektrického pole, tak na vektor intenzity magnetického pole, a tvoří tedy pravotočivou soustavu a Poyntingův vektor lze určit podle vzorce:

$$
\vec{s} = \vec{E} \times \vec{H} \tag{1.5}
$$

#### <span id="page-12-0"></span>**1.2 Vlnová rovnice**

Změna vlnění v času a poloze je popsána pomocí vlnové funkce *u(r,t)*, přičemž tato funkce musí vyhovovat vlnové rovnici. Vlnová rovnice matematicky popisuje šíření elektromagnetického vlnění. Jedná se o diferenciální rovnici a je možné ji odvodit z Maxwellových rovnic. Vlnovou rovnici lze napsat následovně.

$$
\nabla^2 u(r,t) - \frac{1}{c^2} \frac{\partial^2 u(r,t)}{\partial^2 t} = 0
$$
\n(1.6)

, kde Δ je Laplaceův operátor, c je rychlost světla ve vakuu [6].

## <span id="page-13-0"></span>**2. Polarizace světla**

Vektor intenzity elektrického pole pro nepolarizované světlo kmitá v náhodné kolmé rovině na směr šíření. Jeho orientace v prostoru se s časem náhodně mění, nemá jasně definovanou podobu. Tento typ elektromagnetického vlnění lze pojmenovat i jako náhodně polarizované světlo [9].

Polarizované světlo je takové světlo, kde je orientace vektoru intenzity elektrického pole v prostoru během šíření světla jasně definovaná. Směr polarizace je určen pomocí orientace vektoru intenzity elektrického pole. Rovina, ve které se nachází vektor intenzity elektrického pole polarizovaného světla se nazývá rovina polarizace. Podle směru polarizace je možné rozdělit polarizované světlo na několik typů [9].

Lineárně polarizované světlo je takové světlo, jehož vektor intenzity elektrického pole kmitá v jedné rovině kolmo na směr šíření vlnění. Směr lineární polarizace je možné rozlišit na horizontální a vertikální, podle orientace vektoru intenzity elektrického pole.

Kruhově polarizované světlo je světlo, jehož vektor intenzity elektrického pole rotuje kolmo na směr šíření tak, že vytváří kolem směru šíření kružnice. Frekvence a amplituda kmitání vektoru intenzity elektrického pole jsou během šíření konstantní. Kruhově polarizované světlo je možné popsat jako dvě navzájem kolmé lineárně polarizované elektromagnetické vlny se stejnou amplitudou šířící se prostorem s fázovým rozdílem 90°. Pokud je fázový rozdíl jiný než 90°, označuje se světlo jako elipticky polarizované. Jeho vektor intenzity elektrického pole opisuje během šíření prostorem elipsu [8]. Kmitání vektoru intenzity elektrického pole nepolarizovaného světla, lineárně polarizovaného světla a kruhově polarizovaného světla je možné vidět na Obrázku 2. Světlo se šíří zleva [10].

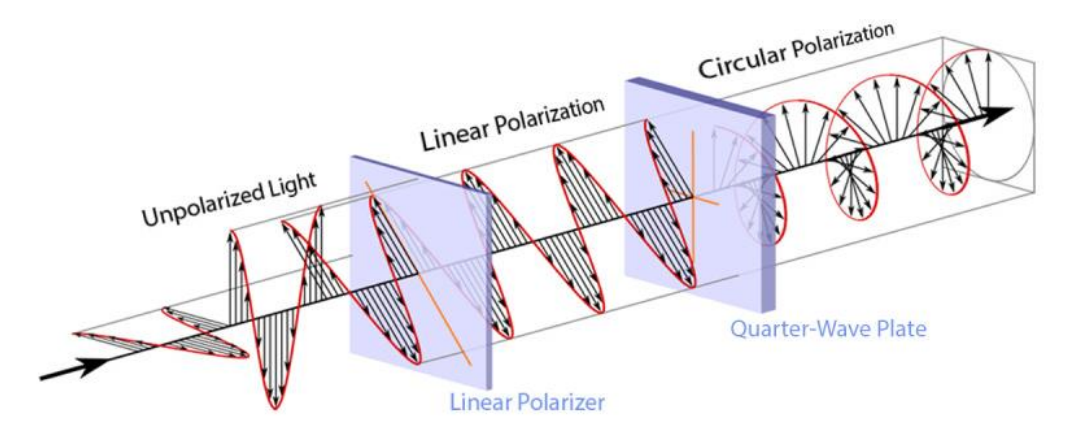

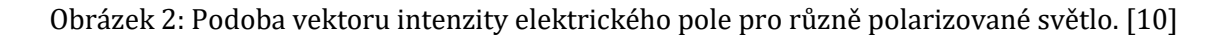

#### <span id="page-14-0"></span>**2.1 Polarizační elipsa**

Elektromagnetickou vlnu šířící se ve směru osy z lze popsat rozložením vektoru intenzity el. pole na jeho x-ovou a y-ovou složku.[8]

$$
\vec{E} = \begin{bmatrix} E_x \\ E_y \end{bmatrix}
$$

, kde *E<sup>x</sup>* popisuje část elektromagnetické vlny kmitající v horizontálním směru, *E<sup>y</sup>* část kmitající ve vertikálním směru. Tyto složky je možné rozepsat pomocí rovnice kmitání jako:

$$
E_x = E_{0x} \cos (kz - \omega t + \varphi_x)
$$
 (2.1)

$$
E_y = E_{0y} \cos (kz - \omega t + \varphi_y) \tag{2.2}
$$

, kde *E0x* a *E0y* jsou amplitudy vlnění pro obě složky, *k* je vlnové číslo, *ω* je úhlová frekvence vlnění a *φ<sup>x</sup>* a *φ<sup>y</sup>* jsou fáze obou složek [8].

Upravením a sečtením rovnic (2.1) a (2.2) vznikne následující rovnice:

$$
\frac{E_x^2}{E_{0x}^2} + \frac{E_y^2}{E_{0y}^2} - 2\cos\varphi \frac{E_x E_y}{E_{0x} E_{0y}} = \sin^2\varphi
$$
\n(2.3)

, kde úhel *φ* fázový rozdíl *φ = φ<sup>x</sup> – φy* [8].

<span id="page-14-1"></span>Výsledná rovnice je rovnicí elipsy známé jako polarizační elipsa. Slouží k vizuálnímu popisu polarizace elektromagnetické vlny. Velikosti hlavní a vedlejší osy elipsy (*a* a *b* na Obrázku 3) vycházejí z rovnice polarizační elipsy a představují směry polarizace. Úhel *α* představuje úhel mezi hlavní osou elipsy a horizontální složkou vektoru elektrického pole. Excentricita představuje míru kruhové polarizace [8].

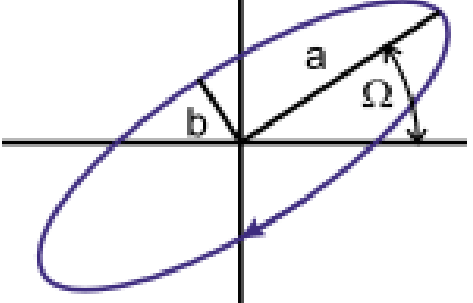

Obrázek 3: Polarizační elipsa. [8]

#### **2.2 Optické prvky**

Běžné světlo je nepolarizované, polarizované světlo lze získat vhodnými způsoby generace samotného světla nebo pomocí optických prvků, které dokážou polarizaci světla změnit nebo filtrují světlo tak, že zůstane jen určitá část polarizovaná požadovaným způsobem.

#### <span id="page-15-0"></span>**2.2.1 Polarizátor**

Polarizátory jsou optické prvky sloužící k vytvoření polarizovaného světla ze světla nepolarizovaného. Polarizátor propustí pouze tu část nepolarizovaného světla, jejíž směr polarizace odpovídá směru osy propustnosti polarizátoru. Dochází ke ztrátě intenzity, protože zbytek nepolarizovaného světla, jehož směr polarizace neodpovídal směru osy propustnosti, je absorbován materiálem polarizátoru, případně lomen nebo odražen do jiného směru. Po průchodu polarizátorem tedy zbude jen ta část elektromagnetické vlny, která měla před dopadem na polarizátor shodný směr polarizace se směrem osy propustnosti a intenzita světla po průchodu polarizátorem odpovídá intenzitě této složky. [9]

#### <span id="page-15-1"></span>**2.2.2 Fázová destička**

Fázová destička je optický prvek, který mění polarizaci jím procházejícího světla. Většinou se jedná o dvojlomný krystal vhodného tvaru, jehož optická osa je rovnoběžná s jeho povrchem. Světlo poté dopadá na krystal kolmo na jeho optickou osu a díky tomu se světlo uvnitř krystalu může šířit pouze ve dvou směrech, které se nazývají řádný a mimořádný směr [8]. Světlo dopadající na fázovou destičku je rozděleno na tyto dva směry, v krystalu tedy vzniká řádná a mimořádná vlna. Vlna šířící se v řádném směru má směr polarizace kolmý na směr optické osy destičky a vlna šířící se v mimořádném směru má směr polarizace rovnoběžný s optickou osou destičky. Fázová destička způsobí fázový rozdíl *φ* mezi složkami světla šířícími se v řádném a mimořádném směru.

Na rozdíl od polarizátoru nesnižuje fázová destička intenzitu procházejícího světla.

#### <span id="page-15-2"></span>**2.2.3 Půl-vlnová destička**

Půl-vlnová destička vytváří rozdíl mezi vlnami, které se šíří ve směru rychlé a pomalé osy *φ = π/2*, tedy půl vlny [8]. Pokud na destičku dopadá lineárně polarizované světlo, změní půl-vlnová destička úhel, pod kterým je světlo polarizované, světlo ale nadále zůstane lineárně polarizované. Pokud je dopadající světlo kruhově polarizované, změní půl-vlnová destička směr polarizace, tedy změní pravotočivou polarizaci na levotočivou a naopak [8].

#### <span id="page-16-0"></span>**2.2.5 Půl-vlnová prostorově strukturovaná fázová destička**

Tento optický prvek, také zvaný *s-plate* nebo *q-plate* je podobný půl-vlnové destičce nemá ale, na rozdíl od běžné půl-vlnové destičky, stejnou orientaci optické osy po celém svém povrchu. Materiál destičky je upraven tak, že se orientace optické osy pravidelně mění tak, aby po průchodu polarizovaného světla stočila rovinu polarizace v různých místech svazku do různých směrů [4].

Změnu orientace optické osy je možné vidět na Obrázku 4. Černé úsečky představují orientaci optické osy *s-plate* v daném místě.

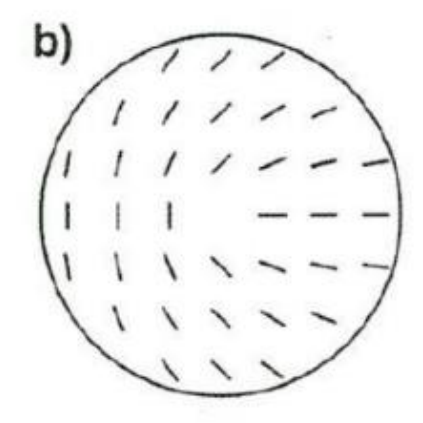

Obrázek 4: Schéma půl-vlnové prostorově strukturované fázové destičky. [4]

S-plate slouží ke generaci světlených svazků s nehomogenním rozložením polarizace. Podle směru polarizace dopadajícího světla má svazek po průchodu destičkou jinak rozloženou polarizaci [4]. Změnu dvou typů lineární polarizace na polarizaci s nehomogenní orientací roviny polarizovaného světla na průřezu svazku je možné vidět na Obrázku 5. Na obrázku představuje (a) horizontálně polarizované světlo, které se po průchodu změní na (d), tedy svazek s radiální polarizací, (b) představuje vertikálně polarizované světlo, které se po průchodu změní na (e), tedy svazek s azimutální polarizací [12]. Typy polarizací (d) a (e) jsou popsány v Kapitole 5.

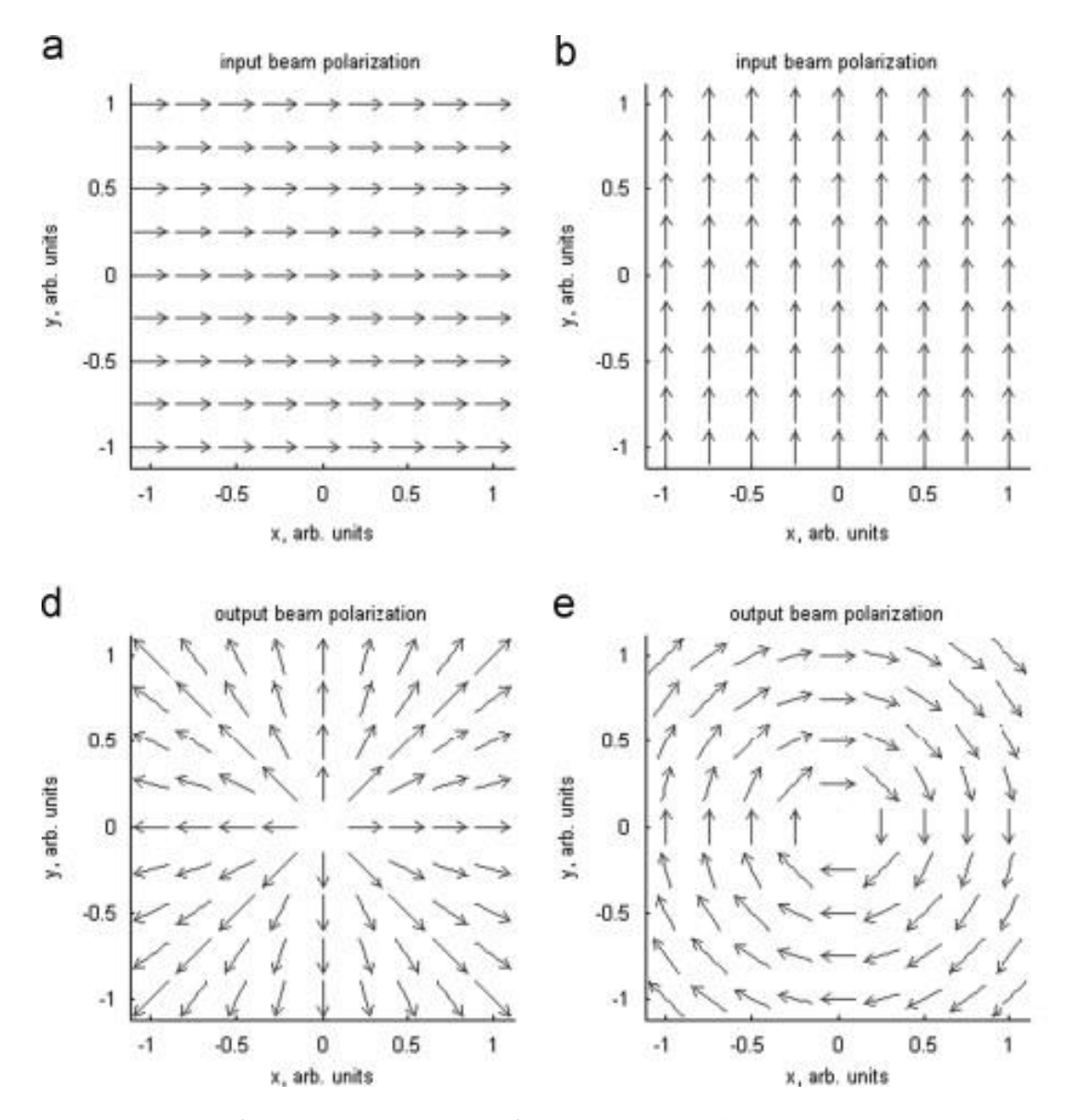

Obrázek 5: Změna různých polarizací při průchodu prostorově strukturovanou destičkou. [12]

# <span id="page-18-0"></span>**2.3 Jonesovy vektory**

Pro popis polarizovaného světla je možné použít Jonesovy vektory. Vlnění je popsáno pomocí vektoru:

$$
\vec{J} = \begin{bmatrix} A_x \\ A_y \end{bmatrix} \tag{2.5}
$$

, kde *A<sup>x</sup>* představuje komplexní obálku x-ové složky elektrického pole a *A<sup>y</sup>* představuje komplexní obálku y-ové složky elektrického pole [9].

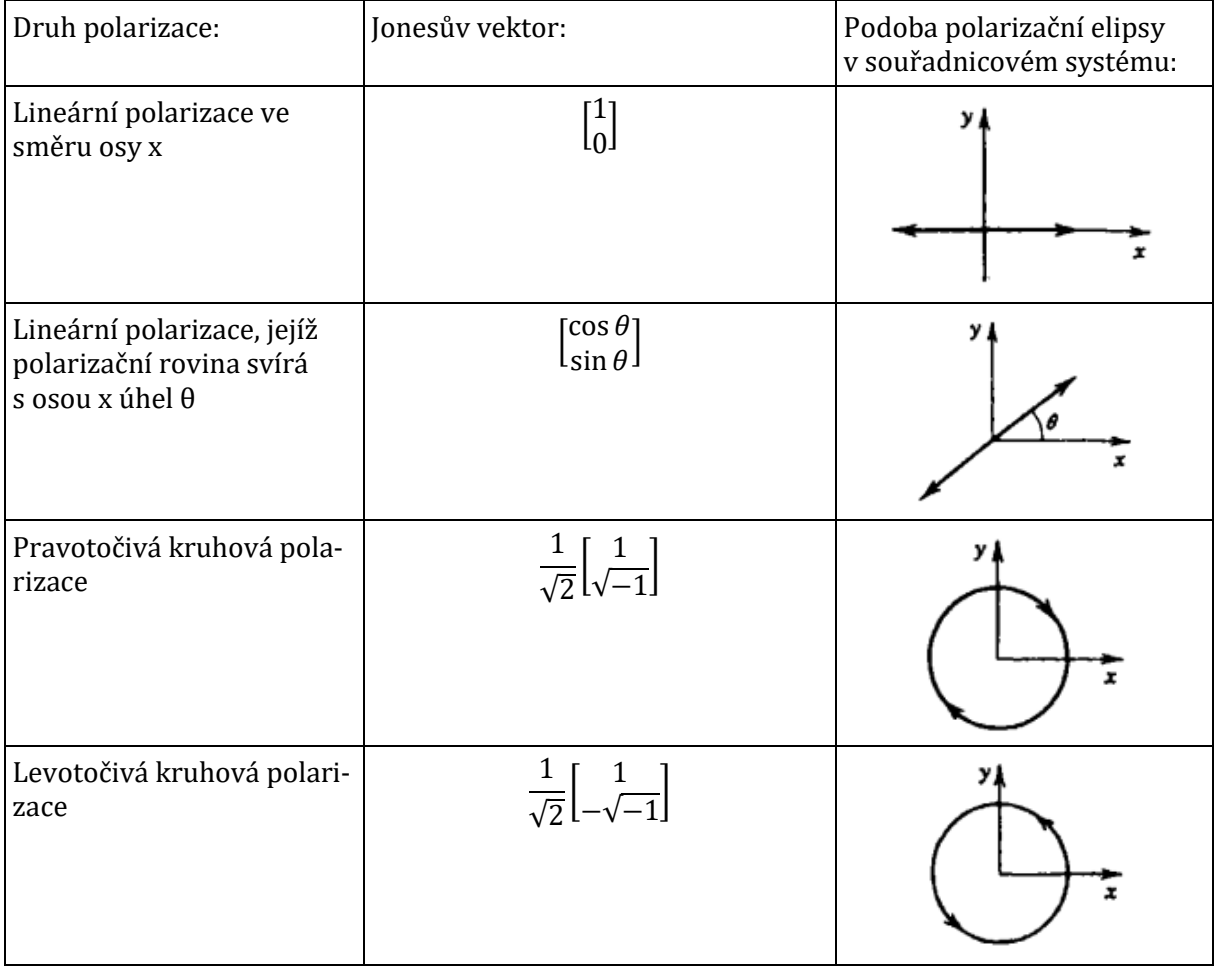

Tabulka 1: Jonesovy vektory pro některé druhy polarizací [9]:

Pomocí Jonesových vektorů lze popsat optické prvky působící na polarizované světlo následujícím způsobem:

$$
\vec{J}_2 = \vec{T} \vec{J}_1 \tag{2.6}
$$

, kde  $\vec{J}_2$ a $\vec{J}_1$  představují Jonesovy vektory světla vystupujícího a vstupujícího do optického prvku a  $\vec{T}$  představuje transformační Jonesovu matici popisující optický prvek [9].

Rovnici (2.6) lze rozepsat jako:

$$
\begin{bmatrix} A_{2x} \\ A_{2y} \end{bmatrix} = \begin{bmatrix} T_{11} & T_{12} \\ T_{21} & T_{22} \end{bmatrix} \begin{bmatrix} A_{1x} \\ A_{2x} \end{bmatrix}
$$
 (2.7)

Jonesova matice  $\vec{T}$  představuje matematický popis změny intenzity a polarizace světla.

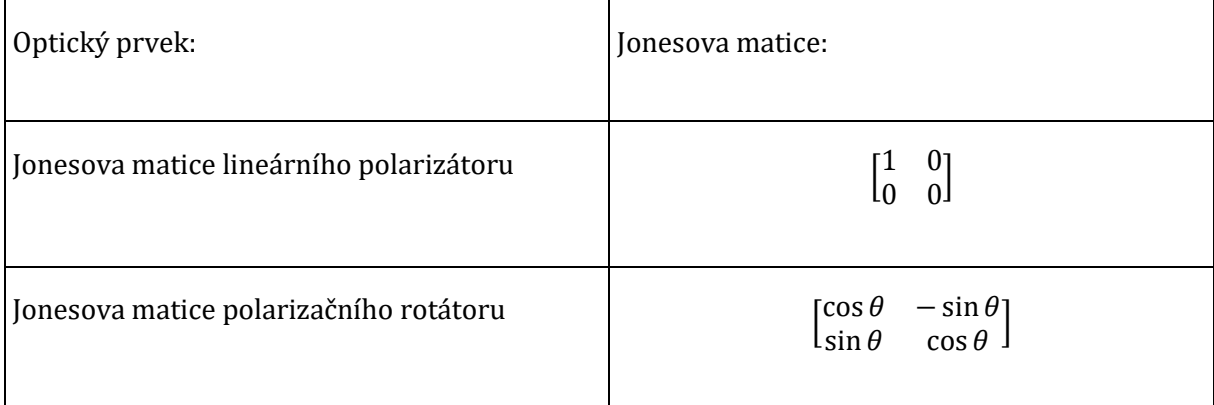

Tabulka 2: Jonesovy matice některých optických prvků [9]:

Podobně jako ostatní fázové destičky lze i s-plate popsat pomocí transformačních matic v Jonesově formalismu.

Transformační matice destičky v Jonesově formalismu má následující podobu.

$$
\vec{T}_{s-plate} = \begin{bmatrix} cos2\gamma & sin2\gamma \\ sin2\gamma & -cos2\gamma \end{bmatrix}
$$
 (3.2)

, kde *γ* je úhel, který určuje natočení optické osy ve struktuře destičky.

#### <span id="page-20-0"></span>**2.4 Stokesovy vektory**

#### <span id="page-20-1"></span>**2.4.1 Stokesovy parametry**

Stokesovy parametry jsou využívány pro matematický popis polarizace světla. Na rozdíl od Jonesových vektorů, které lze použít pouze pro popis zcela polarizovaného světla, Stokesovy parametry se používají i pro částečně polarizované nebo nepolarizované světlo. Světlo je popsáno pomocí čtyř parametrů. Jejich význam lze odvodit z rovnice polarizační elipsy [11].

$$
S_0 = |E_{0x}|^2 + |E_{0y}|^2
$$
 (2.8)

$$
S_1 = |E_{0x}|^2 - |E_{0y}|^2
$$
 (2.9)

$$
S_2 = 2E_{0x}E_{0y}cos\varphi \tag{2.10}
$$

$$
S_3 = 2E_{0x}E_{0y}sin\varphi \tag{2.11}
$$

#### <span id="page-20-2"></span>**2.4.2 Stokesův vektor**

Stokesovy parametry lze zapsat do vektoru. Tento vektor, známý jako Stokesův vektor, slouží k popisu polarizace světla [8].

$$
\vec{S} = \begin{pmatrix} S_0 \\ S_1 \\ S_2 \\ S_3 \end{pmatrix} = \begin{pmatrix} |E_{0x}|^2 + |E_{0y}|^2 \\ |E_{0x}|^2 - |E_{0y}|^2 \\ 2E_{0x}E_{0y}cos\varphi \\ 2E_{0x}E_{0y}sin\varphi \end{pmatrix}
$$
(2.12)

Jednotlivé Stokesovy parametry lze také chápat jako rozdíl intenzit dvou různě polarizovaných složek světla. Parametr  $S_0$  označuje celkovou intenzitu světla nehledě na polarizaci. Parametr  $S_1$ značí rozdíl intenzit horizontálně a vertikálně polarizovaných složek světla. Parametr S<sub>2</sub> označuje rozdíl složky polarizované lineárně pod úhlem + 45° a složky polarizované lineárně pod úhlem – 45°. Parametr S<sub>3</sub> značí rozdíl v intenzitě mezi pravotočivě a levotočivě kruhově polarizovanou složkou světla. [11]

$$
\vec{S} = \begin{pmatrix} S_0 \\ S_1 \\ S_2 \\ S_3 \end{pmatrix} = \begin{pmatrix} I(0^\circ) + I(90^\circ) \\ I(0^\circ) - I(90^\circ) \\ I(45^\circ) - I(135^\circ) \\ I(RCP) - I(LCP) \end{pmatrix}
$$
(2.13)

### <span id="page-21-0"></span>**2.4.3 Stokesovy vektory pro polarizované světlo**

Pro světlo, které je zcela polarizované v jednom určitém směru, budou mít Stokesovy parametry hodnotu odpovídající hodnotě celkové intenzity světla. Parametr  $S_0$  bude tedy mít stejnou hodnotu jako jiný parametr. Zbylé parametry budou nulové [11].

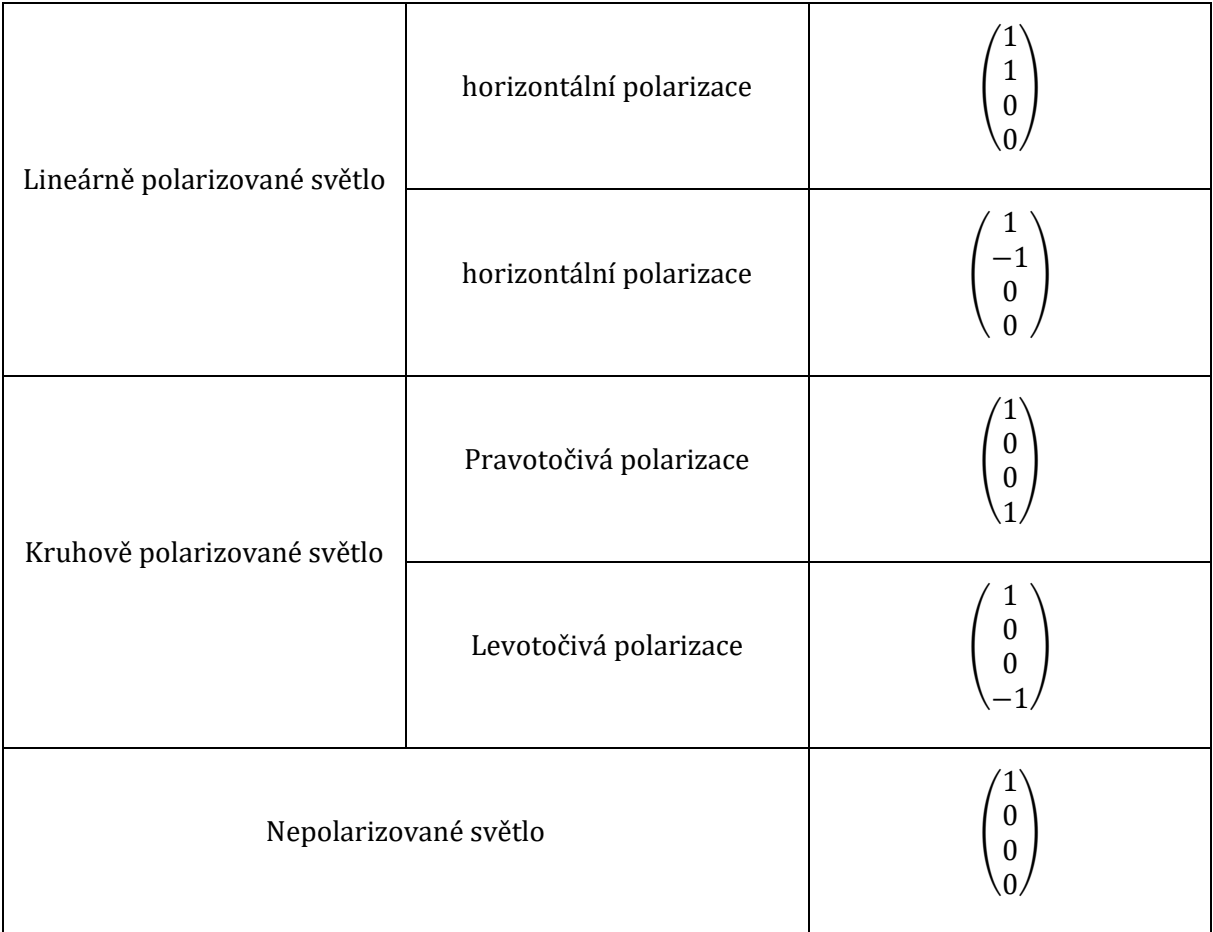

Tabulka 3: Hodnoty Stokesových parametrů pro některé druhy zcela polarizovaného světla [11].

Parametry lze interpretovat jako změnu intenzity světla po průchodu různě natočeným lineárním polarizátorem. Tuto změnu intenzity lze experimentálně změřit. Stokesovy parametry lze tedy určit experimentálně [11].

### <span id="page-22-0"></span>**2.4.4 Stupeň polarizace ve Stokesově formalismu**

Světlo může být částečně nebo zcela polarizované. Míru polarizace určuje veličina Stupeň polarizace *P*:

$$
P = \frac{I_P}{I_P + I_U} \tag{2.14}
$$

, kde I<sub>P</sub> je intenzita polarizovaného světla a *I<sub>U</sub>* intenzita nepolarizovaného světla [8].

Stupeň polarizace lze určit pomocí Stokesových parametrů. Pro zcela polarizované světlo bude mít stupeň polarizace hodnotu *P = 1*, pro nepolarizované světlo *P = 0*. Částečně polarizované světlo bude mít stupeň polarizace mezi těmito hodnotami [11].

Stupeň polarizace lze pomocí Stokesových parametrů vypočítat jako:

$$
P = \frac{I_P}{I_P + I_U} = \frac{\sqrt{S_1^2 + S_2^2 + S_3^2}}{S_0}
$$
(2.15)

Tyto rovnice jsou využívány při měření Stokesových parametrů částečně polarizovaného světla [11].

#### <span id="page-23-0"></span>**2.5 Poincaré sféra**

Jedním ze způsobů zobrazení polarizace světla je Poincaré sféra [27].

Převedením normalizovaného Stokesova vektoru do kartézských souřadnic vznikne vektor o složkách:

$$
\vec{S} = \frac{1}{S_0} \begin{pmatrix} S_0 \\ S_1 \\ S_2 \\ S_3 \end{pmatrix} = \begin{pmatrix} 1 \\ \cos \theta \\ \sin \theta \cos \delta \\ \sin \theta \sin \delta \end{pmatrix}
$$
(2.16)

, kde *ϑ* a *δ* označují úhly v kartézské soustavě.

Pomocí těchto úhlů lze určit polohu Stokesova vektoru ve sférických souřadnicích. K zobrazení Stokesova vektoru se používá tzv. Poincaré sféra zobrazená na Obrázku 6.

Poloha bodů na povrchu sféry odpovídá různě polarizovanému světlu. Body na rovníku sféry značí lineární polarizaci. Póly sféry značí kruhovou polarizaci, buď levotočivou (jižní pól) nebo pravotočivou (severní pól) [3, 7].

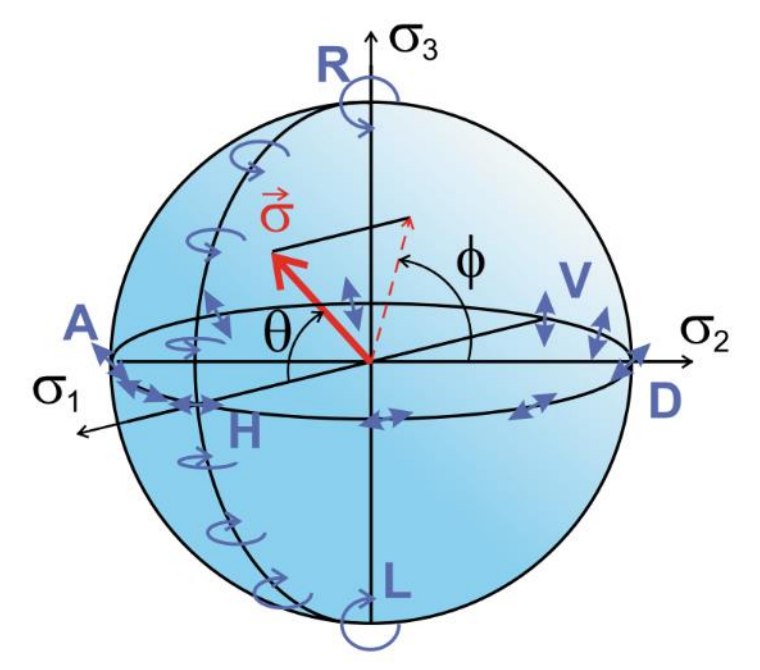

Obrázek 6: Poincaré sféfa [8].

#### <span id="page-24-0"></span>**2.6. Polarimetrie**

Polarimetrie je metoda sloužící v optice k měření Stokesových parametrů, které jsou poté použity ke zjištění polarizačních vlastností světla.[13]

Stokesovy parametry je možné vyjádřit z polarizační elipsy. Složky vektoru intenzity elektrického pole *E<sup>x</sup>* a *E<sup>y</sup>* jsou závislé na čase, rovnici polarizační elipsy můžeme přepsat jako:

$$
\frac{\langle E_x^2 \rangle}{E_{0x}^2} + \frac{\langle E_y^2 \rangle}{E_{0y}^2} - 2\cos\varphi \frac{\langle E_x E_y \rangle}{E_{0x} E_{0y}} = \sin^2\varphi \tag{2.17}
$$

, kde špičaté závorky značí průměrování přes jednotku času [13].

Rovnici lze po úpravách zapsat jako:

$$
(E_{0x}^2 + E_{0y}^2)^2 - (E_{0x}^2 - E_{0y}^2)^2 - (2E_{0x}E_{0y}\cos\varphi)^2 = (2E_{0x}E_{0y}\sin\varphi)^2
$$
 (2.18)

Výrazy v jednotlivých závorkách v rovnici (2.18) představují výrazy pro zjištění jednoho ze Stokesových parametrů.

$$
\vec{S} = \begin{pmatrix} S_0 \\ S_1 \\ S_2 \\ S_3 \end{pmatrix} = \begin{pmatrix} |E_{0x}|^2 + |E_{0y}|^2 \\ |E_{0x}|^2 - |E_{0y}|^2 \\ 2E_{0x}E_{0y}cos\varphi \\ 2E_{0x}E_{0y}sin\varphi \end{pmatrix}
$$
(2.19)

Stokesovy parametry lze experimentálně určit pomocí polarizační kamery. Měření a výpočet probíhají následujícím způsobem [13]:

Světlo nejprve projde čtvrt-vlnovou destičkou, tím mezi jeho složkami v osách x a y vznikne fázový rozdíl. Poté světlo prochází lineárním polarizátorem, který propustí světlo jen v jedné určité rovině. Intenzity odpovídající jednotlivým polarizacím zjistíme jako [13]:

$$
\vec{S} = \begin{pmatrix} S_0 \\ S_1 \\ S_2 \\ S_3 \end{pmatrix} = \begin{pmatrix} I(0^\circ, 0^\circ) + I(0^\circ, 90^\circ) \\ I(0^\circ, 0^\circ) - I(0^\circ, 90^\circ) \\ 2I(0^\circ, 45^\circ) - S_0 \\ 2I(90^\circ, 45^\circ) - S_0 \end{pmatrix}
$$
(2.20)

, kde *I* (0°,0°) je intenzita světla, které prošlo čtvrt-vlnovou destičkou natočenou o 0° a lineárním polarizátorem také natočeným o 0°. *I* (0°,90°) je intenzita světla, které prošlo čtvrt-vlnovou destičkou natočenou o 0° a lineárním polarizátorem také natočeným o 90°. *I* (0°,45°) je intenzita světla, které prošlo čtvrt-vlnovou destičkou natočenou o 0° a lineárním polarizátorem také natočeným o 45°. *I* (90°45°) je intenzita světla, které prošlo čtvrt-vlnovou destičkou natočenou o 90° a lineárním polarizátorem také natočeným o 45°.

Prostorové rozložení polarizace lze zjistit změřením těchto parametrů v jednotlivých bodech na průřezu svazku světla. Polarizační kamera je vybavena čipem, kde je před každým pixelem umístěn polarizátor, jehož úhel optické osy je buď 0°, 90°,45°nebo -45°. Díky tomu dopadne na konkrétní pixel jen světlo polarizované v tomto směru. Kamera poté zaznamená jeho intenzitu, kterou použije k dopočítání Stokesových parametrů. Na Obrázku 7 je vidět rozložení polarizátorů před samotným čipem.

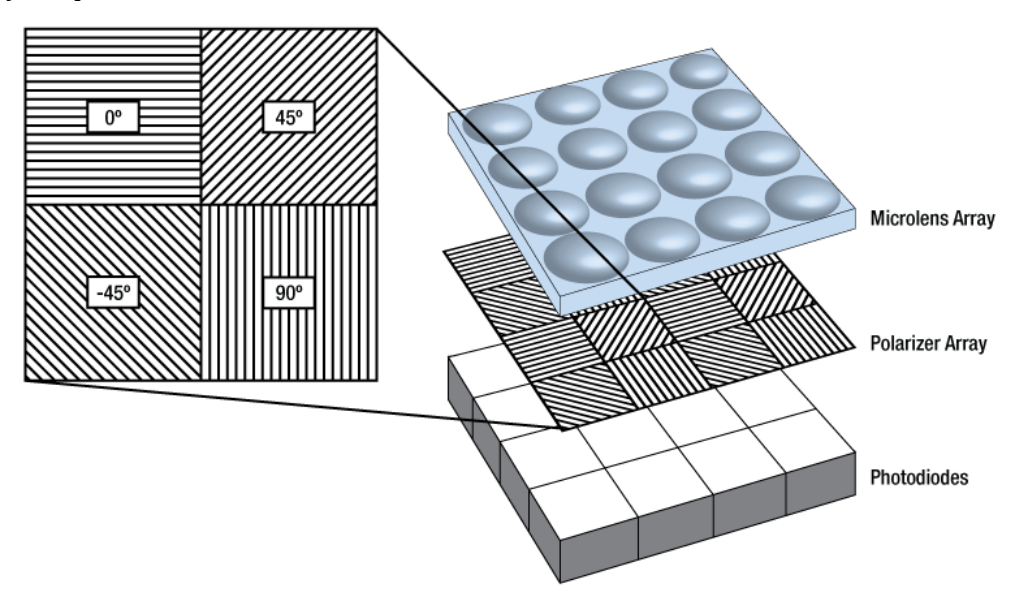

Obrázek 7: Čip polarizační kamery Kiralux. [14]

Tímto způsobem je možné zjistit pouze parametry *S0*, *S<sup>1</sup>* a *S2*. Parametr *S<sup>3</sup>* je dopočítán z ostatních Stokesových parametrů, ale není sám o sobě přímo měřen, protože kamera samotná nedokáže určit, jestli je vstupující polarizace pravotočivá nebo levotočivá. Parametr  $S_3$  je vypočítán podle vzorce [13]:

$$
S_3 = \sqrt{S_0^2 - S_1^2 - S_2^2}
$$
 (2.21)

Ze snímků pořízených polarizační kamerou tedy není možné určit, jestli je polarizace pravotočivá nebo levotočivá.

# <span id="page-26-0"></span>**3. Gaussovský svazek**

V optice jsou často používané svazky známé jako Gaussovské svazky [15]. Rozložení intenzity na průřezu svazku odpovídá Gaussovskému rozdělení, to znamená, že svazek má největší intenzitu uprostřed svazku ve směru šíření a se zvyšující se vzdáleností od středu svazku se intenzita snižuje [6]. Na Obrázku 8 nahoře je vidět podoba svazku na průřezu, pod ní je graf rozložení intenzity vzhledem ke vzdálenosti od středu svazku.

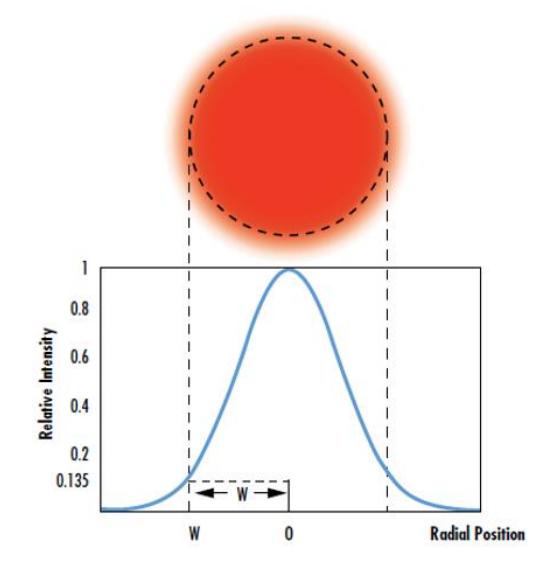

Obrázek 8: Rozložení intenzity Gaussovského svazku [15]

Gaussovský svazek se se zvyšující se vzdáleností od počátku rozšiřuje a jeho intenzita se snižuje.

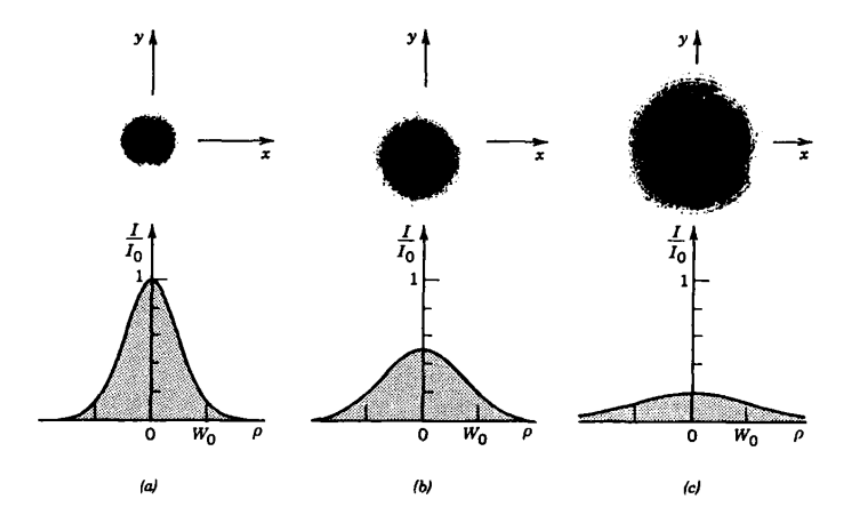

Obrázek 9: změna intenzity Gaussovského svazku v různých vzdálenostech od počátku šíření svazku. [6].

Na Obrázku 9 představuje (a) svazek blízko počátku šíření, (b) a (c) poté svazek vzdalující se od počátku šíření. Dochází k rozptýlení svazku do prostoru.

# <span id="page-27-0"></span>**4. Besselovské svazky**

Podobně jako Gaussovské svazky mají i Besselovské svazky nejvyšší hodnotu intenzity ve středu svazku, podél směru šíření. Dále se ale rozložení intenzity od Gaussovského svazku odlišuje, a to tak, že intenzita postupně klesá a stoupá. [5] Na průřezu svazku má poté intenzita podobu soustředných kružnic, mezi kterými jsou tmavá místa. Nejvyšší intenzita je opět ve středu svazku, poté se postupně snižuje, toto je možné vidět na Obrázku 10.

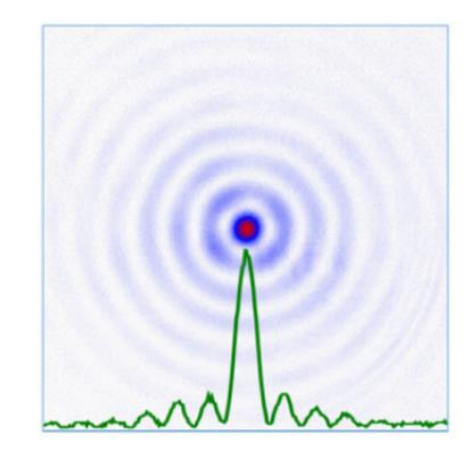

Obrázek 10:Rozložení intenzity Besselovského svazku. [16]

Besselovské svazky je možné vytvořit pomocí speciální čočky zvané axikon. Tato čočka má kónický tvar, díky čemuž dochází k lomu světla a vytvoření požadovaného tvaru svazku.[17]

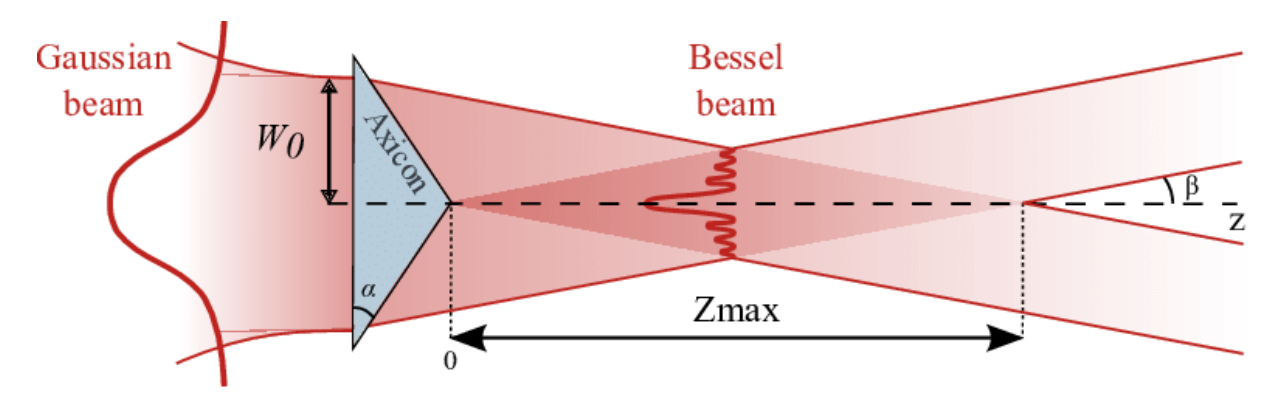

Obrázek 11: Axikon sloužící k vytváření Besselovského svazku. [17]

Svazek vstupující do axikonu na Obrázku 11 má Gaussovské rozložení intenzity, axikon svazek láme tak, že v tmavě červeném kosočtverci vzniká Besselovský svazek. [17]

# <span id="page-28-0"></span>**5. Vektorové svazky**

Polarizace svazků může mít homogenní rozložení po celém průřezu svazku, nazývá se poté skalární. Při nehomogenním rozložení po celém průřezu svazku se nazývá polarizace vektorová.[4]

Vektorová polarizace světla tedy není po celém průřezu svazku stejná, ale mění se určitým způsobem podle typu svazku [8]. Jedním z druhů těchto svazků jsou cylindrické vektorové svazky. Svazek má ve svém středu podél směru šíření svazku tmavé místo, kde není definovaná intenzita světla. Ve směru šíření má tedy intenzita světla podobu cylindru, na průřezu je poté uprostřed svazku tmavé místo [8] Rozložení polarizace ve svazku může mít různou podobu. Nejjednodušší rozložení jsou azimutální a radiální rozložení, tedy různě orientovaná lineární polarizace na průřezu svazku [8]. Vektorové svazky je možné vytvořit ze svazků s Gaussovským i Besselovským rozložením intenzity [27], jedním ze způsobů vytváření těchto svazků je použití s-plate. [4]. Svazky vytvořené tímto způsobem jsou zobrazeny na Obrázku 12.

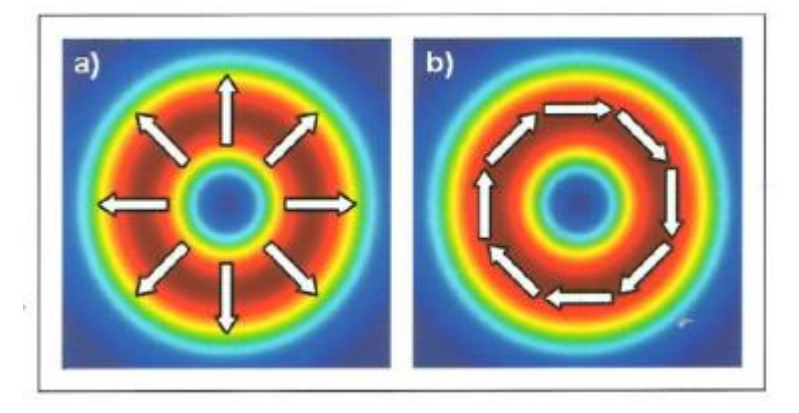

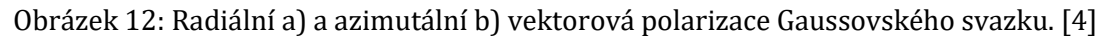

Besselovy svazky s vektorovou polarizací jsou zobrazeny na Obrázku 13. I zde je vidět tmavé místo uprostřed svazku, které vzniklo díky vektorové polarizaci světla.

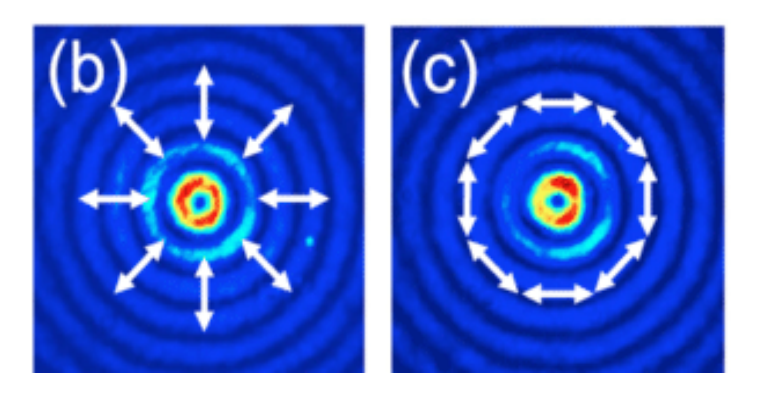

Obrázek 13: Radiální (b) a azimutální (c) vektorová polarizace Besselovského svazku. [18].

### <span id="page-29-0"></span>**6. Rozptyl světla a měřící metody na něm založené**

Jedním ze způsobů určování velikosti nanočástic jsou metody založené na rozptylu světla na nanočásticích. Rozptyl je jev, při kterém dochází k vychýlení elektromagnetického vlnění dopadajícího na materiál z původní trajektorie, a to buď beze změny energie (elastický rozptyl) nebo se změnou energie (neelastický rozptyl). Změna energie se projeví změnou frekvence elektromagnetického vlnění, tedy i změnou vlnové délky. Metody využívající rozptylu světla slouží nejen k měření velikosti nanočástic, ale také k určování molekulové hmotnosti polymerů [9].

#### <span id="page-29-1"></span>**6.1 Brownův pohyb**

Měření velikosti nanočástic probíhá v disperzi, kde disperzní podíl jsou měřené nanočástice a disperzní prostředí je vhodná kapalina, často voda, ve které nanočástice plavou. Nanočástice se pohybují nahodilým pohybem, který byl poprvé pozorován v roce 1827 botanikem Robertem Brownem, který si všiml rychlého a nahodilého pohybu pylu na vodní hladině. Stejný pohyb byl poté objeven i u částic jiného původu na vodní hladině [19].

Pohyb je způsoben nárazy molekul disperzního prostředí do částice. Kinetická energie molekul nebo atomů kapaliny se zvyšuje, pokud se zvyšuje teplo dodávané do systému. Tím se zvyšují vibrace molekul, které poté narážejí do částice v kapalině a pokud je těchto nárazů dost, mohou způsobit pohyb částice v určitém směru. Dochází tedy k pomalému a náhodnému pohybu částice po vodní hladině. Rychlost tohoto pohybu závisí na velikosti kinetické energie molekul, kterou lze ovlivnit teplotou a viskozitou kapaliny, a také na velikosti pohybující se částice [20].

Pravděpodobnost *p* pohybu částice ve směru x, je definována jako:

$$
p = \frac{\frac{e^{-x^2}}{4Dt}}{2\sqrt{\pi Dt}}\tag{6.1}
$$

, kde *D* je difúzní koeficient kapaliny a *t* je časový interval, po kterém pohyb probíhá [21].

#### <span id="page-29-2"></span>**6.2 Rozptyl světla na nanočásticích**

Rozptyl je jev, který je možné pozorovat při dopadu elektromagnetické vlny na malou nevodivou částici [22]. Dochází k interakci dopadajícího záření s elektrony ve valenčních orbitalech atomů částice.

Elektromagnetická vlna obsahuje oscilující elektrickou složku, tím se vytváří kolem šířící se elektromagnetické vlny elektrické pole, které se mění v čase. Při interakci s částicí způsobí oscilující elektrické pole vychýlení elektronů v atomech částice. Na částici se vytvoří elektrický dipól oscilující se stejnou frekvencí jako záření, které ho vytvořilo [23]. Oscilace jsou zobrazeny na Obrázku 14.

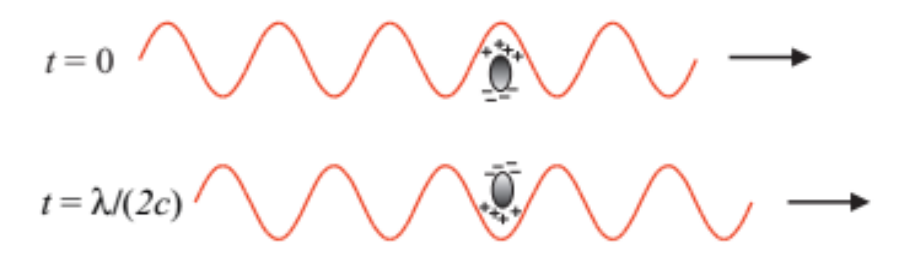

Obrázek 14: Dipól vytvořený oscilující elektromagnetickou vlnou na nanočástici [23]

Tyto oscilace elektrického pole na částici způsobí, že je z částice emitováno záření do všech směrů. Takto vytvořené záření se nazývá rozptýlené záření [22].

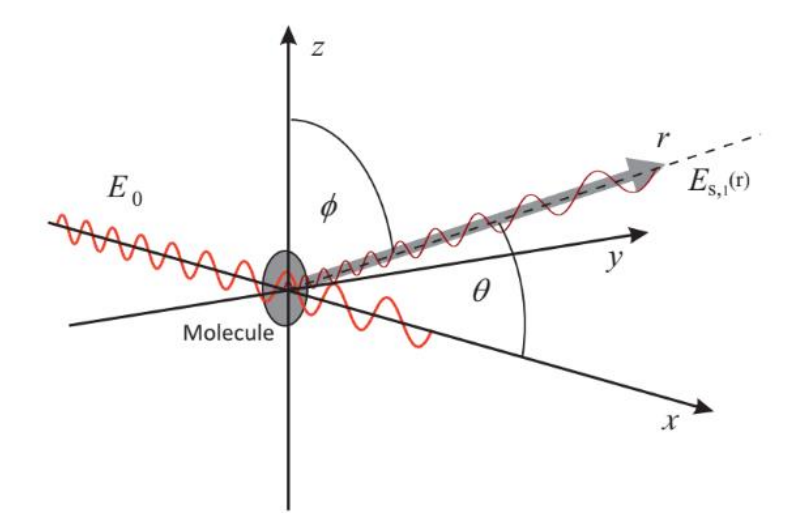

Obrázek 15: Rozptyl polarizovaného světla na nanočástici. [23]

Nanočástice je na Obrázku 15 umístěna do počátku souřadného systému, *ES,1* je vektor elektrického pole světla vyzářeného nanočásticí, úhel *θ* je úhel rozptylu, tedy úhel mezi původní trajektorií světla a světlem rozptýleným nanočásticí, úhel *Φ* je úhel mezi rozptýleným světlem a osou z. [23]

Světlo rozptýlené od více částic spolu bude interagovat, dochází k destruktivní a konstruktivní interferenci. Tím vznikne interferenční obrazec, tzv. speklové pole. Tento obrazec je vytvořen náhodnými pohyby částic v disperzi, jeho podoba je proto také náhodná. Podoba speklového pole je zobrazena na Obrázku 16.

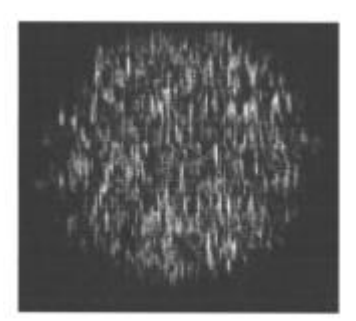

Obrázek 16: Příklad speklového pole. [24]

Míra a povaha rozptýleného záření je určena vyřešením Maxwellových rovnic. Rovnice mohou být řešeny pro částice, které mají průměr menší, než je vlnová délka dopadajícího světla. Tomuto řešení se říká Rayleighův rozptyl. Existuje i řešení obecné, pro jakkoliv velké částice, poté se jedná o Mieho rozptyl [22].

#### <span id="page-31-0"></span>**6.3 Rayleighův rozptyl**

Rayleighův rozptyl světla probíhá na sférické částici, jejíž průměr je výrazně menší, než je vlnová délka dopadajícího světla. Matematicky jej vyjadřuje rovnice:

$$
x = \frac{2\pi r}{\lambda} \tag{6.2}
$$

, kde *x* je bezrozměrný parametr charakterizující částici, *r* je poloměr částice a *λ* je vlnová délka dopadajícího světla. Pro Rayleighův rozptyl platí x << 1. [25] Poté je částice dostatečně malá na to, aby elektrická složka dopadajícího světla byla v jednom okamžiku stejně velká po celém povrchu částice. Tím je zajištěno, že všechny indukované dipóly vytvořené na částici kmitají se stejnou fází a díky tomu má i rozptýlené světlo vždy stejnou fázi. Tedy intenzita a fáze rozptýleného záření je ve všech směrech stejná. Míra rozptylu závisí pro tyto částice na vlnové délce dopadajícího světla, povaze rozdílu indexů lomu mezi částicí a okolím a úhlem dopadu záření.

#### <span id="page-31-1"></span>**6.4 Mieho Rozptyl**

Pro částice, které mají poloměr podobný nebo větší, než je vlnová délka dopadajícího světla není možné použít popis pomocí Rayleighova rozptylu. Pro tyto částice je třeba použít popis pomocí Mieho teorie. Záření dopadající na velké částice nemá všude stejnou fázi. Díky tomu se v různých místech na povrchu částice vytvoří indukované dipóly, které oscilují s různou fází. Světlo rozptýlené takovou částicí má v různých směrech s různou fázi.

Míra rozptylu záření závisí na velikosti úhlu *θ* mezi směrem šíření dopadajícího a rozptýleného záření. Pro některé úhly je rozptyl větší než pro jiné, v některých místech může být nulový. Díky tomu rozptylují částice záření do různých směrů s různou intenzitou. Čím větší je poloměr částice, na které rozptyl probíhá, tím větší je intenzita rozptylu ve směru před částici [22].

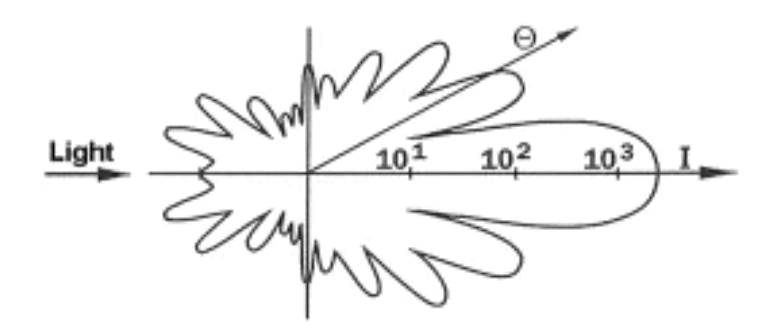

Obrázek 17: Mieho rozptyl na částici [26].

Na Obrázku 17 je částice umístěna v počátku souřadnicového systému, dochází k rozptylu záření do všech směrů, ale s různou intenzitou. Intenzita rozptýleného světla je znázorněna pomocí obrazce v souřadnicovém systému tak, že čím dále je čára představující intenzitu v daném směru od počátku, tím vyšší hodnotu rozptýlená intenzita v tomto směru má. Směr je určen pomocí úhlu θ mezi osou x souřadnicového systému a polopřímkou s počátkem v počátku souřadnicového systému, která znázorňuje směr, pod kterým je pozorován rozptyl [26].

#### <span id="page-32-0"></span>**6.5 Princip metody DLS**

Metoda Dynamic Light Scattering (DLS) využívá rozptyl světla pro měření velikosti a tvaru nanočástic a také pro zjišťování koncentrace polymerních roztoků. Měření probíhá v disperzích obsahujících nanočástice, případně na roztocích polymerů. Při samotném měření nezjišťuje metoda DLS přímo velikost částic, ale měří difúzní koeficient *D* kapaliny, ze kterého je poté vypočítána průměrná velikost částic v roztoku [23].

Částice se v roztoku pohybují Brownovým pohybem, čímž způsobují změnu fáze rozptýleného světla. Tato změna je závislá na rychlosti Brownova pohybu. Malé částice se pohybují rychleji než velké částice a způsobují tím rychlé změny v intenzitě rozptýleného světla. Naopak velké částice způsobují pomalé změny intenzity rozptýleného světla. Tyto změny intenzity jsou zaznamenány pomocí fotodiody. Z rychlosti změn intenzity je výpočtem určen difúzní koeficient *D*, ze kterého je podle Einstein-Stokesovy rovnice možné určit velikost částic.

Einstein-Stokesova rovnice:

$$
D = \frac{k_B T}{6\pi \eta R_h} \tag{6.3}
$$

, kde *k<sup>B</sup>* je Boltzmanova konstanta, *T* je termodynamická teplota při měření, *η* je dynamická viskozita kapaliny a *R<sup>h</sup>* je hydrodynamický poloměr částice.

Hydrodynamický poloměr je poloměr teoretické částice, která se v disperzi pohybuje stejně rychle jako reálná měřená částice [2].

Při měření metodou DLS je difúzní koeficient *D* určen pomocí autokorelace sledující změny intenzity rozptýleného světla v čase. Signál je postupně, po jednotlivých předem určených časových intervalech (dále označených jako *τ*), porovnáván sám se sebou, respektive se svojí počáteční hodnotou. Autokorelační funkce poté znázorňuje míru podobnosti signálu v čase *t + τ* s počáteční hodnotou v čase *t* [2].

Normovaná autokorelační funkce intenzity elektrického pole:

$$
G(\tau) = \frac{\langle I(t) \times I(t+\tau) \rangle}{\langle I^2(t) \rangle} \tag{6.4}
$$

, kde *I(t)* je intenzita rozptýleného světla v čase *t*, *I(t+τ)* je intenzita rozptýleného světla v čase posunutém od času *t* o časový interval *τ*. Špičaté závorky označují průměrování přes celý čas měření [3].

Autokorelační funkce z rovnice (6.4) je dosazena do Siegertova vztahu:

$$
G(t) = 1 + \beta |g(t)| \tag{6.5}
$$

, kde  $\beta$  představuje konstantu charakteristickou pro měření a  $q(t)$  je autokorelační funkce intenzity elektrického pole. Pro monodisperzní částice ji lze vypočítat jako [3]:

$$
g(\tau) = -e^{\Gamma \tau} \tag{6.6}
$$

, kde *Γ* je konstanta autokorelační funkce znázorňující míru jejího poklesu.

Difúzní koeficient *D* je získán ze vztahu:

$$
\Gamma = -Dq^2 \tag{6.7}
$$

, kde *q* je vlnový vektor.

Vlnový vektor *q* je vypočítán podle vzorce:

$$
q = \frac{4\pi n}{\lambda} \sin(\theta/2) \tag{6.8}
$$

, kde *n* je index lomu prostředí, *λ* je vlnová délka rozptýleného světla a *θ* je úhel rozptylu pod kterým snímá detektor vzorek [32].

Při zpracování dat je tedy z autokorelační funkce získána konstanta *Γ*, ze které je vypočítán difúzní koeficient *D*. Z něj je pomocí rovnice (6.3) vypočítána velikost nanočástic ve vzorku.

Světlo, které je vhodné pro měření pomocí rozptylu musí splňovat několik podmínek. Musí být monochromatické. Dále musí být světlo kolimované, tedy musí být zajištěno, že se svazek světla dopadajícího na měřený vzorek nerozbíhá, tedy že všechny jeho paprsky směřují stejným směrem. Vytvoření takového záření pomocí filtrů ze světla obsahujícího původně všechny složky spektra viditelného záření způsobí velký pokles intenzity záření [11]. Proto je v současnosti pro měřící účely používán laser, který ze své podstaty vytváří monochromatické světlo, které lze jednoduše kolimovat [9]. Aparatura pro měření metodou DLS je na Obrázku 18.

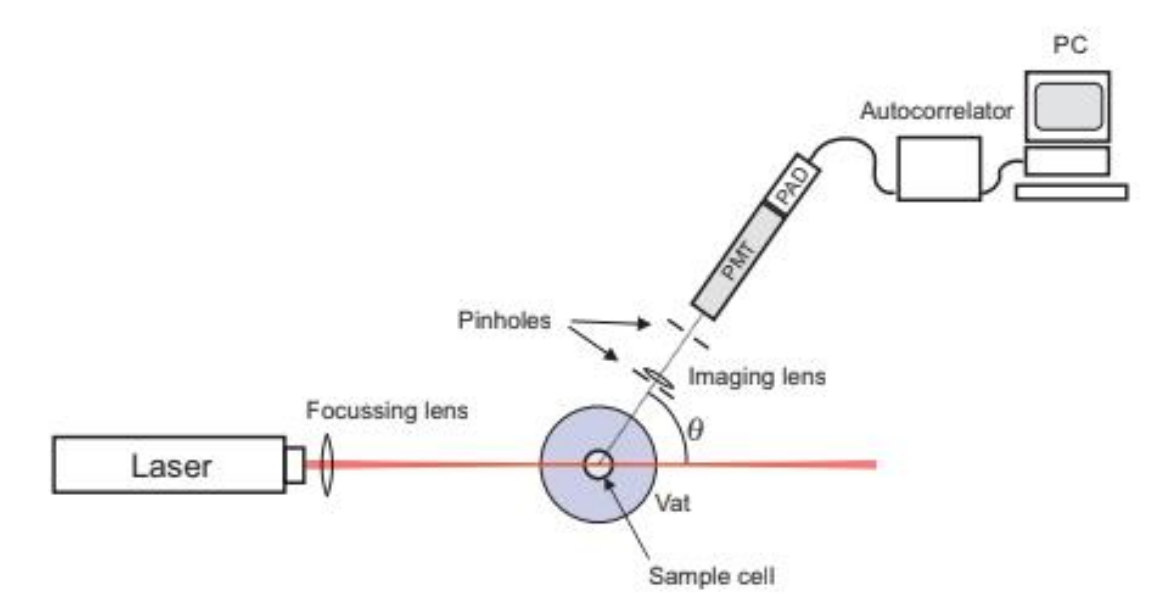

Obrázek 18: Aparatura pro měření DLS analýzou. [23]

Laser je fokusován na kyvetu obsahující roztok s nanočásticemi, které světlo rozptýlí do různých směrů. Pod určitým úhlem *θ* vzhledem ke směru šíření laseru je umístěno několik štěrbin, kterými prochází rozptýlené světlo. Toto světlo dopadá na fotodiodu a signál z fotodiody je dále zpracován pomocí autokorelace [23].

#### <span id="page-35-0"></span>**6.6 Multispeckle dynamic light scattering**

Běžně používaná metoda DLS měří intenzitu rozptýleného světla na co nejmenší ploše, ideálně tak, aby byla měřena změna intenzity jen jednoho bodu ve speklovém poli. Tím je dosaženo velkých změn v intenzitě rozptýleného světla a měření je díky tomu přesnější. [30] Aby bylo měření metodou DLS statisticky významné, musí být provedeno přes několik korelačních časů. To znamená, že čas měření je poměrně dlouhý. Díky tomu není metoda DLS vhodná pro měření systémů, jejichž vlastnosti se během měření mění. Jedná se o systémy, kde dochází k separaci fází, gelaci nebo agregaci částic disperzního podílu [31]. Také je pro běžnou metodu DLS důležité zajistit ergodicitu vzorku. To znamená, že rychlost fluktuací intenzity rozptýleného musí být v celém objemu vzorku stejná, poté je dostačující měření změn intenzity pouze jednoho bodu ve speklovém poli pro charakterizaci celého vzorku [30].

Multispeckle dynamic light scattering (MSDLS) je metoda využívající místo fotodiody jako detektor kameru vybavenou digitálním čipem typu *charge-coupled device* (CCD) [28] nebo *complementary metal oxide semiconductor* (CMOS) [30]. Změna intenzity rozptýleného světla není sledována pouze pro jeden malý bod, ale pro větší část speklového pole najednou. Každý pixel kamery slouží jako jedna fotodioda zaznamenávající změny intenzity v jednom konkrétním místě speklového
pole. Pokud jsou fluktuace intenzity v jednotlivých bodech speklového pole nezávislé, je tak získáno velké množství nezávislých měření za krátký čas [30]. To umožní zkrátit čas potřebný k měření a zároveň je tuto metodu možné využít i pro neergodické systémy [24].

Výpočet autokorelační funkce pro naměřená data je podobný výpočtu pro metodu DLS, rovnice je pouze upravena tak, aby byly na všech pixelech spočítány nezávislé autokorelační funkce. Autokorelační funkce je spočítána podle vzorce [30]:

$$
G(\tau) = \frac{\langle I(t)I(t+\tau) \rangle}{\langle I(t) \rangle \langle I(t+\tau) \rangle} \tag{6.9}
$$

, *I(t)* je intenzita v čase t, *I(t+τ)* je intenzita v čase posunutém od času *t* o časový interval *τ*. Špičaté závorky v tomto případě značí průměrování přes jednotlivé pixely porovnávaných snímků.

Postup měření metodou MSDLS a vyhodnocení dat jsou podrobněji popsány v praktické části diplomové práce.

# **Praktická část**

V experimentální části byl zkoumán vliv rozložení polarizace a intenzity světla použitého při metodě MSDLS na přesnost měření. Změna intenzity rozptýleného světla procházejícího vzorkem s nanočásticemi byla zaznamenána jako jednotlivé snímky kamery sejmuté vždy po určitém časovém intervalu. Aby bylo možné takové měření provádět, bylo potřeba zajistit dostatečně pomalý pohyb nanočástic, který bylo možné analyzovat pomocí autokorelační funkce. Měření probíhalo na vzorcích obsahující zakoupené nanočástice polystyrenu o známém průměru, částice byly dispergovány v glycerolu. Protože byl známý poloměr nanočástic ve vzorku, byla metoda MSDLS použita k výpočtu dynamické viskozity disperzního prostředí, tedy glycerolu.

Měření a příprava vzorků byli uskutečněny v laboratořích Technické univerzity v Liberci na katedře fyziky. Samotné měření probíhalo v optické laboratoři, kde byl pro měření využit speciální stůl chráněný vůči vnějším otřesům.

# **1. Generování svazků**

Byly vytvořeny Gaussovské svazky s lineární polarizací s vertikální a horizontální orientací polarizace. Z těchto svazků byly následně vytvořeny vektorové svazky s azimutální a radiální polarizací. Besselovy svazky byly také vytvořeny z Gaussovských svazků, a to pomocí axikonu. Besselovy svazky byly vytvořeny také s lineární i vektorovou polarizací.

### **1.1 Vektorové svazky**

Aparatura pro generování vektorových svazků byla sestavena podle zdroje [4]. Jako zdroj světla byl použit helium-neonový laser SL-04 od firmy SIOS o vlnové délce *λ =* 632,8 nm a maximální výkonu 1,5 mW, který procházel nejprve půl-vlnovou destičkou, poté lineárním polarizátorem, a nakonec půl-vlnovou prostorově strukturovanou fázovou destičkou (*s-plate*), která vytvářena z lineárně polarizovaného světla vektorové svazky s radiální nebo azimutální polarizací. Aparatura je zobrazena na Obrázku 19. Snímky výsledného pole byly analyzovány pomocí polarizační kamery Kiralux od firmy Thorlabs.

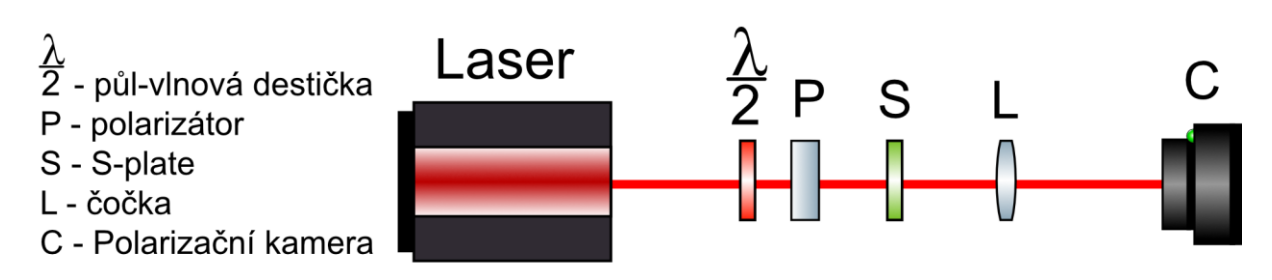

Obrázek 19: Schéma aparatury pro generování Gaussovských svazků s vektorovou polarizací

Polarizační kamera Kiralux získává informace o polarizaci světla dopadajícího na čip pomocí různě orientovaných polarizátorů před jednotlivými pixely. Konkrétně jde o polarizátory, které propustí světlo pod úhly 0°, 45°, - 45° a 90°. získá tedy informaci o intenzitě světla o těchto polarizačních směrech, které dopadá na čip. Ve výsledném obrazu je intenzita na každém pixelu spočítána z intenzit těchto čtyř lineárních polarizací v konkrétním místě. Software kamery ale umožňuje i uložení snímků v režimu QuadView tedy nezpracovaného obrazu, který je rozdělený na čtyři části, každá z nich odpovídá obrazu vzniklému pouze ze světla s jedním ze čtyř směrů polarizace. Snímky uložené v tomto režimu byly poté analyzovány pomocí programu MATLAB [Příloha A.1] tak, aby byla zjištěna polarizace ve všech místech na ploše průřezu svazku.

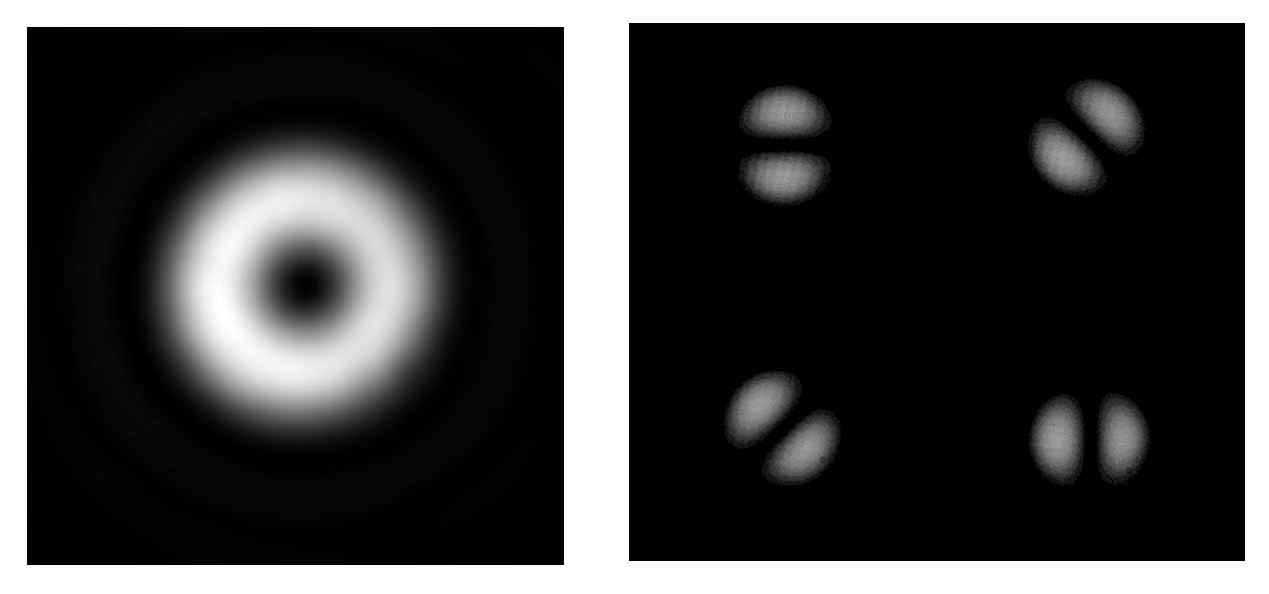

Obrázek 20: Snímek z polarizační kamery vlevo celková intenzita vektorově polarizovaného světla, vpravo příklad zobrazení vektorově polarizovaného světla v režimu QuadView. V tomto případě zobrazuje vektorový svazek s azimutální polarizací.

Na obrázku 20 vpravo je v levém horním kvadrantu je zobrazena intenzita světla se stupněm polarizace 0°, v pravém horním kvadrantu je intenzita světla se stupněm polarizace 45°, v levém dolním kvadrantu je intenzita světla se stupněm polarizace -45° a v pravém dolním kvadrantu je intenzita světla se stupněm polarizace 90°.

V programu MATLAB byly snímky z polarizační kamery vyhodnoceny následujícím způsobem:

Snímek pořízený v režimu QuadView byl rozdělen na čtyři různé snímky tak, aby každý z nich obsahoval pouze část obrazu zobrazující intenzitu odpovídající jednomu ze čtyř stupňů polarizace. Snímky byly převedeny na matice obsahující hodnoty intenzit v jednotlivých pixelech. Z nich byly vypočítány Stokesovy parametry podle vzorců:

$$
\begin{pmatrix} S_0 \\ S_1 \\ S_2 \\ S_3 \end{pmatrix} = \begin{pmatrix} I(0^\circ) + I(90^\circ) \\ I(0^\circ) - I(90^\circ) \\ I(-45^\circ) - I(45^\circ) \\ \sqrt{S_0^2 - S_1^2 - S_2^2} \end{pmatrix}
$$

Stokesovy parametry byly určené pro každou čtveřici pixelů ze čtyř původních snímků. Vznikly tedy čtyři matice obsahující hodnoty Stokesových parametrů, které odpovídaly polarizaci v jednotlivých pixelech obrazu.

Z původních čtyř snímků byl složen jeden obraz, na kterém byl zobrazen průřez svazku světla tak, jak původně dopadal na kameru. Do tohoto snímku byly vyneseny polarizační elipsy v místech svazku odpovídajících polarizaci, kterou zobrazují. Také byla vytvořena Poincaré sféra pro tento snímek. Na následujících snímcích jsou zobrazeny Gaussovské svazky s lineární polarizací, vedle nich vektorové svazky vytvořené z této lineární polarizace. Z Gaussovského svazku s horizontální polarizací byl vytvořen vektorový svazek s radiální polarizací (Obrázek 21) a z Gaussovského svazku s vertikální polarizací byl vytvořen vektorový svazek s azimutální polarizací (Obrázek 22).

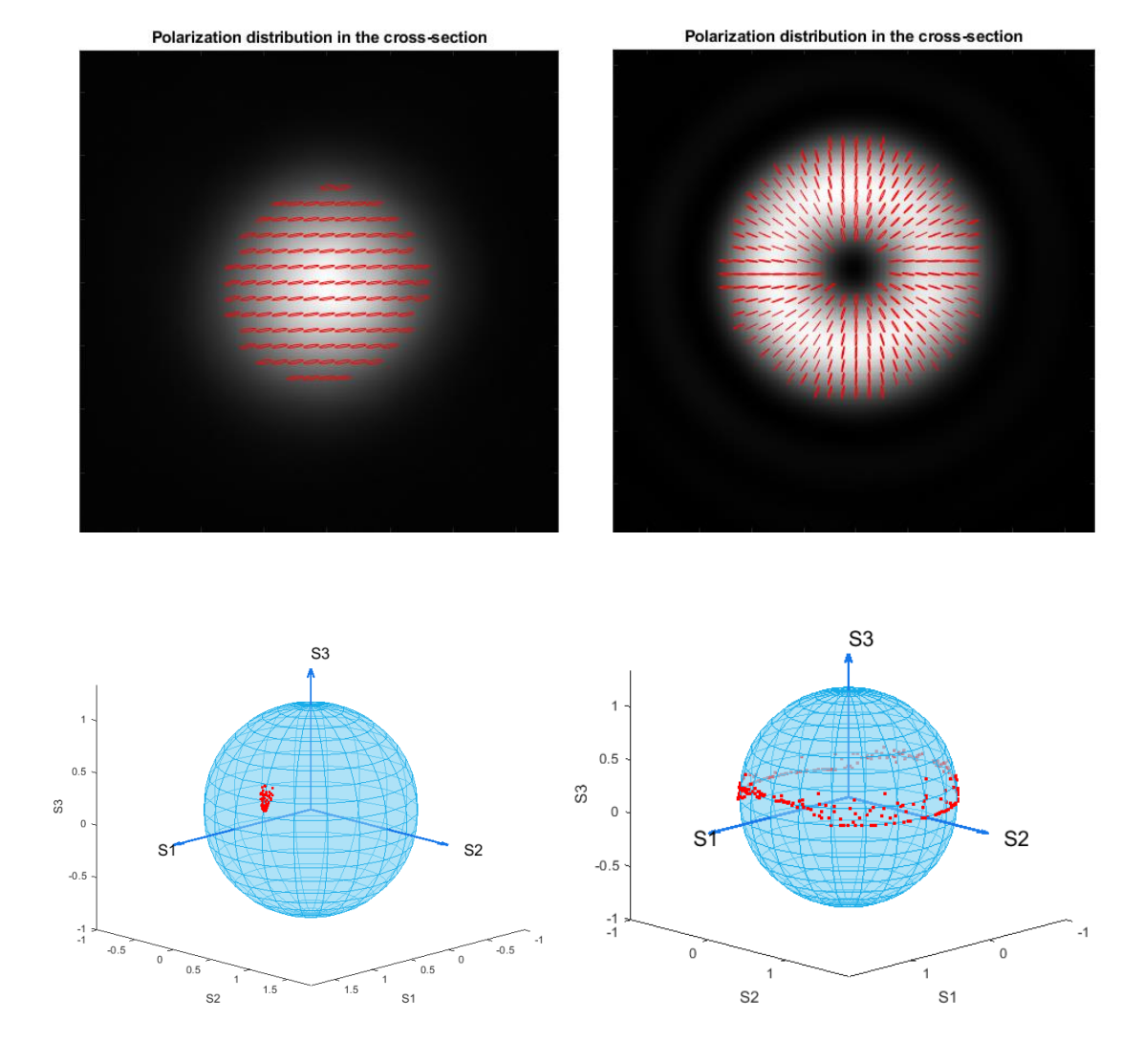

Obrázek 21: Snímky z polarizační kamery s polarizačními elipsami pro lineární horizontální polarizaci a vektorovou radiální polarizaci, pod nimi pak odpovídající Poincaré sféry.

Na Obrázku 21 je vlevo nahoře snímek horizontálně lineárně polarizovaného světla, vpravo je vektorový svazek s radiální polarizací, který vznikl z horizontálně polarizovaného Gaussova svazku po průchodu s-plate. Pod oběma snímky je zobrazena jim odpovídající Poincaré sféra. Červené tečky na sférách představují jednotlivé polarizační kružnice vynesené do snímku.

Pro lineární polarizaci jsou body na Poincaré sféře soustředěny do jednoho místa na povrchu sféry. Toto místo odpovídá úhlu lineární horizontální polarizace, Protože se úhel polarizace vektorového svazku mění, tvoří body odpovídající elipsám vektorové polarizace pás kolem celého rovníku sféry. V obou případech neleží body vždy na rovníku, ale jsou lehce posunuté k jednomu z pólů sféry, a to díky tomu, že je polarizace v některých místech lehce eliptická.

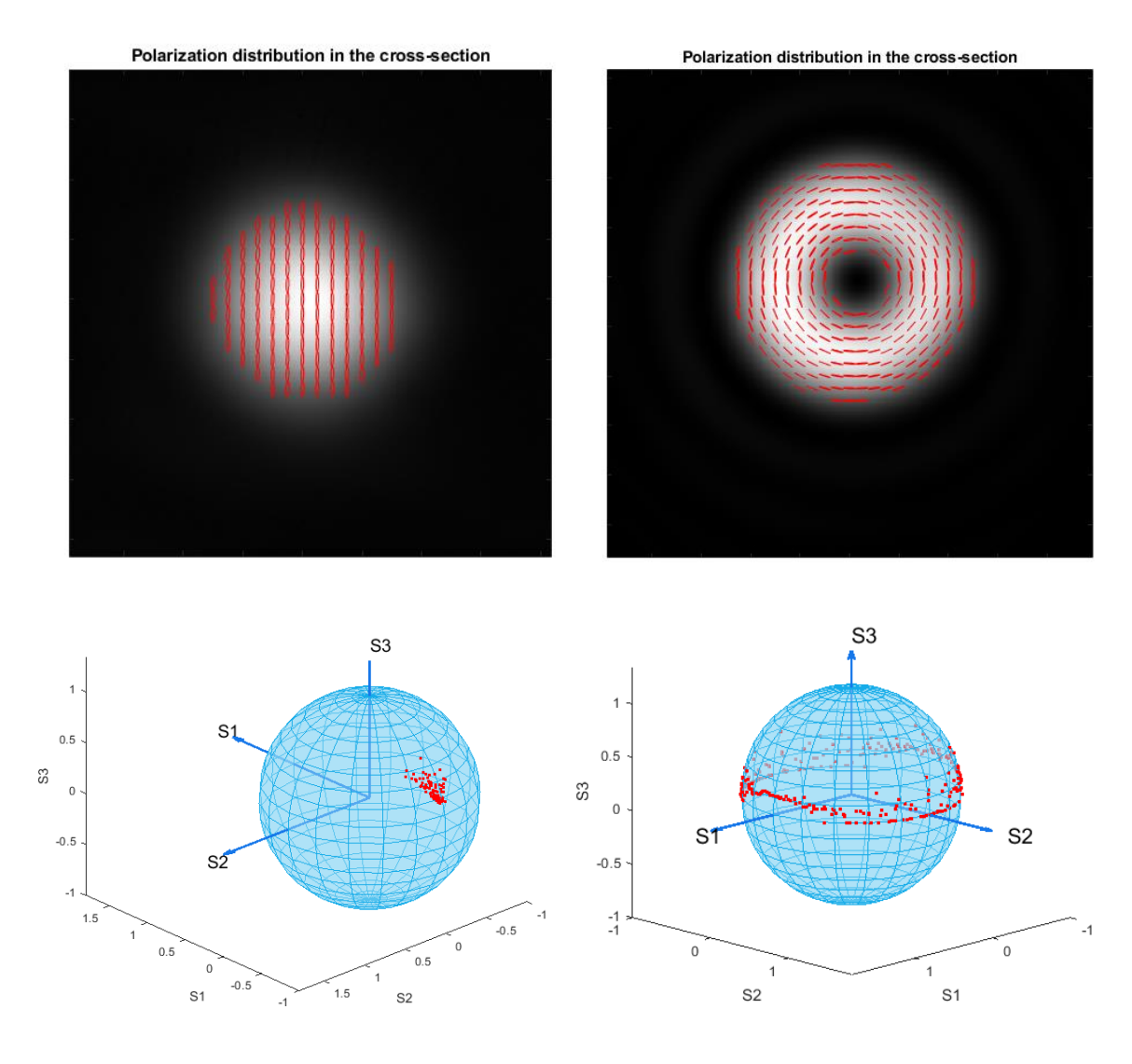

Obrázek 22: Snímky z polarizační kamery s polarizačními elipsami pro lineární vertikální polarizaci a vektorovou azimutální polarizaci, pod nimi pak odpovídající Poincaré sféry.

Na Obrázku 22 je vlevo nahoře snímek Gaussovského svazku s lineární vertikální polarizací, vpravo z něj vytvořený vektorový svazek s azimutální polarizací. Pod oběma snímky jsou zobrazeny jim odpovídající Poincaré sféry. Rozložení bodů odpovídajích lineární vertikální polarizaci je oběd soustředěno do jednoho bodu na povrchu sféry, tento bod se ovšem nachází na jiném místě na povrchu, protože je úhel polarizace jiný. Sféra je oproti Poincaré sférám ostatních polarizací na obrázku otočená. Poincaré sféra pro vektorovou azimutální polarizaci vypadá téměř stejně jako Ponicaré sféra pro radiální polarizaci. To je způsobeno tím, že jsou v obou typech vektorové polarizace všechny úhly polarizace na průřezu svazku zastoupeny stejně.

### **1.2 Besselovy svazky**

Besselovy svazky byly vytvořeny pomocí axikonu z Gaussova svazku. Svazek bylo nutné roztáhnout, aby se ze světla dopadajícího na axikon vytvořilo dostatečně velké Besselovo pole. Nejprve byly vytvořeny Besselovy svazky s lineární polarizací. Byl použit stejný laser jako pro vektorové svazky. Schéma aparatury pro tyto svazky je na Obrázku 23.

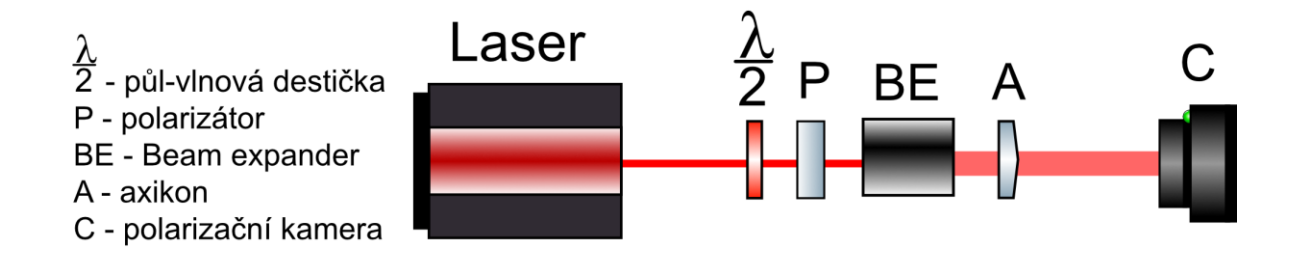

Obrázek 23: Schéma aparatury pro vytváření Besselových svazků s lineární polarizací.

Z Besselových svazků s lineární polarizací byly vytvořeny svazky s radiální a azimutální polarizací pomocí s-plate podobně jako u Gaussových svazků. Schéma aparatury pro vektorově polarizované Besselovy svazky je na Obrázku 24. Z horizontální lineární polarizace vznikla radiální vektorová polarizace a z vertikální lineární polarizace vznikla azimutální vektorová polarizace.

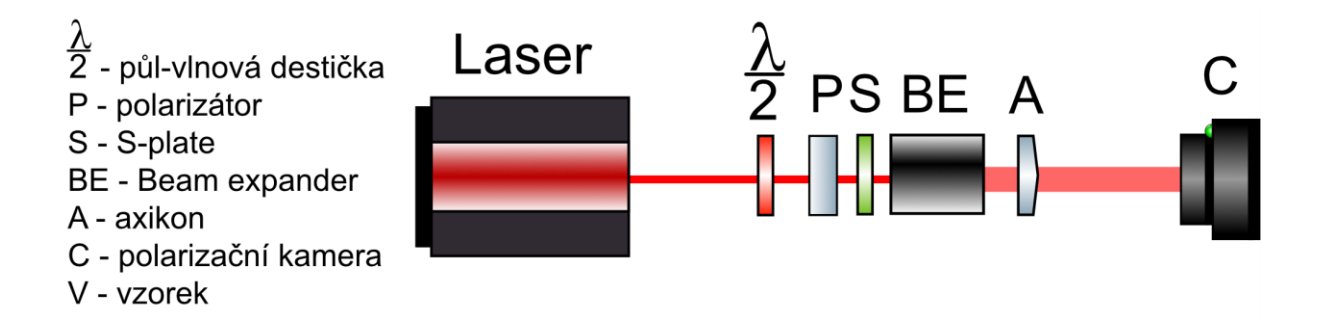

Obrázek 24: Schéma aparatury pro vytváření Besselových svazků s vektorovou polarizací.

Opět byly pořízeny snímky pomocí polarizační kamery a do snímků byly vyneseny polarizační elipsy v jednotlivých místech svazku. Díky výrazně se měnící intenzitě na průřezu svazku a nízké intenzitě dále od středu svazku jsou polarizační elipsy vynesené ve snímcích často i v místech, kde je intenzita světla nulová. Je to způsobeno tím, že při analýze v programu MATLAB dochází k výpočtu parametrů polarizační elipsy vždy z několika sousedících pixelů najednou. Výsledná polarizační elipsa je poté zanesena do snímku tak, že překrývá všechny tyto pixely, i ty, kde je celková intenzita světla nulová.

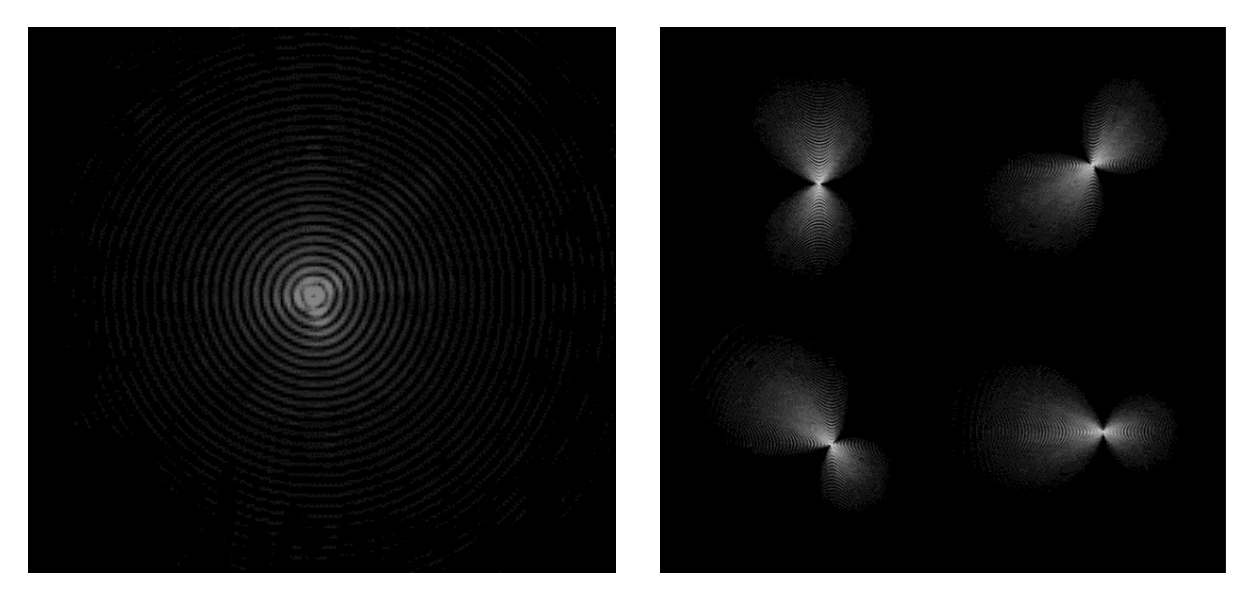

Obrázek 25: Snímky Besselova pole pořízené polarizační kamerou. Vlevo je intenzita na průřezu svazku, vpravo snímek polarizace v režimu QuadView.

Na Obrázku 25 je zobrazena intenzita Besselova svazku s azimutální polarizací, na snímku je patrný tmavý střed vytvořený vektorovou polarizací svazku. Vpravo je zobrazen tento svazek v režimu QuadView. Při skládání výsledného obrazu v programu MATLAB ze snímku vpravo na Obrázku 25 nebyl zachován temný střed. Přesto byla pole použita pro měření metodou MSDLS, protože ze samotného rozložení polarizace ve snímcích analyzovaných v MATLABu a snímků z polarizační kamery bylo patrné, že došlo k vytvoření správných Besselových svazků.

Na Obrázcích 26 a 27 jsou zobrazeny Besselovy svazky s lineární a vektorovou polarizací.

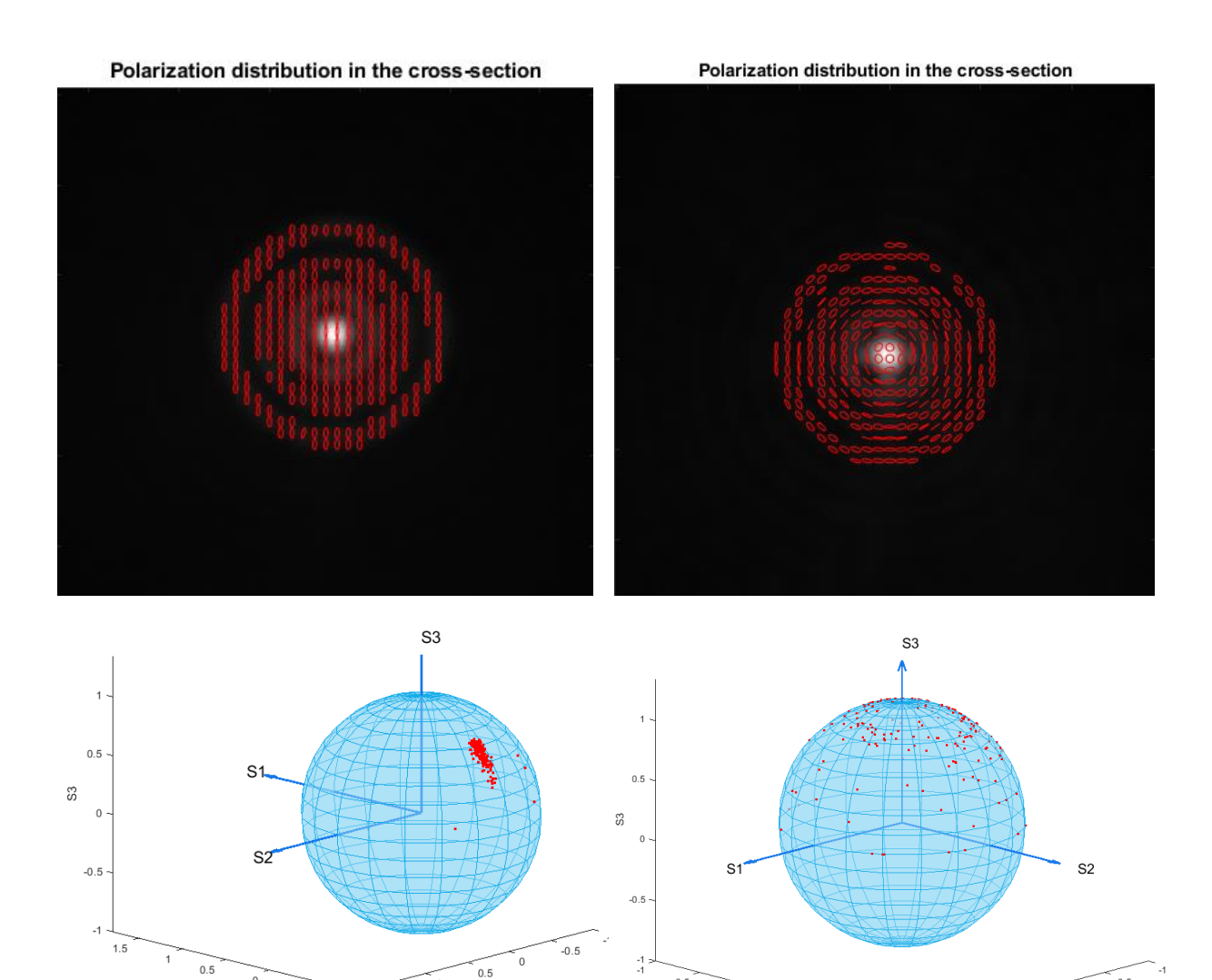

Obrázek 26: Besselovo pole vytvořené z lineárně vertikálně polarizovaného Gaussova svazku a z něj vytvořené Besselovo pole s azimutální polarizací.

 $0.5$ 

 $0.5$ 

 $\,$  0  $\,$  $-0.5$ 

 $S<sub>1</sub>$ 

 $1.5$ 

 $\overline{\mathsf{S}2}$ 

Na Obrázku 26 nahoře jsou zobrazena s polarizačními elipsami, které představují vypočítanou polarizaci svět la v konkrétním místě na snímku. Pod nimi jsou opět Poincaré sféry odpovídající těmto polarizacím.

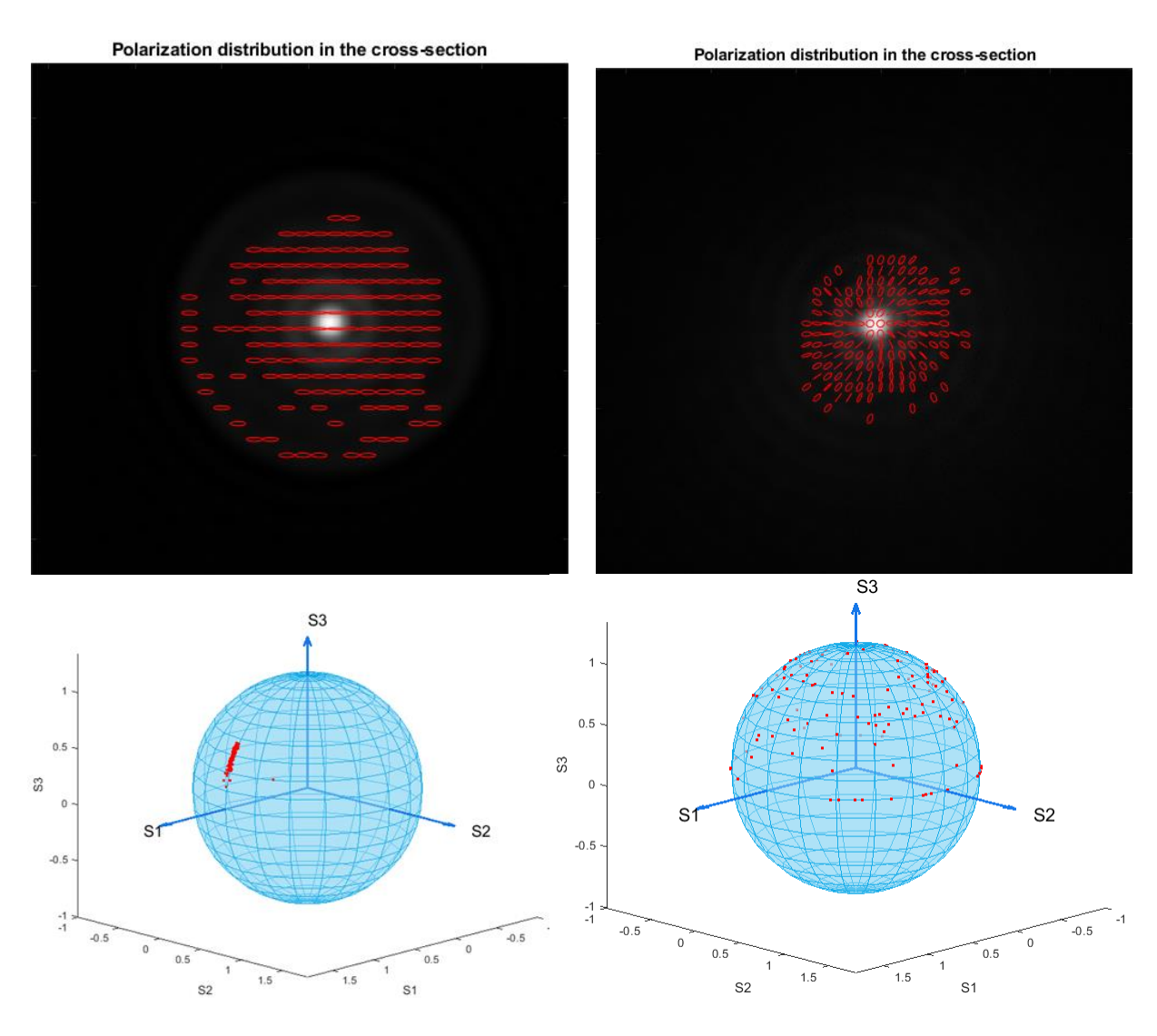

Obrázek 27: Besselovo pole vytvořené z lineárně horizontálně polarizovaného Gaussova svazku a z něj vytvořené Besselovo pole s radiální polarizací.

Body na Poincaré sférách lineárně polarizovaných Besselových svazků jsou opět soustředěny do jedné oblasti na povrchu sfér. Body se nachází v podobných místech na povrchu jako pro lineárně polarizované Gaussovy svazky, jsou ale více posunuté k pólům Poincaré sfér. To je způsobeno větší elipticitou polarizace na průřezu obou svazků, než jakou měly Gaussovy svazky. Na Poincaré sférách vektorově polarizovaných Besselových svazků je elipticita ještě výraznější, body pokrývají celou horní polokouli obou sfér. Větší elipticita polarizací Besselových svazků mohla být způsobena přidáním dalších optických prvků jako axikon do aparatury, ale je možné že byla způsobena i nízkou intenzitou světla dopadajícího na polarizační kameru, což vedlo ke zhoršení vyhodnocování snímků.

# **2. Příprava vzorku nanočástic pro měření**

K přípravě vzorků pro měření metodou MSDLS byly použity etalony nanočástic polystyrenu dispergovaných ve vodě. Nanočástice byly zakoupeny od firmy Sigma Aldrich jako nanočástice o velikosti 200 nm a 500 nm. První etalon obsahoval nanočástice o průměru  $d_1 = (188 \pm 4)$  nm v hmotnostní koncentraci c<sub>1</sub> = 1 %, druhý obsahoval nanočástice o průměru d<sub>2</sub> = (503 ± 4) nm v hmotnostní koncentraci  $c_2 = 0.1$  %.

Pro měření bylo potřeba použít vzorek o poměrně vysoké viskozitě kapaliny tvořící disperzní prostředí, aby bylo dosaženo dostatečně pomalého Brownova pohybu nanočástic. Jako vhodná kapalina byl na základě článku [28] vybrán glycerol. Etalony byly naředěny tak, aby koncentrace nanočástic ve výsledných vzorcích byla co nejnižší a rozptyl tak probíhal na co nejmenším množství nanočástic zároveň.

Pro přípravu vzorků byl použit 99,5% glycerin od firmy Penta. Nejprve byl připraven vzorek obsahující nanočástice o průměru 188 nm tak, že hmotnostní koncentrace nanočástic ve výsledném vzorku byla 0,00823 hm. %. Protože byla původní suspenze nanočástic ve vodě, byl glycerin ve vzorku částečně zředěn vodou, a to na koncentraci 98,69 hm. %. Vzorek nanočástic o průměru 503 nm byl připraven tak, aby výsledná koncentrace nanočástic ve vzorku byla také 0,00823 hm%. I zde došlo ke zředění glycerinu, a to na koncentraci 91,3193 hm%. Nanočástice v obou vzorcích byly rozptýleny pomocí ultrazvuku a takto připravené vzorky byly přelity do kyvet pro další měření.

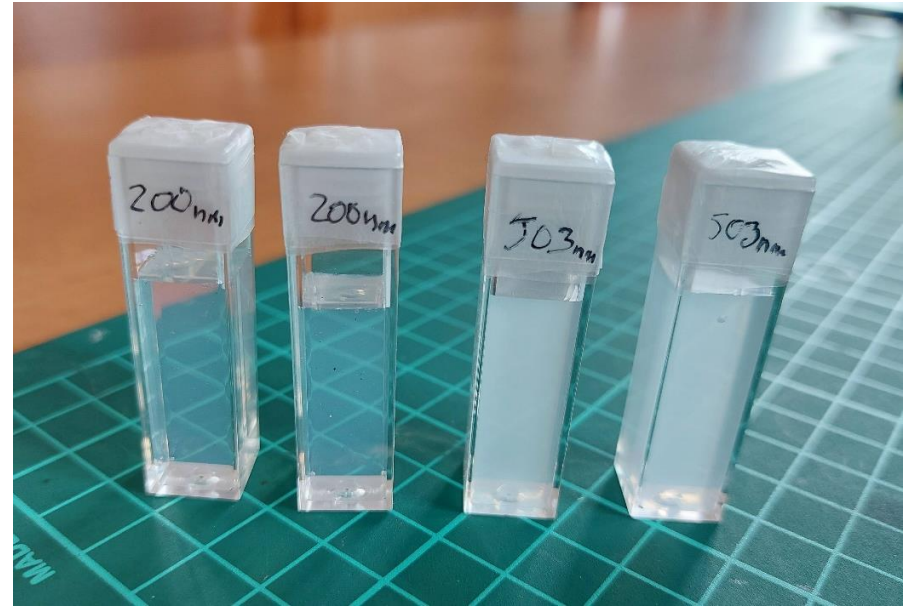

Obrázek 28: Nanočástice polystyrenu dispergované v glycerolu v kyvetách, které byly použity pro měření.

## **3. MSDLS analýza**

V následující části diplomové práce byla sestavena aparatura pro měření metodou MSDLS. Bylo otestováno měření pomocí Gaussovských, Besselových a vektorových svazků a výsledky měření byly následně porovnány. Měření byla provedena na připravených etalonech nanočástic dispergovaných v glycerolu. Průměr nanočástic byl předem známý. Z naměřených dat byl vypočítám difúzní koeficient D, který byl použit k výpočtu viskozity pomocí Einstein-Stokesovy rovnice. Správnost vypočítané viskozity byla zjištěna podle [29].

### **3.1 Měření a vyhodnocení dat**

Nejprve bylo vyzkoušeno měření metodou MSDLS při různých vzorkovacích frekvencích a expozičních čase. Na základě těchto prvních měření byl vytvořen následující postup, který byl použit pro všechna měření pomocí Gaussovských a Besselových a to s lineární i vektorovou polarizací.

Na kameře bylo zobrazeno celé speklové pole, ze kterého byla pomocí softwaru vybrána pouze část pole o velikosti 512x512 px. Tato část byla vybrána přibližně uprostřed speklového pole viditelného na kameře tak, aby na snímku nebylo vidět tmavé pozadí. Byl použit binning 4x4, tedy každé čtyři pixely reálně snímané kamerou byly ve výsledném obrazu složeny do jednoho. Výsledný obraz měl poté velikost 128x128 px. V každém měření bylo sejmuto 600 snímků. Snímkovací frekvence byla nastavena na *f = 200 Hz*. Čas expozice byl nastaven jako *t = 4,5 ms*. Každé měření trvalo 3 s. Před samotným měřením byla zaznamenána teplota v laboratoři.

Snímky byly vyhodnoceny pomocí programu MATLAB, podle přiloženého skriptu [Příloha A.2]. Z naměřených dat byl pomocí autokorelace určen difúzní koeficient D. Z něj byla vypočítána viskozita glycerolu. Vyhodnocení v MATLABu probíhalo následujícím způsobem:

- 1. Všechny snímky z konkrétního měření byly načteny do MATLABu.
- 2. Do kódu bylo nutné zadat počet snímků *N*, snímkovací frekvenci *f*, vlnovou délku světla použitého laseru *λ*, index lomu glycerolu *n*, úhel, pod kterým snímala kamera vzorek *θ*, velikost nanočástic ve vzorku *d* a teplotu v laboratoři *T*, při které měření probíhalo.
- 3. Z každého pixelu získána hodnota intenzity. Tato hodnota byla uložena do matice 128x128 na konkrétní místo reprezentující polohu pixelu ve snímku.

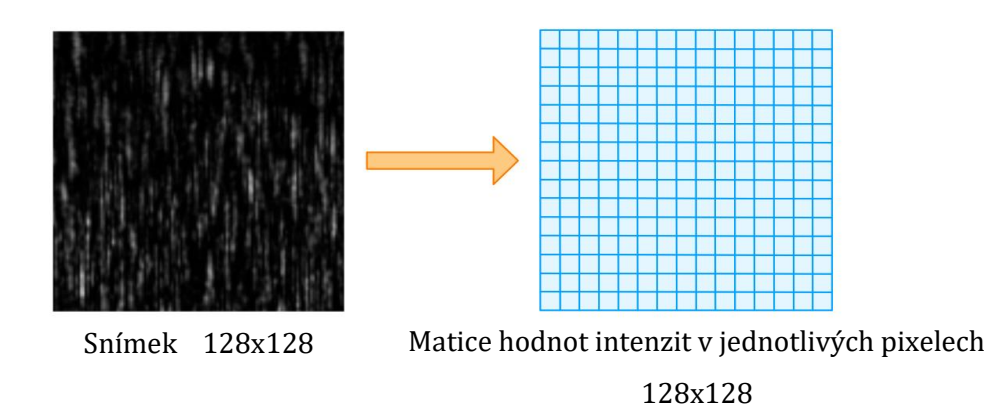

4. Matice byly převedeny na vektory, každý vektor obsahoval 16384 prvků.

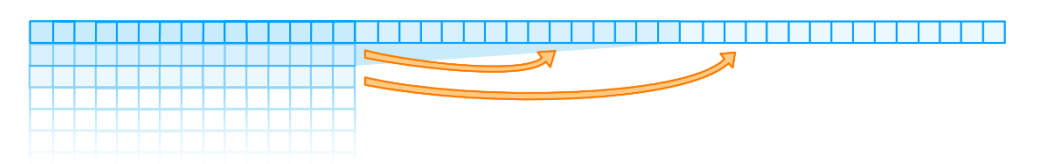

Vektor 1x16384 vzniklý z matice

5. Takto byl zpracován každý snímek v měření. Pro měření, při kterém bylo získáno 600 snímků vzniklo 600 vektorů.

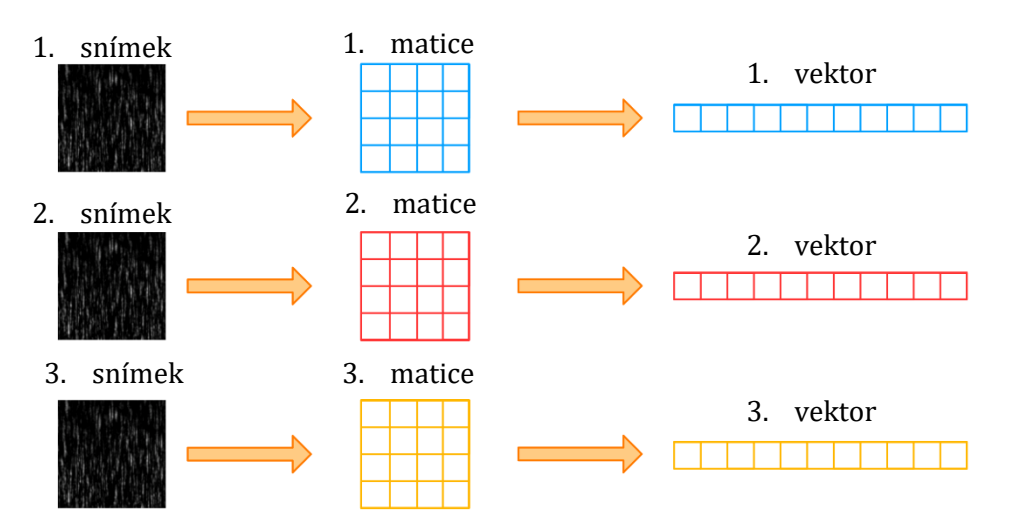

6. Tyto vektory byly složeny do jedné matice 600x16384. každý řádek v matici představoval jeden vektor odpovídající jednomu snímku.

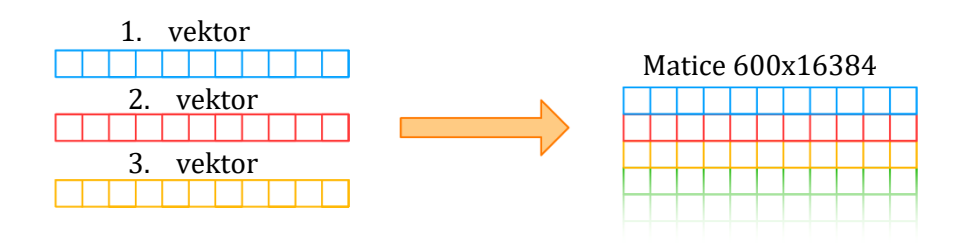

7. Takto připravená data byla zpracována pomocí autokorelační funkce. Jednotlivé řádky matice byly postupně, po jednotlivých pixelech porovnávány s prvním řádkem. Hodnoty autokorelační funkce byly vypočítány podle vzorce [30]:

$$
G(\tau) = \frac{\langle I(t)I(t+\tau)\rangle}{\langle I(t)\rangle\langle I(t+\tau)\rangle}
$$

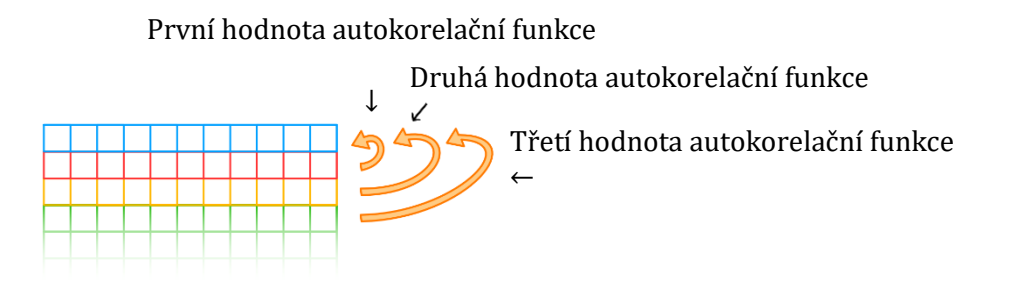

8. Funkce byla normována. Byl vytvořen graf autokorelační funkce pro konkrétní měření.

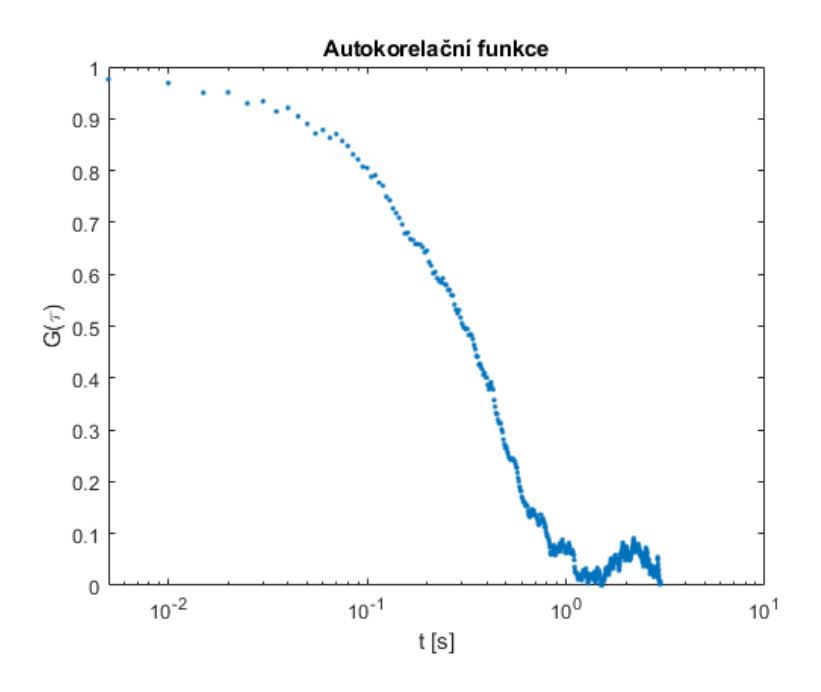

Graf 1: Příklad grafu normované autokorelační funkce získané z naměřených dat.

Na ose x je vynesen čas měření, pro tento typ grafu bylo použito logaritmické měřítko. Na ose y jsou hodnoty autokorelační funkce. Po nějaké době už není mezi prvním snímkem a porovnávaným n-tým snímkem žádná korelace, toto se na grafu projeví jako šum.

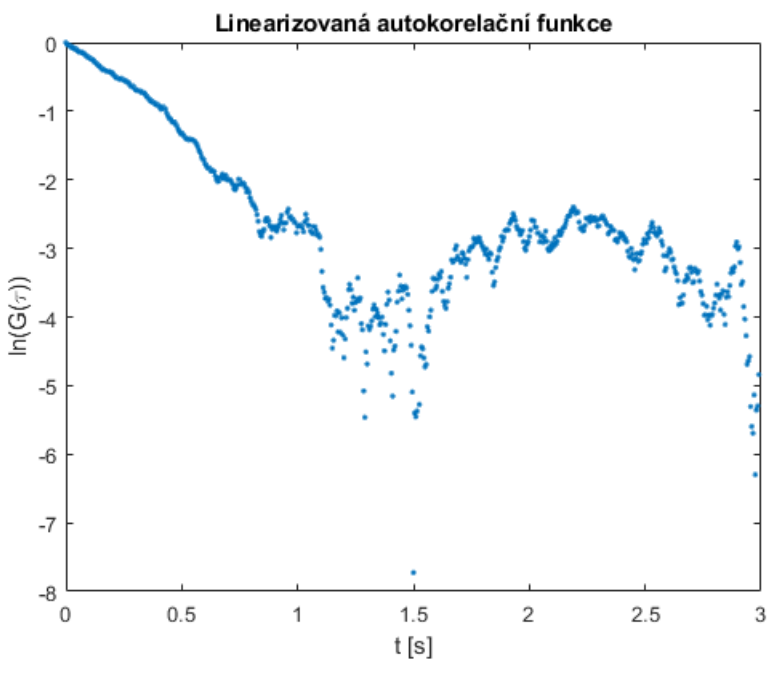

Graf 2: Linearizovaná autokorelační funkce.

- 9. Aby mohl být z autokorelační funkce určen difúzní koeficient D, byla funkce linearizována. Difúzní koeficient byl určen z parametru *p<sup>1</sup>* lineární regrese polynomem prvního stupně.  $p(x) = p_1 x + p_2$
- 10. Z takto linearizované funkce byla vyříznuta pouze část, která není ovlivněna šumem a pro tuto část byla provedena lineární regrese.

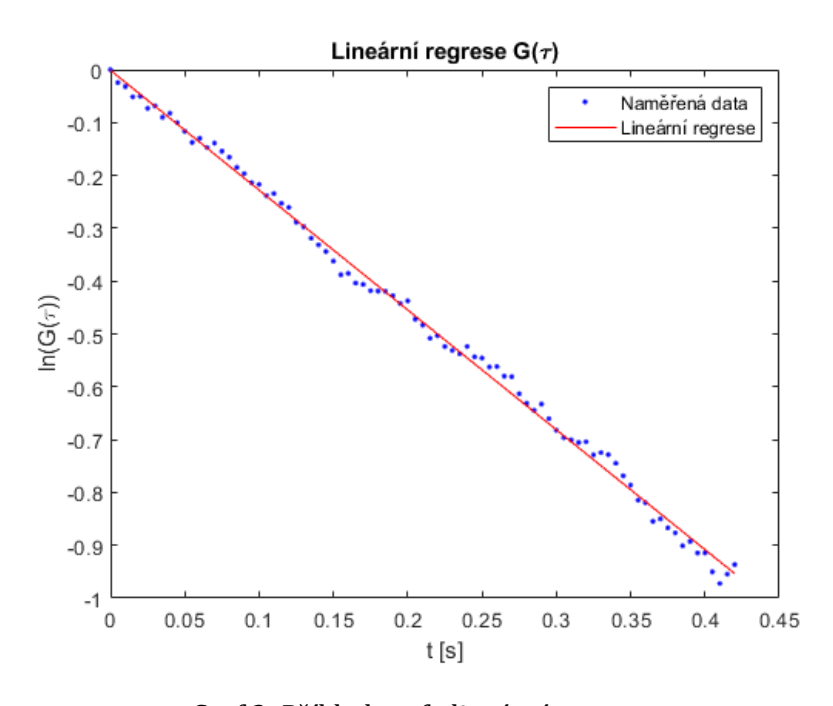

Regrese byla v tomto případě provedena pro prvních 85 hodnot autokorelační funkce. Graf 3: Příklad grafu lineární regrese.

11. Parametr *p<sup>1</sup>* lineární funkce byl použit k výpočtu difúzního koeficientu *D* podle vzorce:

$$
D=\frac{p_1}{q^2}
$$

12. Z difúzního koeficientu a předem známých parametrů disperzního prostředí byla poté vypočítána dynamická viskozita podle vzorce:

$$
\eta = \frac{k_B T}{3\pi dD}
$$

13. K ověření správnosti měření byl vytvořen graf předpokládaného průběhu autokorelační funkce, který byl porovnán s autokorelační funkcí získanou výpočty ze snímků.

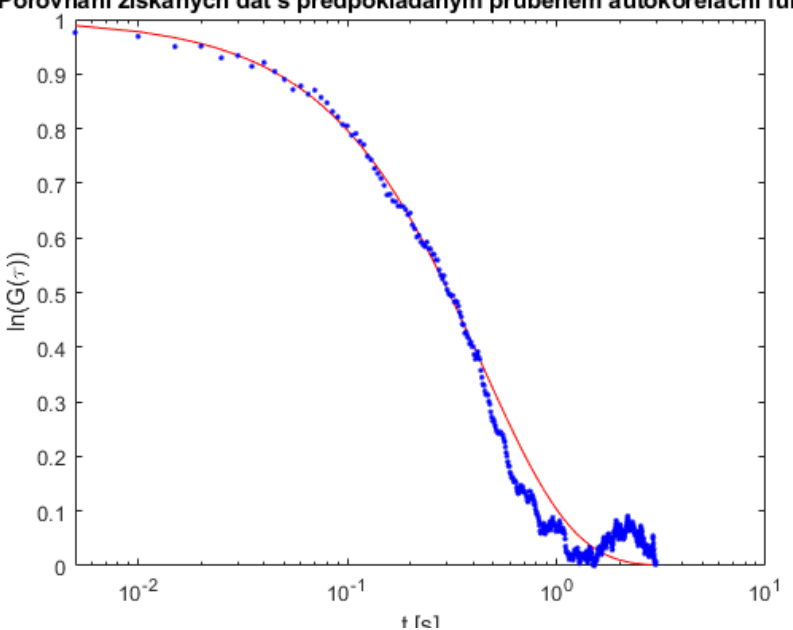

Porovnání získaných dat s předpokládaným průběhem autokorelační funkce

Graf 4: Příklad grafu porovnávajícího autokorelační funkci s jejím předpokládaným průběhem.

Na grafu 4 je červeně vynesen předpokládaný průběh autokorelační funkce, modře je vynesena autokorelační funkce získaná měřením.

Pro každý typ laserových polí byla provedena série měření. Z těchto měření byla pomocí aritmetického průměru vypočítána hodnota dynamické viskozity pro konkrétní typ laserového pole, aby bylo možné vzájemně porovnat přesnost měření s jednotlivými typy.

# **3.2 Měření metodou MSDLS pomocí Gaussovských svazků**

Nejprve bylo provedeno měření pomocí Gaussovského svazku s lineární polarizací na obou připravených vzorcích nanočástic při laboratorní teplotě. Pro měření byla použita upravená aparatura použitá pro generování vektorových svazků. Místo polarizační kamery byla použita kamera Andor Zyla 5.5 sCMOS vybavená CMOS čipem vhodným pro metodu MSDLS. Kamera snímala laserový paprsek procházející vzorkem z boku pod úhlem 90°, schéma je možné vidět na Obrázku 29, na Obrázku 30 je poté fotografie sestavené aparatury při měření v laboratoři.

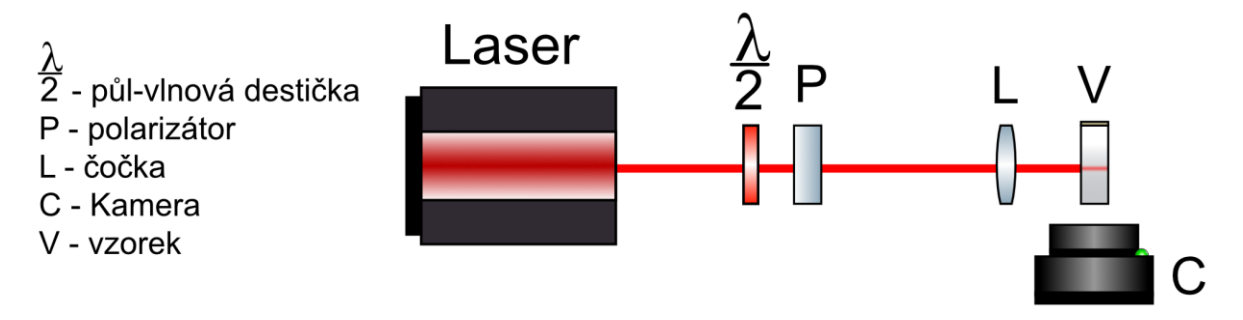

Obrázek 29: schéma aparatury pro měření metodou MSDLS pomocí Gaussovských svazků s lineární polarizací.

Měření byla provedena pro lineární vertikální polarizaci a také pro lineární horizontální polarizaci. Tyto dvě polarizace byly měřeny, protože z nich po průchodu *s-plate* vzniknou svazky s vektorovou polarizací azimutální a radiální.

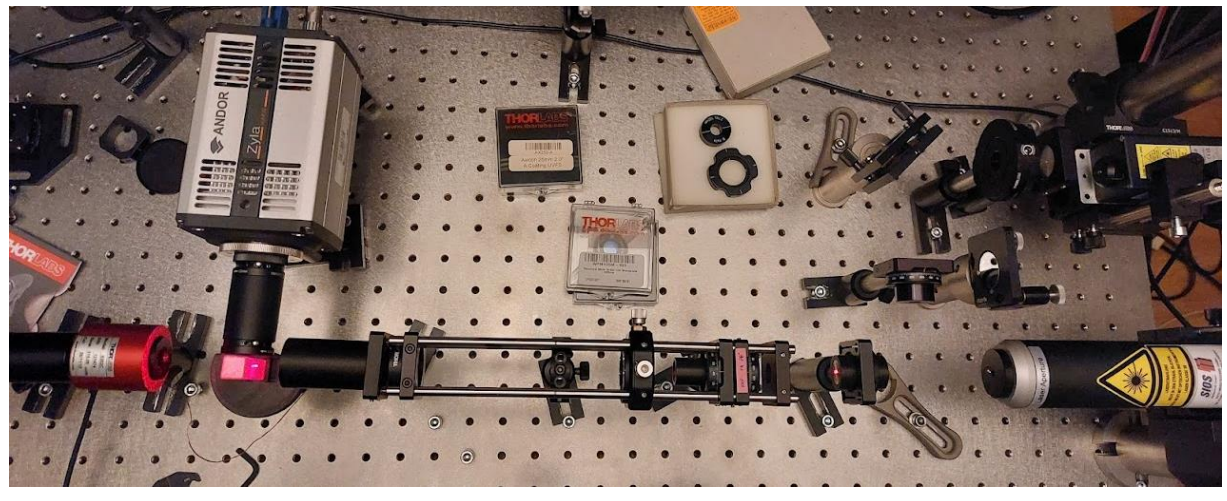

Obrázek 30: Aparatura použitá pro měření MSDLS metodou.

#### **Měření pomocí Gaussovského svazku s lineární vertikální polarizací:**

Podoba intenzity a polarizace použitého svazku stejně jako podoba speklových polí jsou popsány na Obrázku 31. Nejprve je popsán úhel nastavený na polarizátoru P, kterým byl vytvořen svazek zobrazený pomocí polarizační kamery, dále jsou zde ukázány příklady snímků speklového pole na kameře Andor Zyla získané při měření metodou MSDLS, nahoře pro měření na vzorku nanočástic o průměru 188 nm, dole pro měření na vzorku nanočástice o průměru 503 nm

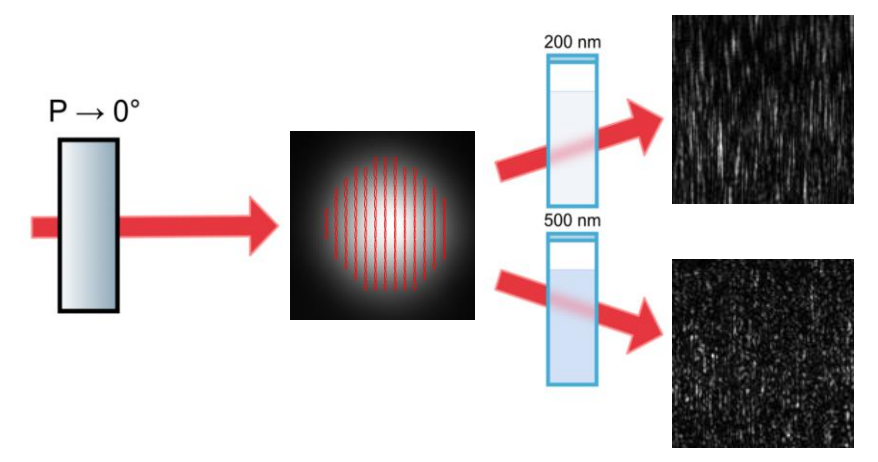

Obrázek 31: Schéma měření pomocí Gaussovského svazku s lineární vertikální polarizací

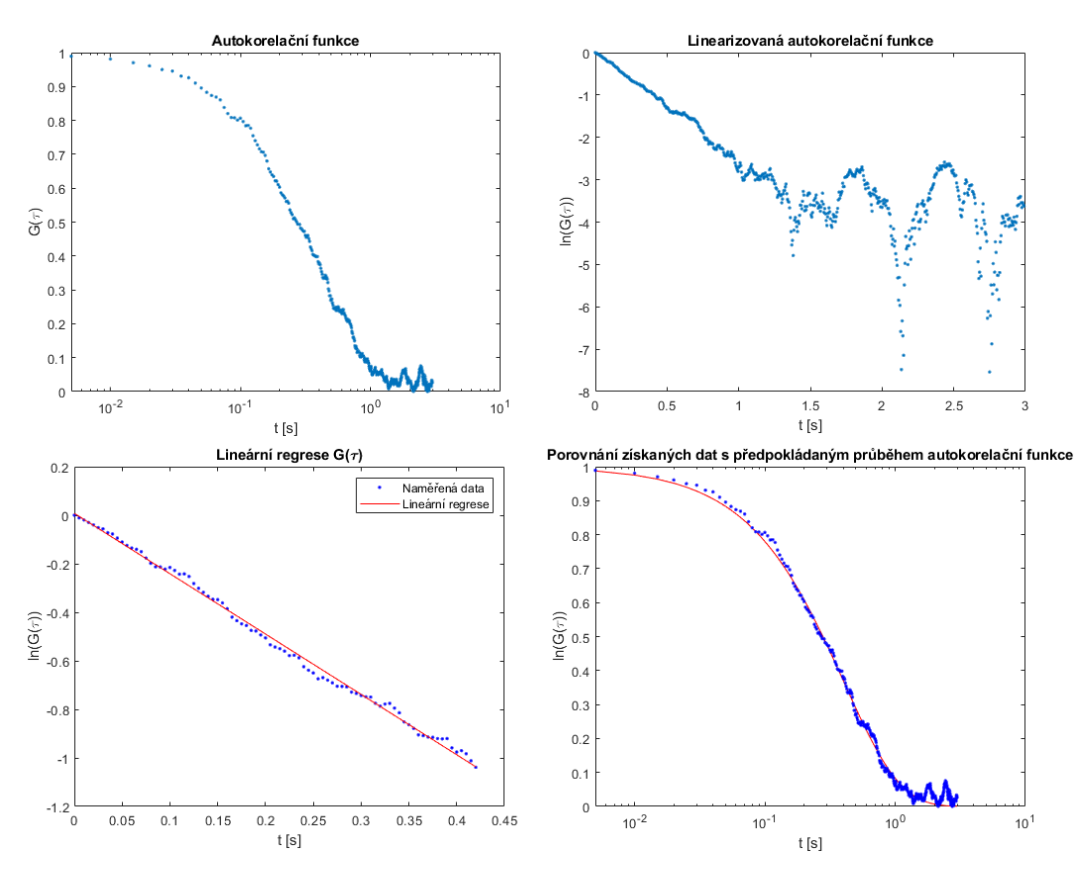

Obrázek 32: Grafy měření metodou MSDLS pomocí Gaussovského svazku s lineární vertikální polarizací pro vzorek obsahující nanočástice o průměru 188 nm.

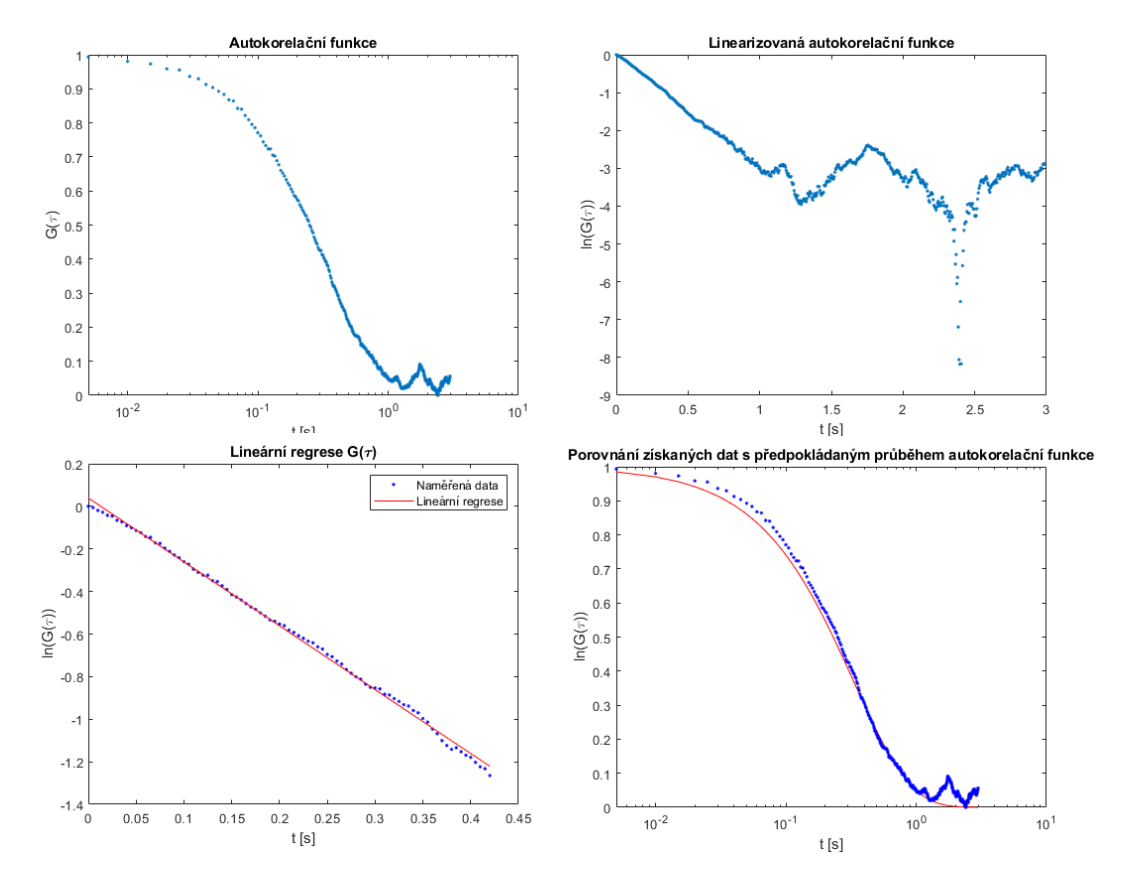

Obrázek 33: Grafy měření metodou MSDLS pomocí Gaussovského svazku s vertikální polarizací pro vzorek obsahující nanočástice o průměru 503 nm.

Na Obrazcích 32 a 33 jsou představeny grafy vybraných měření pomocí Gaussovských svazků s lineární vertikální polarizací, a to pro obě velikosti nanočástic. V obou případech byly získány grafy autokorelační funkce s očekávanou podobou. Graf autokorelační funkce pro vzorek obsahující nanočástice o průměru 503 nm neodpovídá předpokládanému průběhu autokorelační funkce tak dobře, jako pro vzorek obsahující nanočástice o průměru 200nm.

### **Měření pomocí Gaussovského svazku s lineární horizontální polarizací:**

Pro měření pomocí lineární polariazce byl úhel nastavený na polarizátoru 90°, svazek zobrazený pomocí polarizační kamery a snímky speklového pole na kameře Andor Zyla získané při měření metodou MSDLS jsou zobrazeny na Obrázku 34, opět jsou zde snímky speklového pole pro nanočástice o průměru 188 nm i 503 nm.

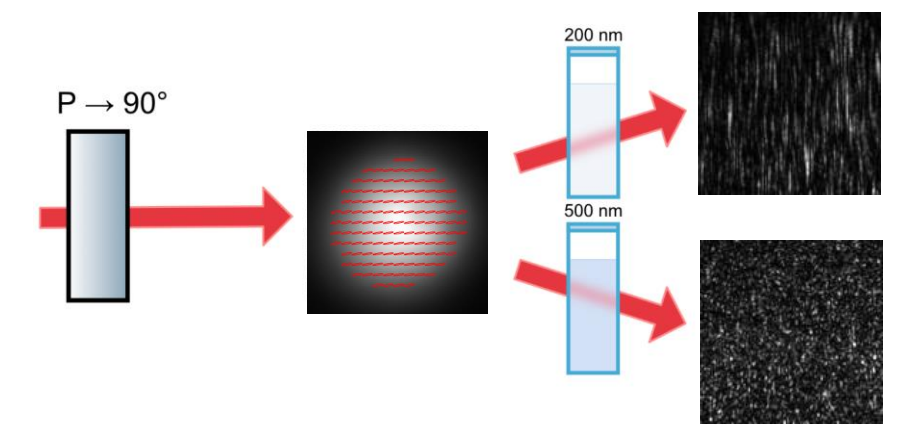

Obrázek 35: Schéma měření pomocí Gaussovského svazku s horizontální polarizací

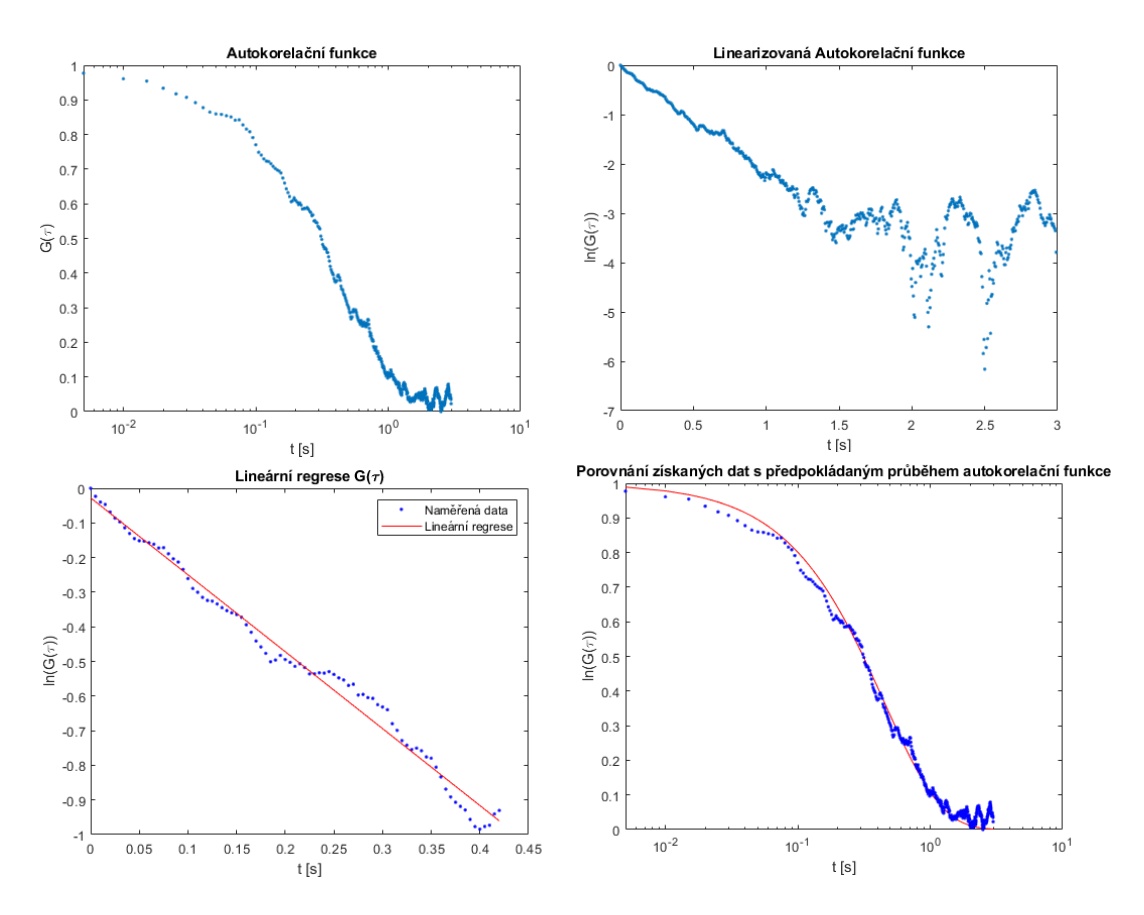

Obrázek 34: Grafy měření metodou MSDLS pomocí Gaussovského svazku s horizontální polarizací pro vzorek obsahující nanočástice o průměru 188 nm.

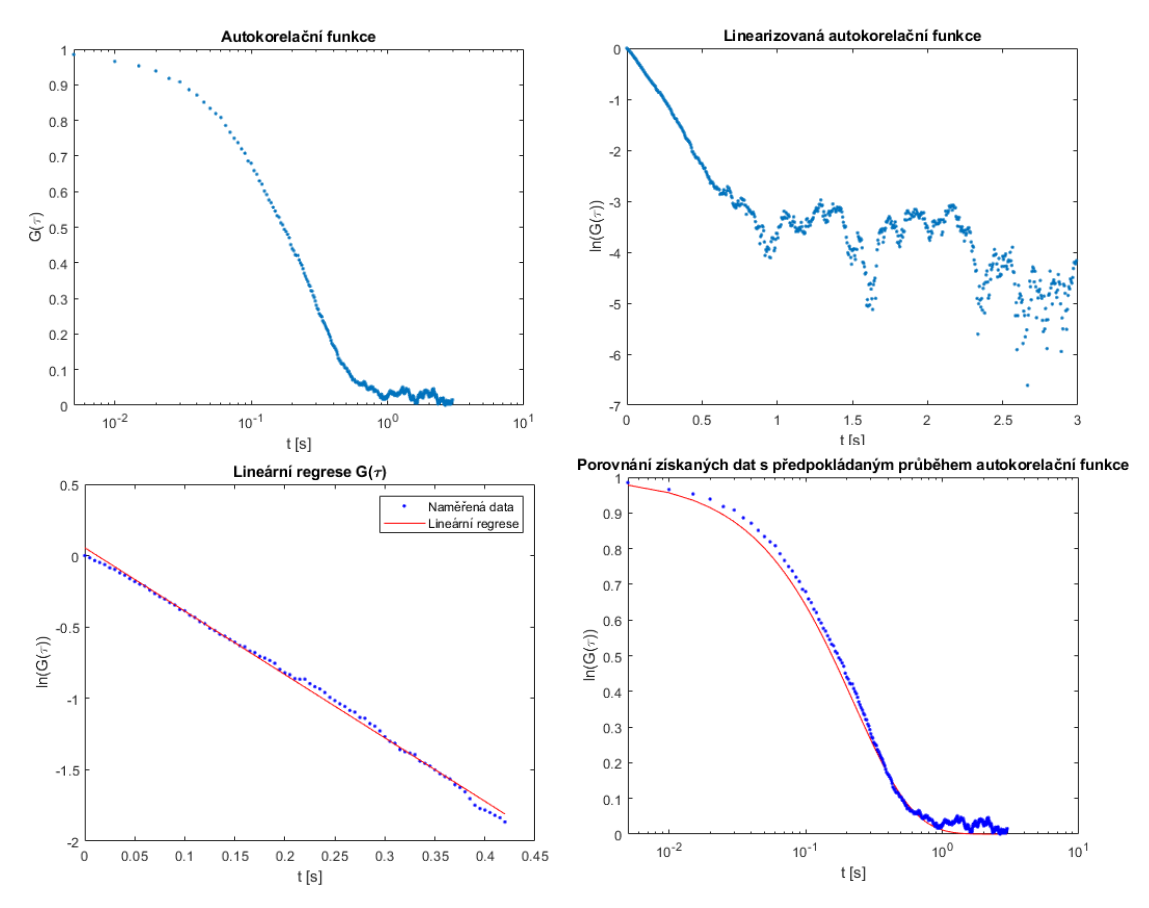

Obrázek 36: Grafy měření metodou MSDLS pomocí Gaussovského svazku s horizontální polarizací pro vzorek obsahující nanočástice o průměru 503 nm.

Na Obrázcích 35 a 36 jsou zobrazeny grafy autokorelačních funkcí a lineární regrese pro měření na vzorcích obsahujících nanočástice o průměru 188 nm a 503 nm. Grafy mají podobný průběh jako pro lineární vertikální polarizaci, pouze pro měření na nanočásticích o průměru 188 nm je patrný větší vliv pravděpodobně šumu při měření. Problémy při měření jsou obecněji rozebrány v závěrečném hodnocení všech měření.

# **3.3 Měření MSDLS pomocí vektorových svazků**

Následující měření byla provedena pomocí vektorových svazků. Aparatura pro měření byla shodná s aparaturou použitou pro měření pomocí lineárních Gaussovských svazků, pouze byl za lineární polarizátor přidán *s-plate*. Schéma aparatury je na Obrázku 37.

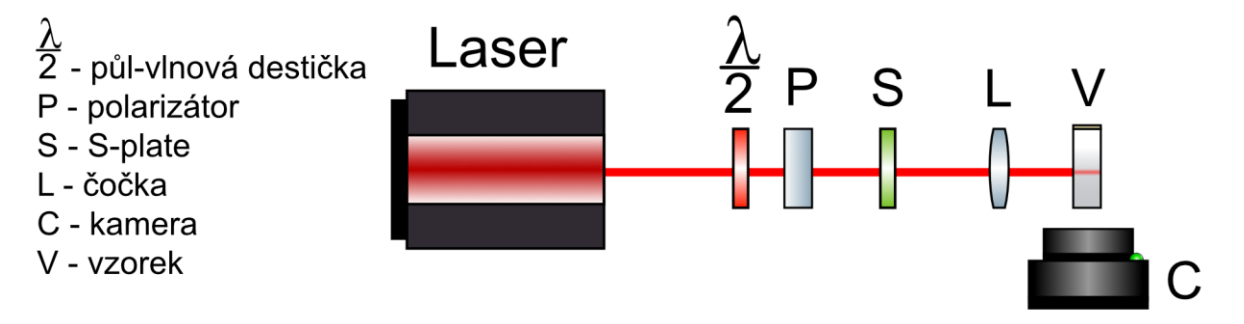

Obrázek 37: Schéma aparatury pro měření pomocí Gaussovských svazků s vektorovou polarizací.

Měření byla provedena pro azimutální a radiální vektorovou polarizaci. Aparatura byla sestavena tak, aby bylo možné měnit polarizaci z azimutální na radiální a naopak, a to pouze otáčením lineárního polarizátoru. Poloha *s-plate* vůči svazku se tedy během celého měření neměnila.

Na Obrázku 38 je fotografie aparatury použité k měření pomocí vektorových svazků.

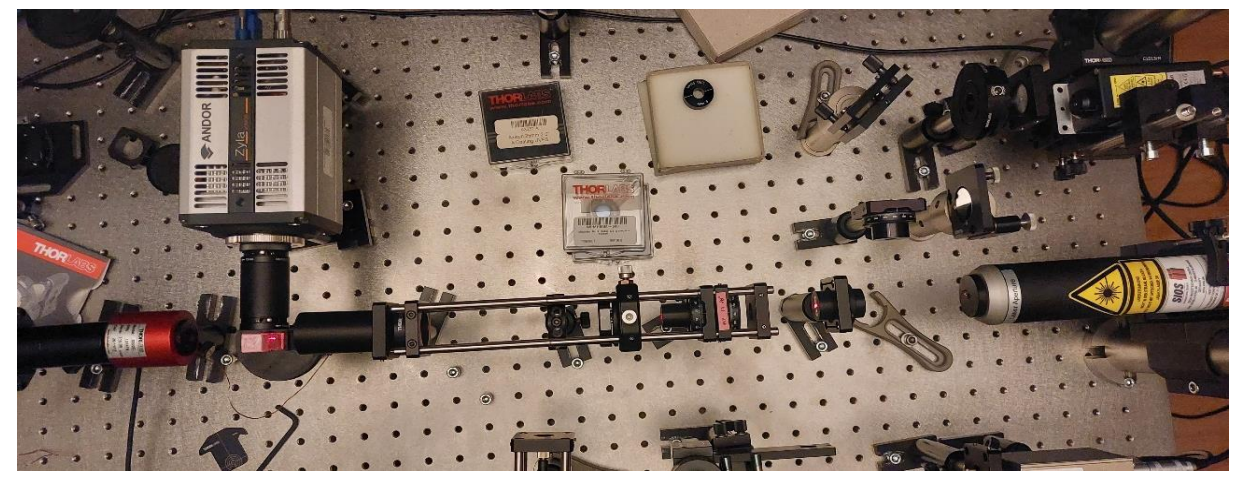

Obrázek 38: Měření MSDLS metodou pomocí vektorových svazků.

### **Měření pomocí Gaussovského svazku s vektorovou azimutální polarizací:**

Azimutální vektorová polarizace byla vytvořena z vertikální lineární polarizace. Lineární polarizátor byl nastaven na 0°, poté byl za polarizátor přidán *s-plate*. Na Obrázku 40 je opět možné vidět speklová pole zobrazená kamerou Andor Solis pro obě velikosti nanočástic 200nm a 500nm.

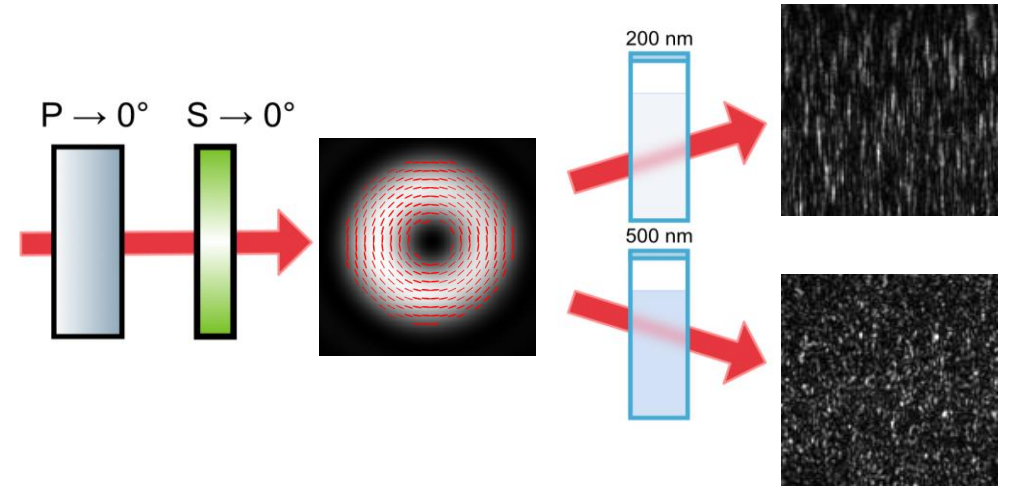

Obrázek 39: Schéma měření pomocí Gaussovského svazku s azimutální polarizací

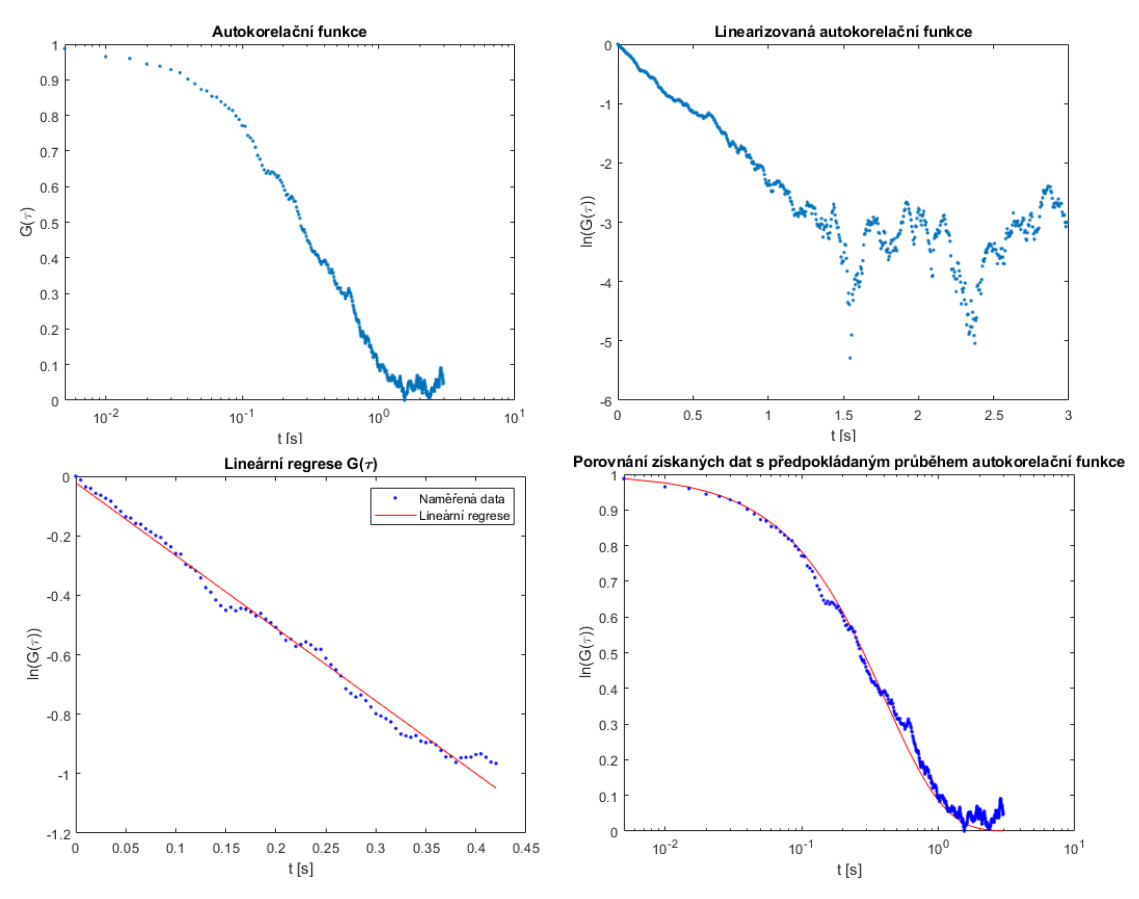

Obrázek 40: Grafy měření metodou MSDLS pomocí vektorového svazku s azimutální polarizací pro vzorek obsahující nanočástice o průměru 188 nm.

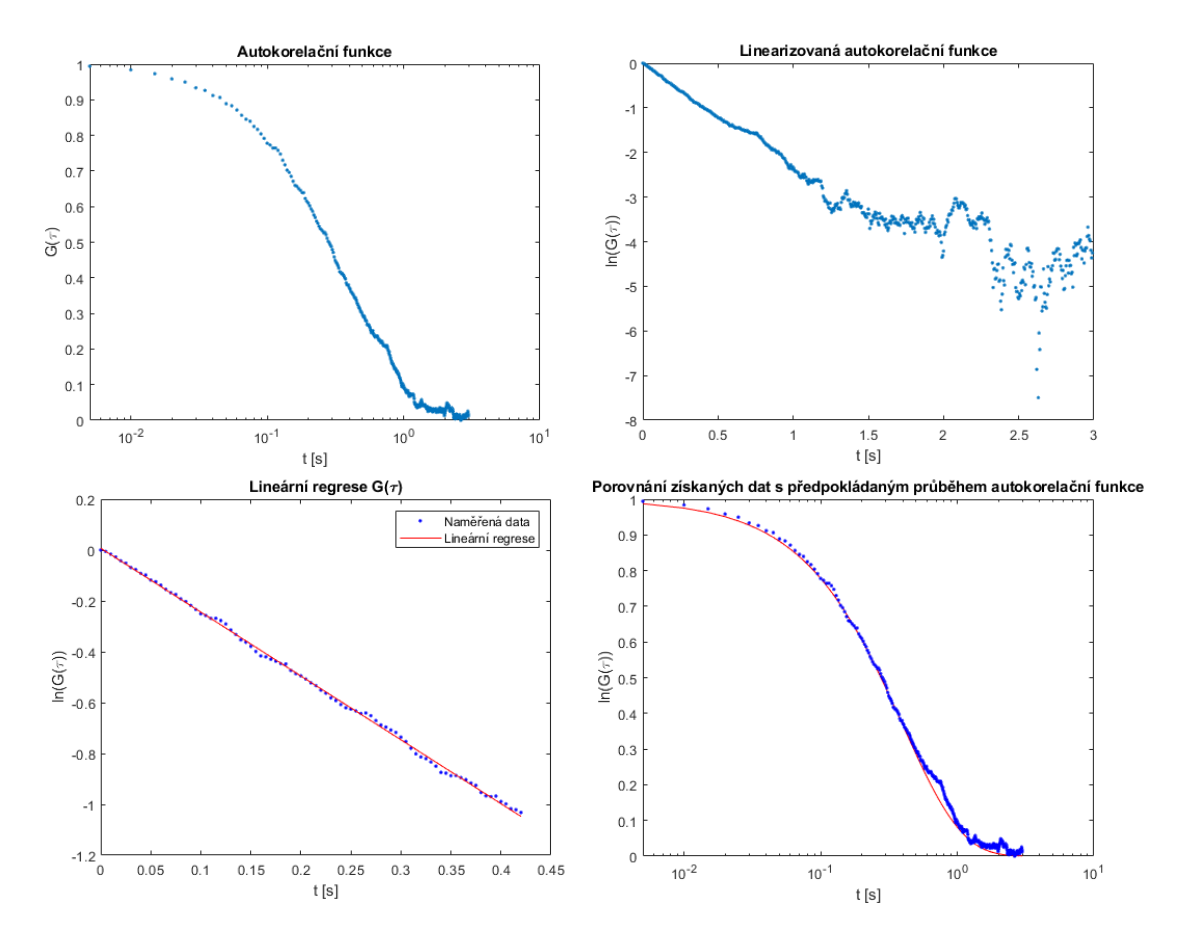

Obrázek 41: Grafy měření metodou MSDLS pomocí vektorového svazku s azimutální polarizací pro vzorek obsahující nanočástice o průměru 503 nm.

Na Obrázcích 40 a 41 jsou zobrazeny grafy získané vyhodnocením měření pomocí vektorové azimutální polarizace pro Gaussovský svazek. Na grafech pro měření vzorku nanočástic o velikosti 188 nm není patrná změna oproti měření pomocí lineárních polarizací, pro měření na vzorku nanočástic o průměru 503 nm je zajímavá, že autokorelační funkce odpovídá více předpokládanému průběhu, než tomu bylo u měření pomocí lineární polarizace.

### **Měření pomocí Gaussovského svazku s vektorovou radiální polarizací:**

Pro radiální vektorovou polarizaci byl úhel na polarizátoru nastaven na 90°. Byl použit *s-plate* k vytvoření vektorové polarizace Na Obrázku 42 je opět možné vidět podobu svazku v polarizační kameře a podobu speklových polí pro měření na vzorcích obsahujících nanočástice o průměru 200nm a 500n

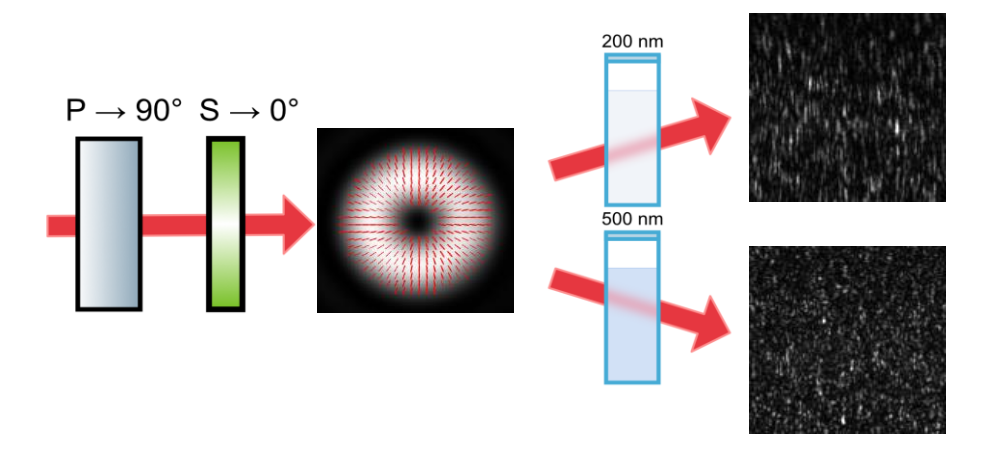

Obrázek 42: Schéma měření pomocí Gaussovského svazku s radiální polarizací

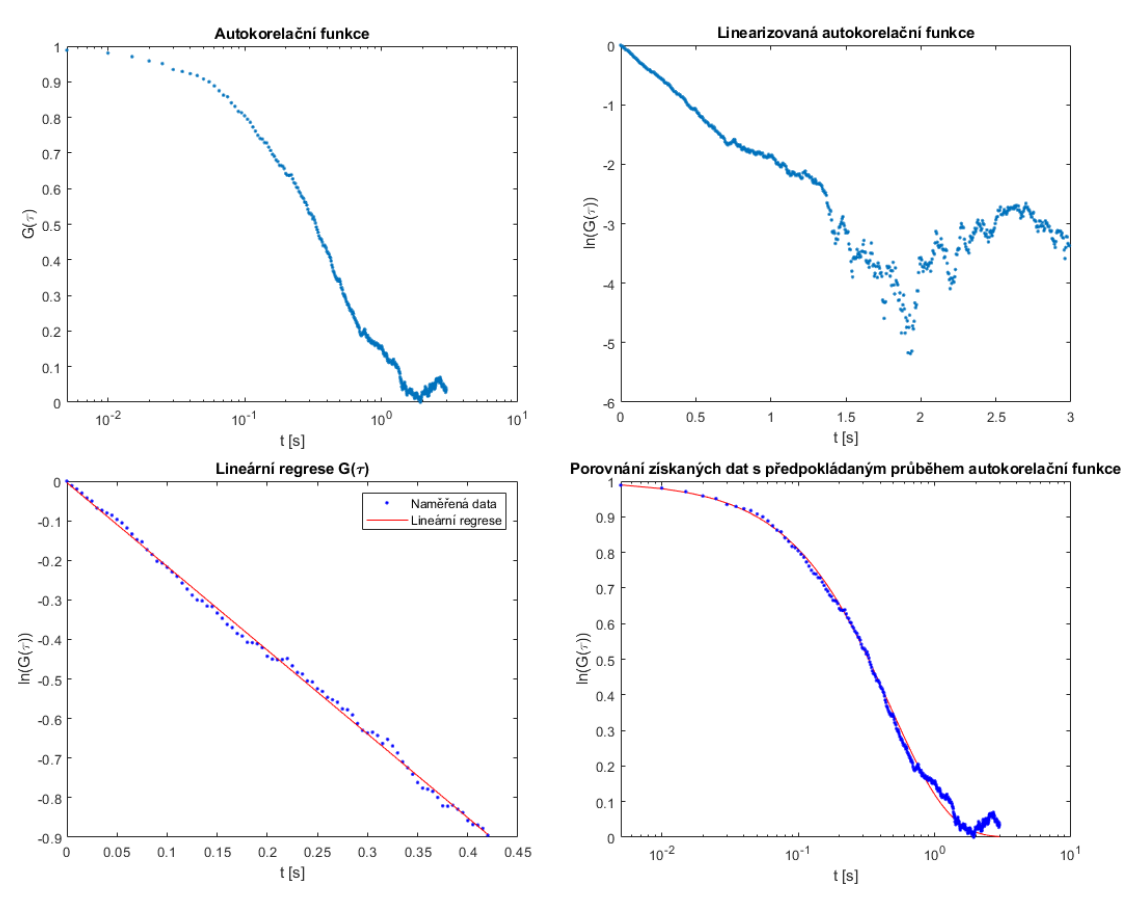

Obrázek 43: Grafy měření metodou MSDLS pomocí vektorového svazku s radiální polarizací pro vzorek obsahující nanočástice o průměru 188 nm.

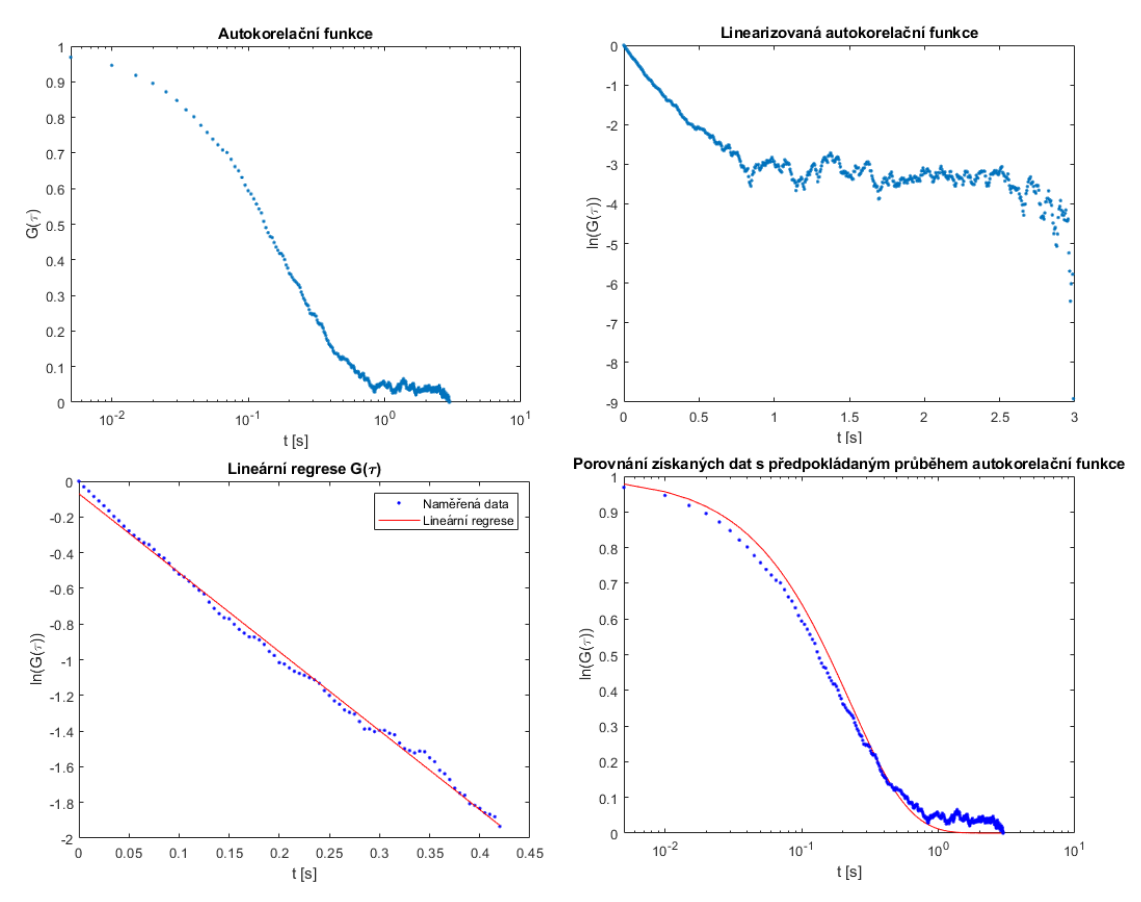

Obrázek 44: Grafy měření metodou MSDLS pomocí vektorového svazku s radiální polarizací pro vzorek obsahující nanočástice o průměru 503 nm.

Grafy měření pomocí radiální polariazce na Obrázcích 43 a 44 mají opět podobnou podobu jako pro vektorovou azimutální polarizaci i lineární polarizace.

Celkově měření pomocí Gaussovských svazků vycházela podobně, jak je patrné z grafů. Speklová pole pro všechny typy polarizací vypadala také velmi podobně. Rozdíl ve speklových polích byl pouze podle velikosti nanočástic ve vzorku.

## **3.4 Měření MSDLS pomocí Besselových svazků**

Další měření byla provedena pomocí Besselových svazků. Pro měření metodou MSDLS byla použita stejná aparatura jako pro generování Besselových svazků. Opět byla vyměněna polarizační kamera za kameru Andor Solis umístěnou tak, aby snímala pole pod úhlem 90° stejně jako při předchozích měřeních MSDLS metodou. Schéma aparatury je na Obrázku 45, na Obrázku 46 je poté fotografie aparatury sestavené v laboratoři.

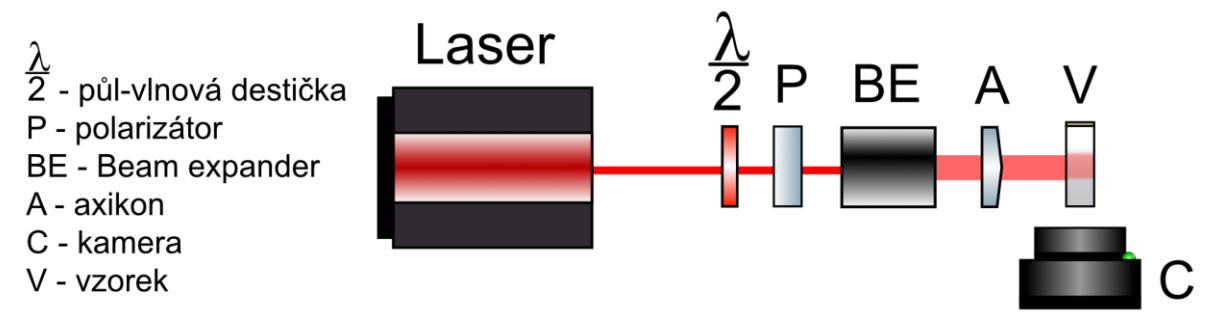

Obrázek 45: Schéma aparatury pro měření pomocí Besselových svazků.

Před měřením byl Besselův svazek omezen pomocí clony tak, aby nedocházelo k interakci se stěnou kyvety, což by mohlo znehodnotit měření.

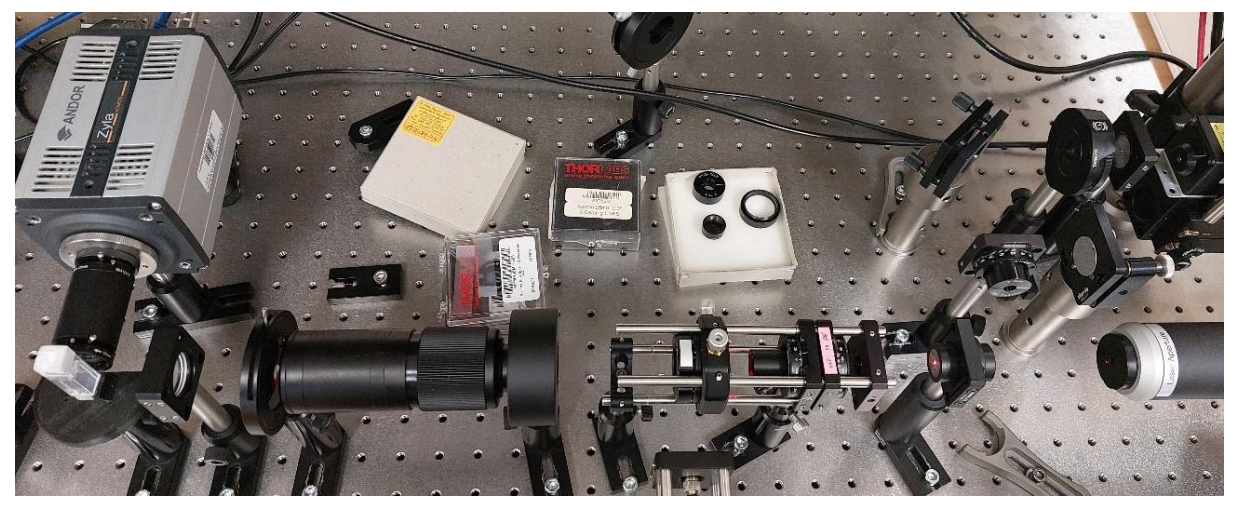

Obrázek 46: Aparatura pro generování Besselových polí pro měření metodou MSDLS.

Měření byla provedena s Besselovým polem s lineární polarizací a také s Besselovými poli s radiální a azimutální polarizací. Aby bylo možné porovnat vliv polarizace na měření se stejným (Besselovým) rozložením intenzity.

Měření byla provedena pouze se vzorkem obsahujícím nanočástice o průměru 188 nm, protože měření na vzorku obsahujícím nanočástice o průměru 503 nm byla silně ovlivněná šumem.

#### **Měření pomocí Besselova svazku s lineární vertikální polarizací:**

Besselův svazek s vertikální polarizací byl vytvořen z Gaussova svazku pomocí lineárního polarizátoru s úhlem osy nastaveným na 0° a axikonu. Na Obrázku 47 je dále možné vidět podobu svazku z polarizační kamery a podobu speklového pole při měření metodou MSDLS, v tomto případě pouze na vzorku s nanočásticemi o průměru 188 nm.

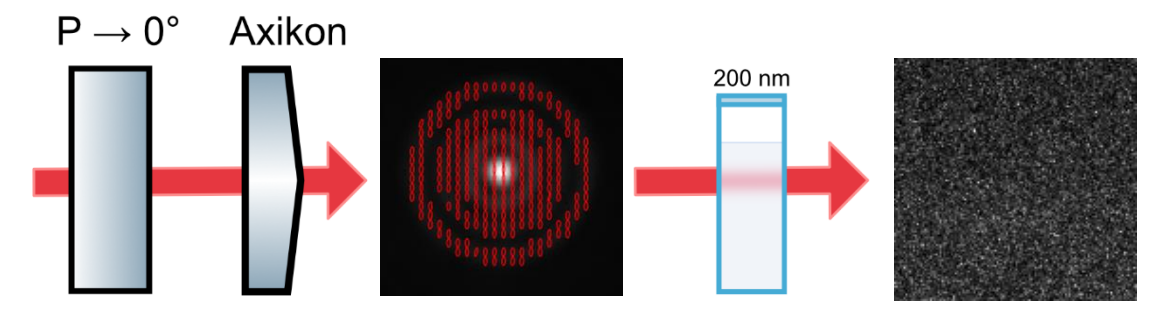

Obrázek 48: Schéma měření pomocí Besselova svazku s lineární vertikální polarizací

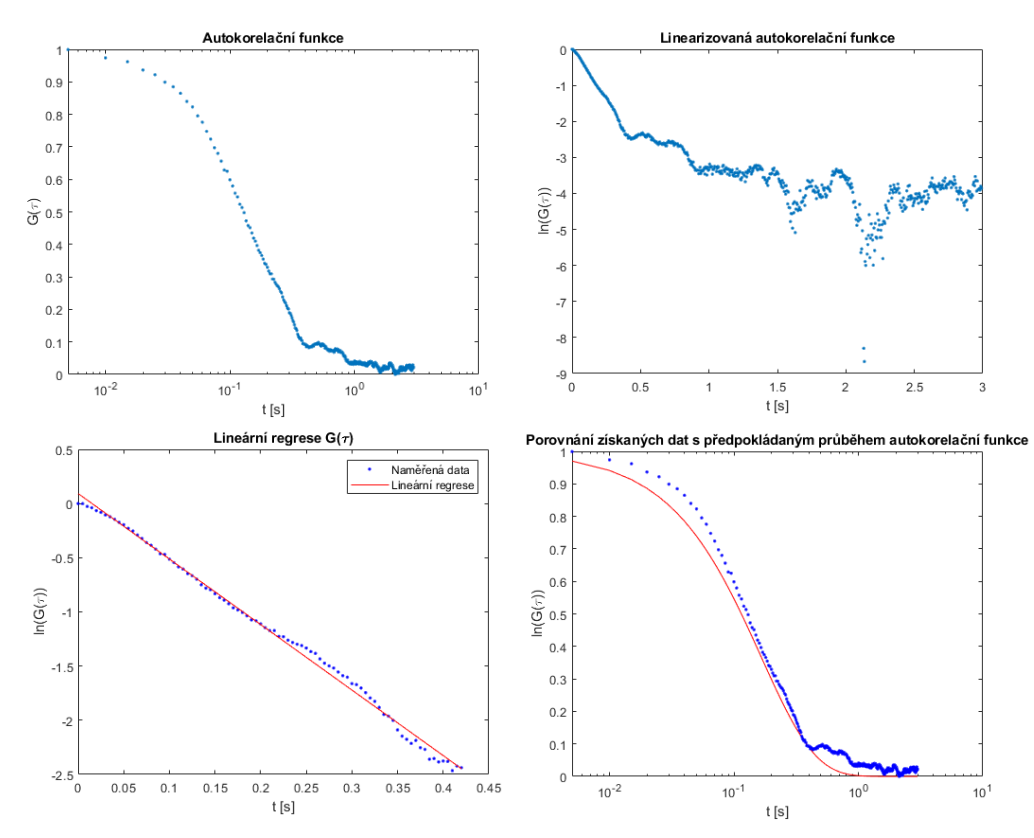

Obrázek 47: Grafy měření metodou DLS pomocí Besselova svazku s vertikální polarizací pro vzorek obsahující nanočástice o průměru 188 nm.

Na Obrázku 47 je možné vidět změnu v podobě speklového pole při měření pomocí Besselových svazků. Na Obrázku 48 jsou poté zobrazeny grafy měření pomocí tohoto svazku, kde je možné vidět změnu průběhu autokorelační funkce. Funkce neodpovídá předpokládanému průběhu (vpravo dole) tak dobře jako pro Gaussovské svazky.

#### **Měření pomocí Besselova svazku s lineární horizontální polarizací:**

Besselův svazek s lineární polarizací byl vytvořen podobně jako svazek s vertikální polarizací. Úhel osy lineárního polarizátoru byl nastaven na 90°. Besselův svazek byl opět vytvořen pomocí axikonu. Na Obrázku 49 je dále možné vidět snímek speklového pole z měření metodou MSDLS.

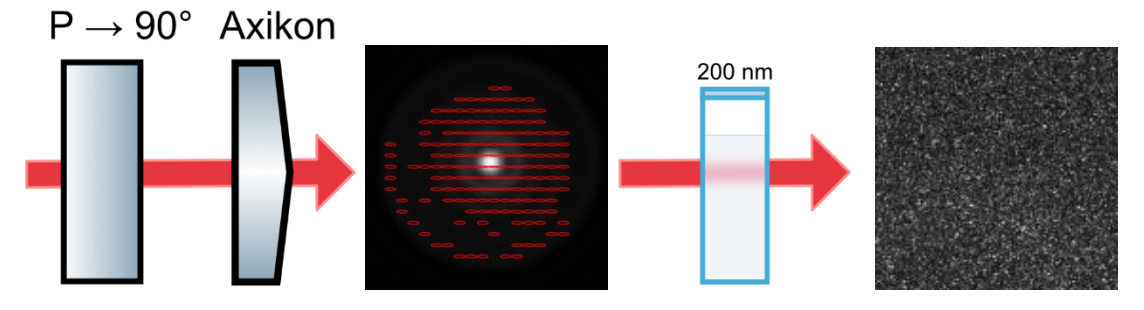

Obrázek 50: Schéma měření pomocí Besselova svazku s lineární horizontální polarizací

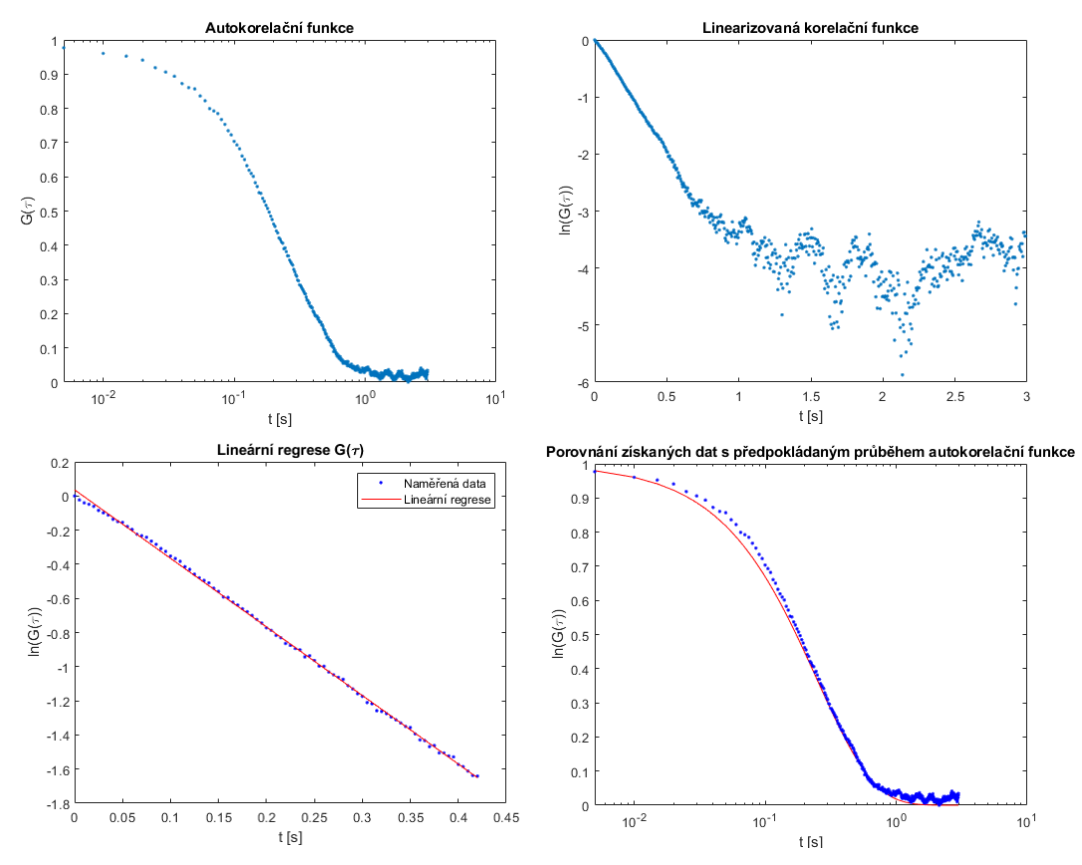

Obrázek 49: Grafy měření metodou DLS pomocí Besselova svazku s horizontální polarizací pro vzorek obsahující nanočástice o průměru 188 nm.

Na Obrázku 50 jsou grafy získané z měření pomocí Besselovách svazků s horizontální polarizací. Grafy v tomto případě odpovídají poměrně dobře předpokládanému průběhu (vpravo dole) i lineární regresi.

Dále byla provedena měření pomocí Besselových svazků s vektorovou polarizací. Mezi lineární polarizátor a axikon byl vložen *s-plate*. Schéma aparatury je na Obrázku 51. Opět byl měněn pouze úhel osy lineárního polarizátoru, *s-plate* byl pro obě měření orientován stejně.

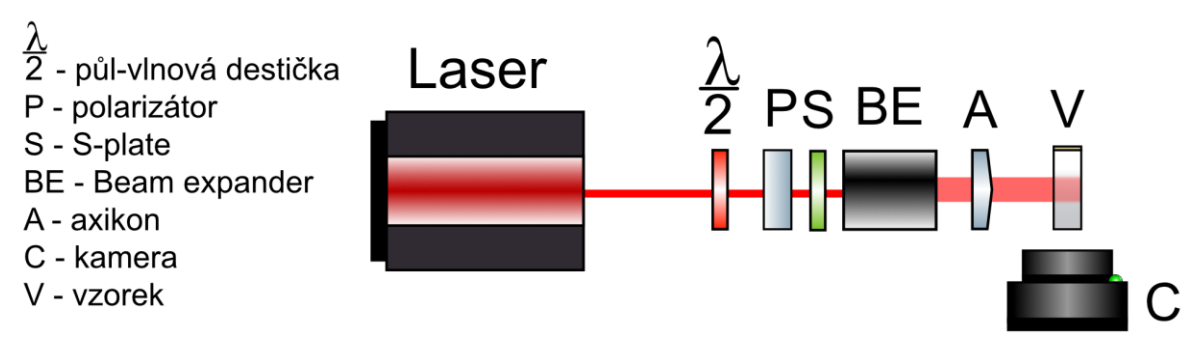

Obrázek 51: Schéma aparatury pro měření metodou MSDLS pomocí Besselových svazků s vektorovou polarizací.

Při měření roztaženými svazky bylo v kyvetě se vzorkem možné vidět podobu Besselova pole. Na Obrázku 52 jsou fotografie Besselových polí procházejících vzorkem, vlevo je pole s lineární polariazcí, vpravo s vektorovou. Je zde vidět i různé rozložení intenzity světla podle polarizace, v poli s lineární polarizací je vidět střed svazku s velkou intenzitou, v poli s vektorovou polarizací je naopak vidět tmavý střed.

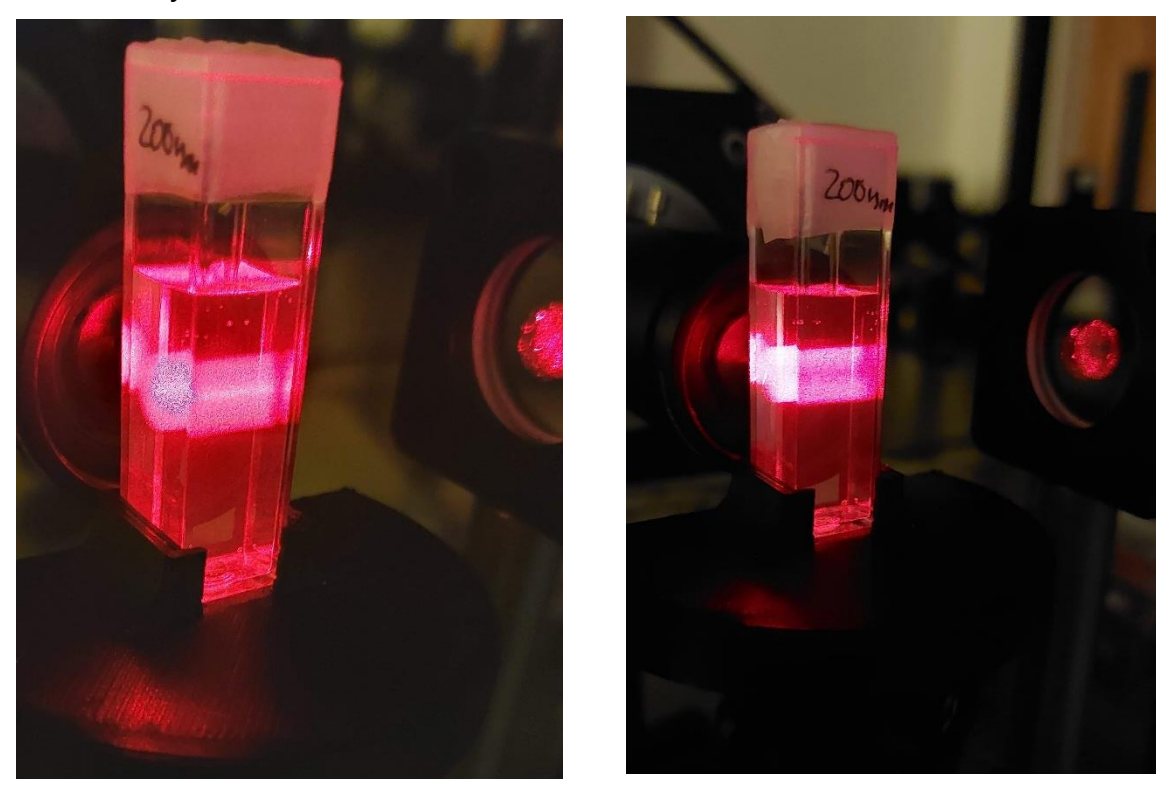

Obrázek 52: Fotografie Besselových svazků procházejících kyvetou se vzorkem při měření.

#### **Měření pomocí Besselova svazku s vektorovou azimutální polarizací:**

Besselův svazek s azimutální polarizací byl vytvořen pomocí lineárního polarizátoru s úhlem osy nastaveným na 0°, *s-plate* a axikonu. Na Obrázku 53 je dále snímek Besselova svazku z polarizační kamery a jeden snímek speklového pole z měření metodou MSDLS.

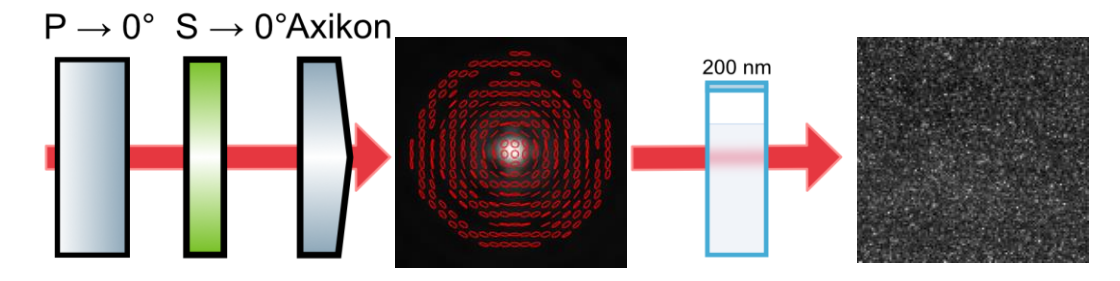

Obrázek 53: Schéma měření pomocí Besselova svazku s vektorovou azimutální polarizací

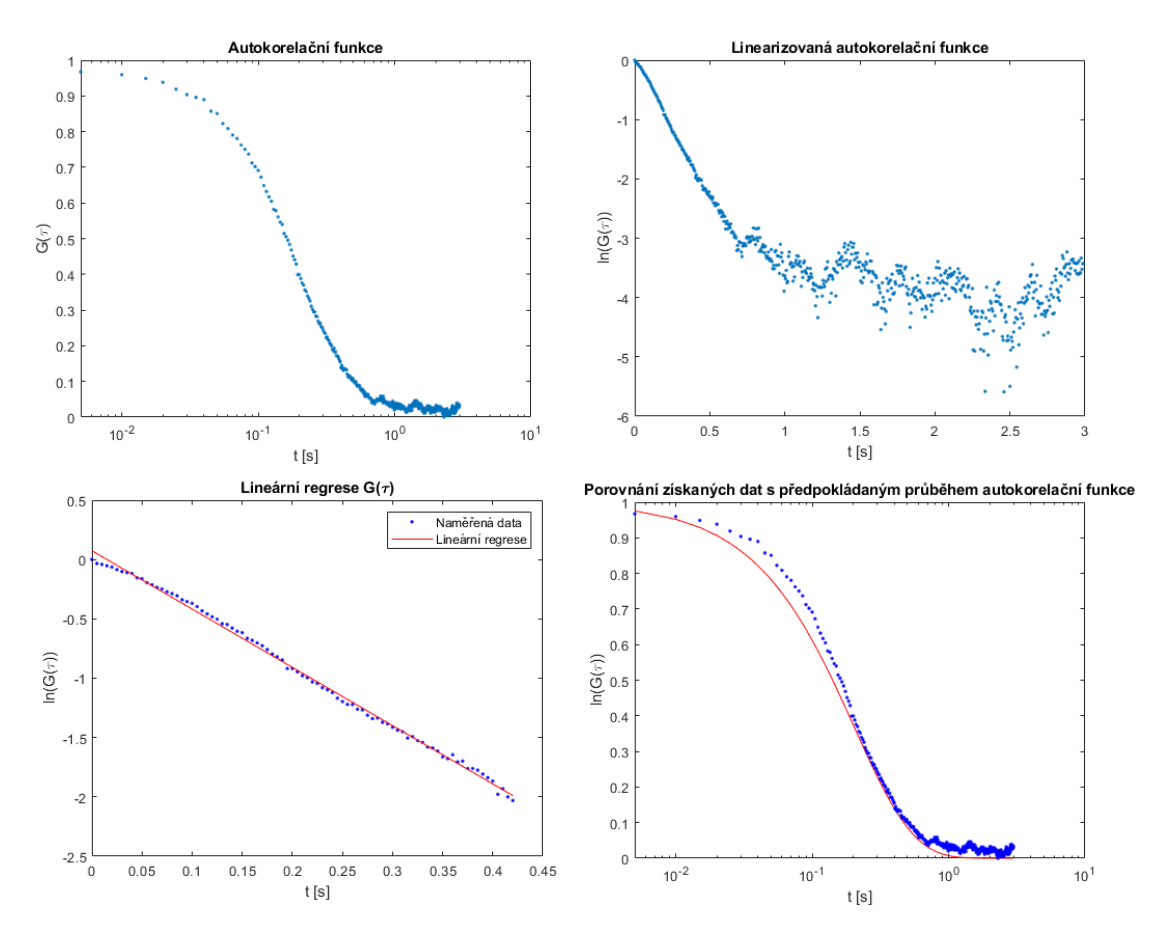

Obrázek 54: Grafy měření metodou MSDLS pomocí Besselova svazku s vektorovou azimutální polarizací pro vzorek obsahující nanočástice o průměru 188 nm.

Na Obrázku 54 jsou grafy měření pomocí Besselova pole s azimutální polarizací. Průběhy funkcí vypadají podobně jako pro měření pomocí Besselových svazků s lineární polarizací.

#### **Měření pomocí Besselova svazku s vektorovou radiální polarizací:**

Besselův svazek s radiální polarizací byl vytvořen natočením osy lineárního polarizátoru o úhel 90°, použitím *s-plate* a axikonu. Schéma je zobrazeno na Obrázku 55, dále je zde snímek z polarizační kamery Besselova svazku a snímek z měření metodou MSDLS.

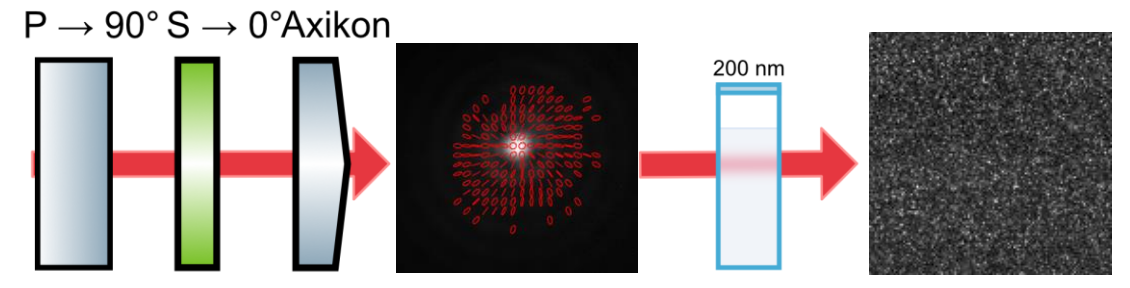

Obrázek 56: Schéma měření pomocí Besselova svazku s vektorovou azimutální polarizací

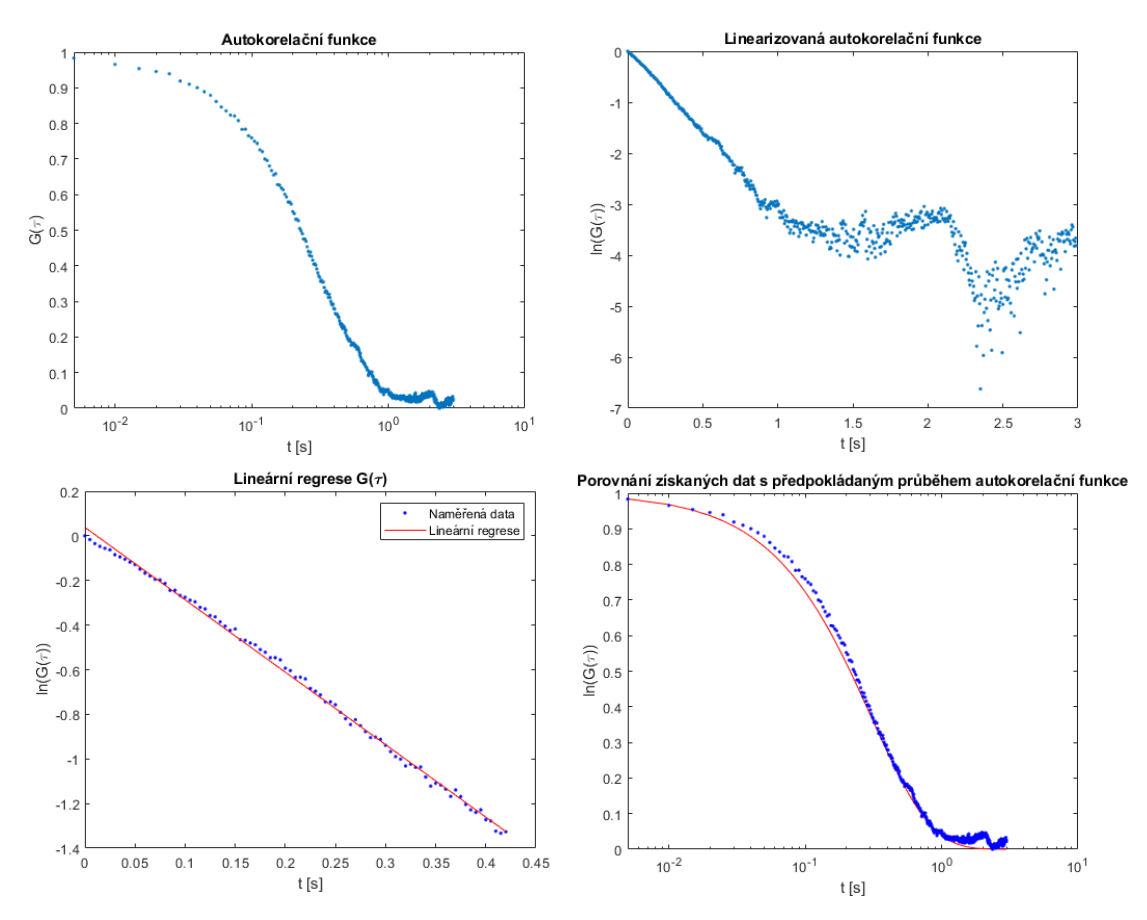

Obrázek 55: Grafy měření metodou DLS pomocí Besselova svazku s vektorovou radiální polarizací pro vzorek obsahující nanočástice o průměru 188 nm.

Na Obrázku 56 je možné vidět grafy získané měřením pomocí Besselova svazku s radiální polarizací. Grafy jsou velmi podobné předchozím měřením pomocí Besselových svazků, stejně tak jsou podobná i speklová pole všech měření pomocí Besselových svazků.

## **3.5 Měření pomocí roztažených Gaussovských svazků**

Aby bylo měření pomocí Besselových svazků možné porovnat se svazky s Gaussovským rozložením intenzity, bylo měření provedeno i pro Gaussovské svazky s vertikální a horizontální polarizací roztažené stejně jako Besselovské svazky. Svazek byl pouze roztáhnut stejně jako Besselovské svazky a omezen pomocí clony. Schéma aparatury je na Obrázku 57.

Měření bylo provedeno pouze pro vzorek obsahující nanočástice o průměru 188 nm, nanočástice o průměru 503 nm nebyly měřeny, protože nebylo provedeno měření na těchto nanočásticích ani pro Besselovy svazky.

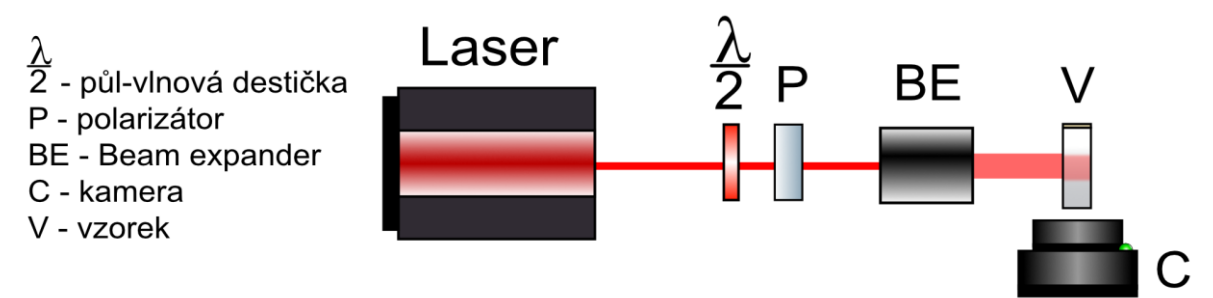

Obrázek 57: Aparatura pro měření metodou MSDLS pomocí roztažených Gaussovských svazků.

### **Měření pomocí roztaženého Gaussovského svazku s vertikální polarizací:**

Lineární vertikální polarizace Gaussova svazku byla vytvořena nastavením osy lineárního polarizátoru na 0°, stejně jako u neroztaženého Gaussovského svazku s vertikální polarizací. Svazek byl roztáhnut a následně omezen clonou stejně jako Besselovy svazky, aby se při průchodu kyvetou nedotýkal z boku jejích stěn. Schéma měření je na Obrázku 58, je zde možné vidět i speklové pole pro měření na nanočásticích o průměru 188 nm. Grafy vybraného měření pomocí roztaženého Gaussova svazku s lineární polarizací jsou na Obrázku 59.

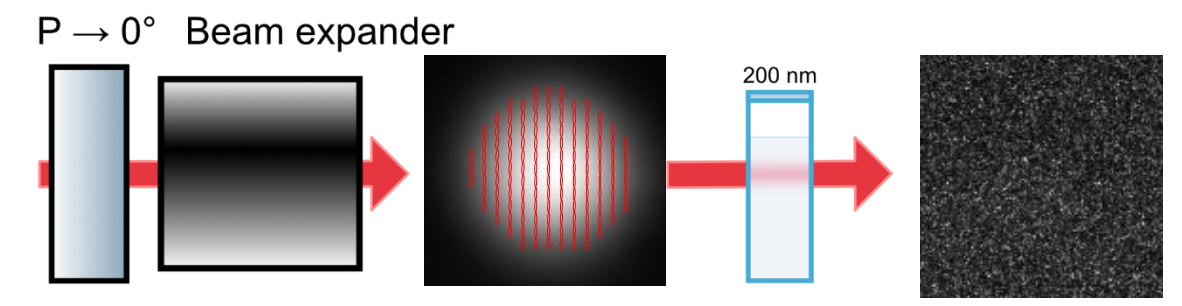

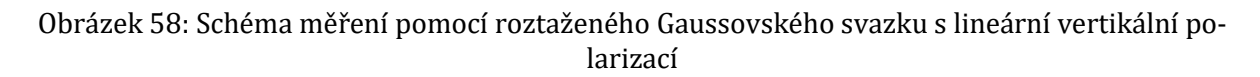

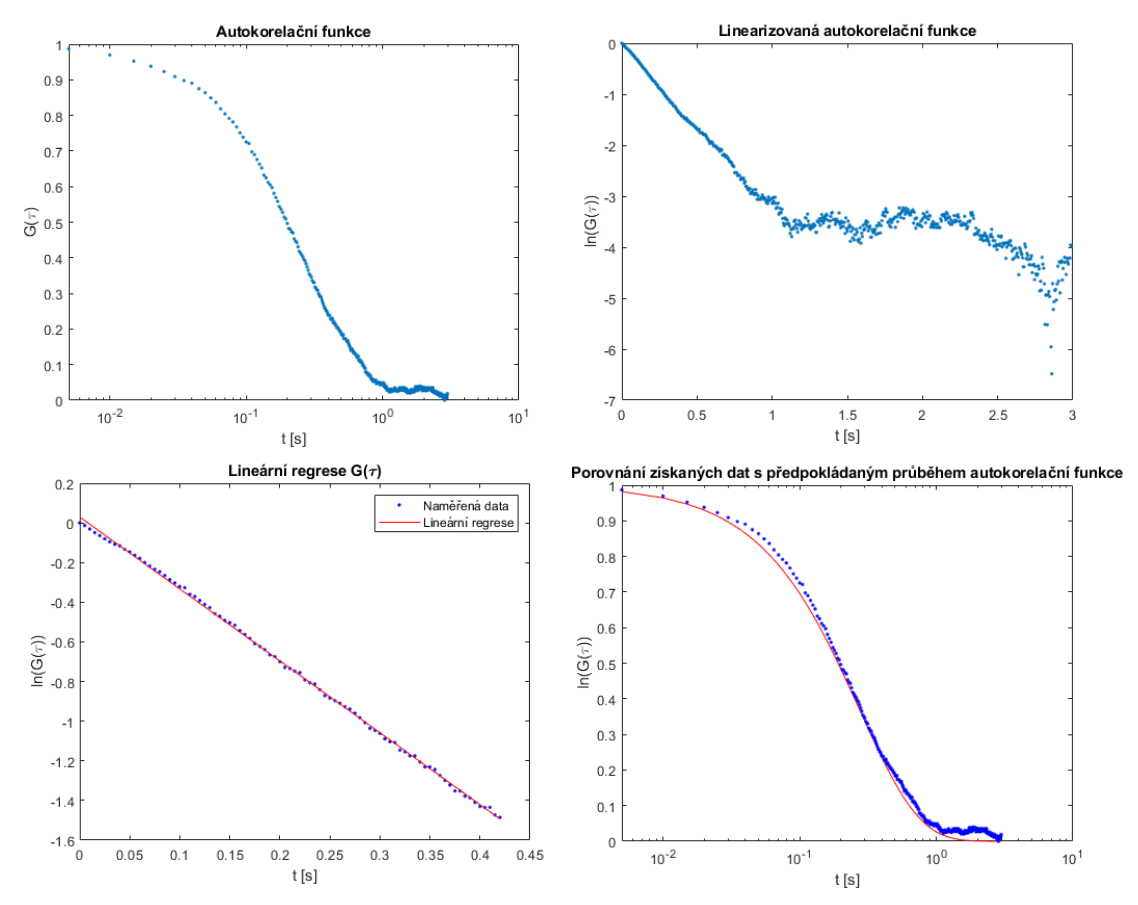

Obrázek 59: Grafy měření metodou MSDLS pomocí roztaženého Gaussovského svazku s vertikální polarizací pro vzorek obsahující nanočástice o průměru 188 nm.

### **Měření pomocí roztaženého Gaussovského svazku s horizontální polarizací:**

Gaussovský svazek s lineární horizontální polarizací byl vytvořen nastavením osy lineárního polarizátoru na 90°. Svazek byl opět roztáhnut a omezen clonou stejně jako Besselovy svazky. Měření bylo provedeno pouze na nanočásticích o průměru 188 nm. Schéma měření je možné vidět na Obrázku 60, na Obrázku 61 jsou poté grafy jednoho z měření pomocí tohoto svazku.

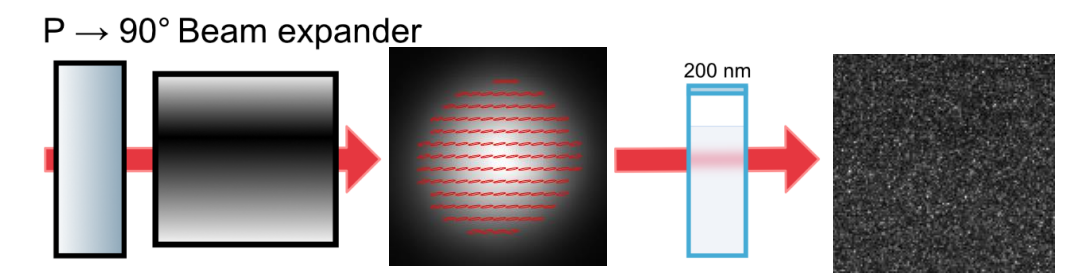

Obrázek 60: Schéma měření pomocí roztaženého Gaussovského svazku s lineární horizontální polarizací

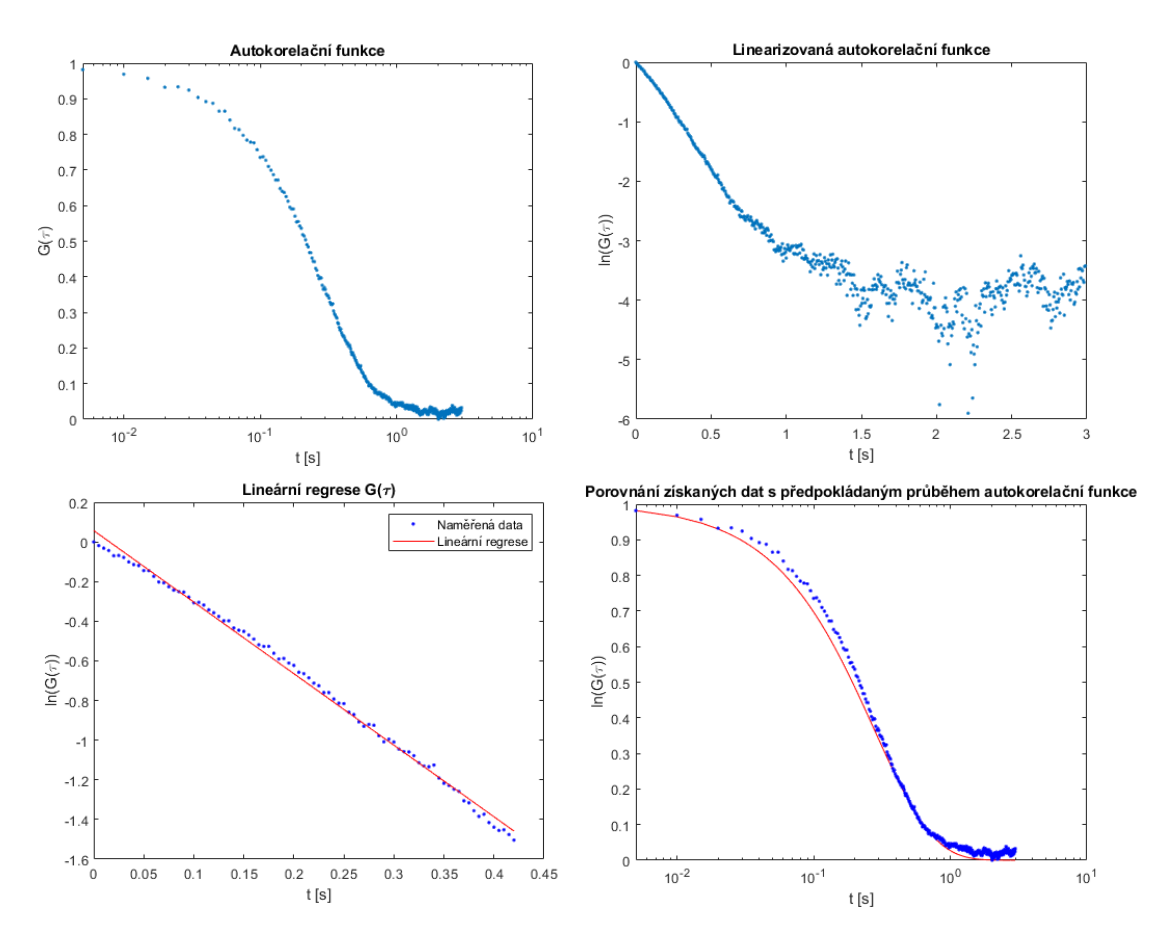

Obrázek 61: Grafy měření metodou MSDLS pomocí roztaženého Gaussovského svazku s horizontální polarizací pro vzorek obsahující nanočástice o průměru 188 nm.

Grafy měření pomocí roztažených Gaussovských svazků mají podobný průběh jako měření pomocí Besselovách svazků nehledě na polarizaci, také speklové pole vypadá na snímcích z kamery Andor Zyla stejně pro roztažené Gaussovy svazky i Besselovy svazky.

### **4. Porovnání výsledků z měření**

Měření metodou MSDLS bylo pro Gaussovské svazky provedeno s lineární vertikální a lineární horizontální polarizací, a to pro vzorky obsahující nanočástice o průměru 188 nm a 503 nm. Pro Besselovy svazky byla provedena měření také s těmito lineárními a vektorovými polarizacemi, ale měření byla provedena pouze pro vzorky obsahující nanočástice o průměru 188 nm. Měření nebyla provedena pro vzorky obsahující nanočástice o průměru 503 nm.

Na Obrázku 62 jsou uvedeny příklady grafů z měření pomocí Besselova svazku s lineární polarizací na vzorku nanočástic o průměru 503 nm. Je zde zobrazen graf autokorelační funkce, kde je patrné, že autokorelační funkce neodpovídá předpokládanému průběhu. Funkce padá k nule daleko rychleji, než by podle očekáváného průběhu měla. Vpravo na Obrázku 62 je poté zobrazena autokorelační funkce v linearizované formě. Funkce je lineární jen po krátkou dobu, velice rychle přechází v šum. Měření na vzorku obsahujícím tyto nanočástice bylo vyzkoušeno několikrát, vždy se stejným výsledkem. Protože docházelo k rychlému úpadku autokorelační funkce na grafu, nebylo pro tyto nanočástice provedeno měření pomocí Besselových svazků.

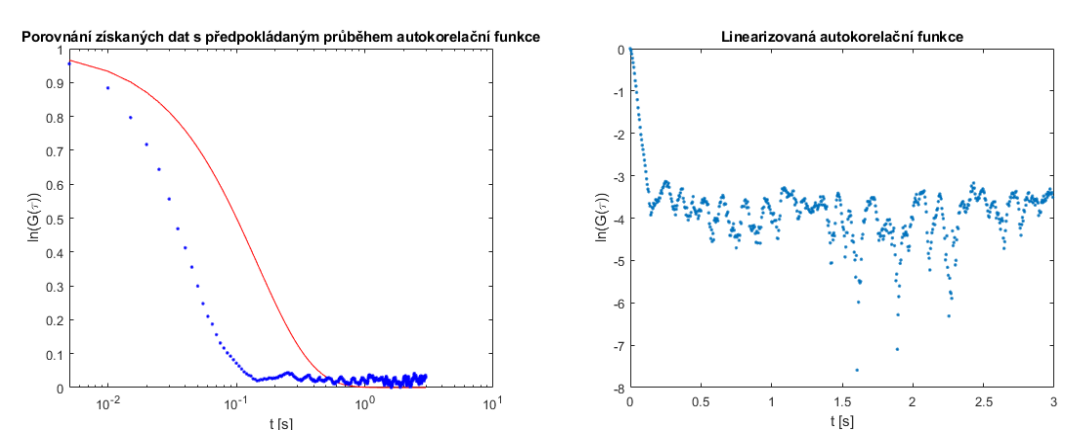

Obrázek 62: Příklad naměřených dat pro 500nm Besselův svazek.

Z naměřených dat byla spočítána viskozita glycerolu. Pro všechny polarizace bylo provedeno několik měření. Výsledná viskozita byla spočítána jako aritmetický průměr hodnot získaných z těchto měření. K výpočtu aritmetického průměru nebyla použita měření, u kterých bylo z grafu patrné, že nebyla přesná.
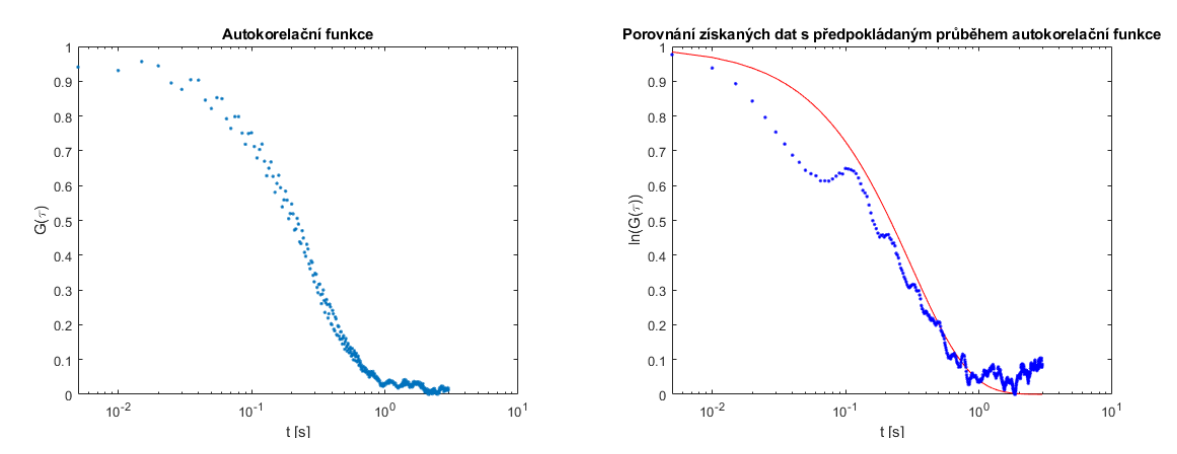

<span id="page-72-0"></span>Nepřesná měření na obrázku 63 byla způsobena nejčastěji vibracemi z okolí (vlevo) nebo pravděpodobně vniknutím prachové částice do aparatury a rozptylem světla na ní (vpravo). Obrázek 63: Příklady některých špatných měření, která nebyla použita pro výpočet průměru

Pro některé polarizace (Gaussovské lineární polarizace a radiální vektorová polarizace) bylo po vyřazení nepřesných dat použito jen několik měření pro výpočet výsledné viskozity.

Teoretická hodnota viskozity glycerolu byla získána z [29] díky známé koncentraci glycerolu v obou vzorcích použitých při měření.

Hodnoty viskozity pro vzorek obsahující nanočástice o průměru 188 nm byla  $\eta_{188}$  = 0,81827  $\frac{Ns}{m^2}$ a pro vzorek obsahující nanočástice o průměru 503 nm byla η $_{503}$  = 0,22018  $\frac{Ns}{m^2}$ ., při teplotě 23 °C. Teplota v laboratoři se během jednotlivých měření pohybovala kolem teploty 23 °C, proto byly viskozity teoreticky určeny pro tuto teplotu.

V následujících tabulkách jsou vypsány hodnoty viskozity glycerolu získané z měření pomocí Gaussovských a Besselových svazků se všemi druhy polarizací.

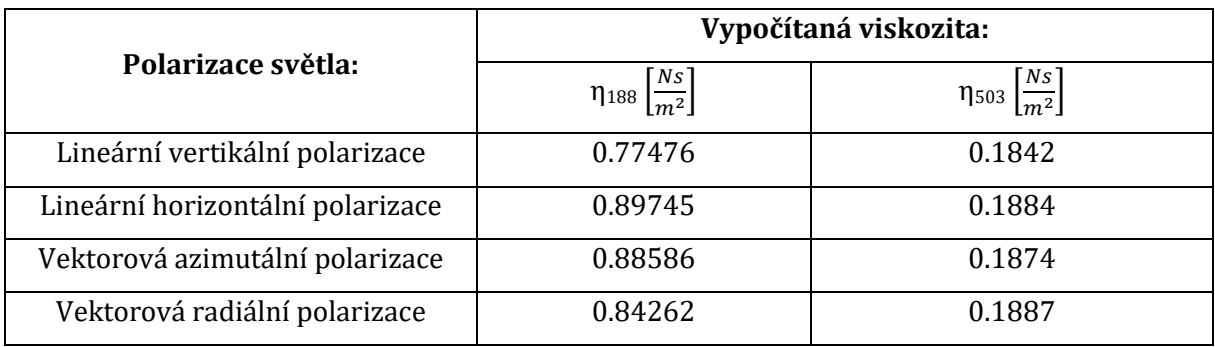

Tabulka 4: Hodnoty vypočítané viskozity pro neroztažené Gaussovské svazky:

Tabulka 5: Hodnoty vypočítané viskozity pro Besselovy svazky:

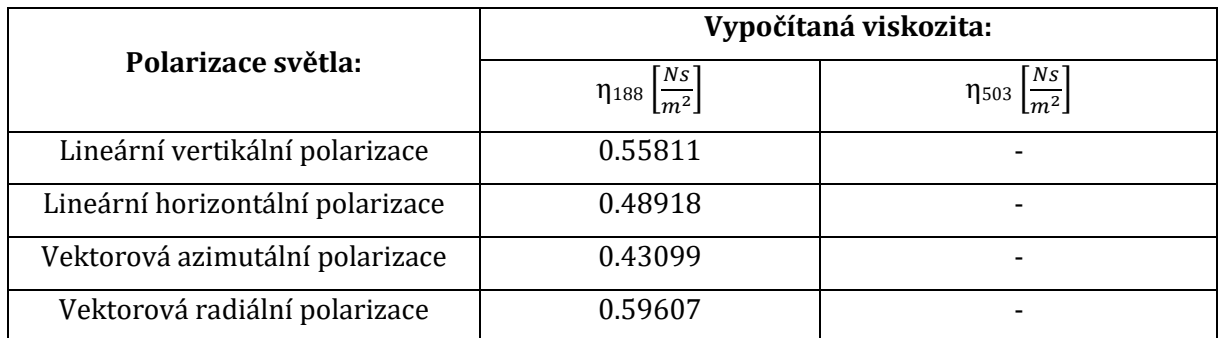

Tabulka 6: Hodnoty vypočítané viskozity pro roztažené Gaussovské svazky:

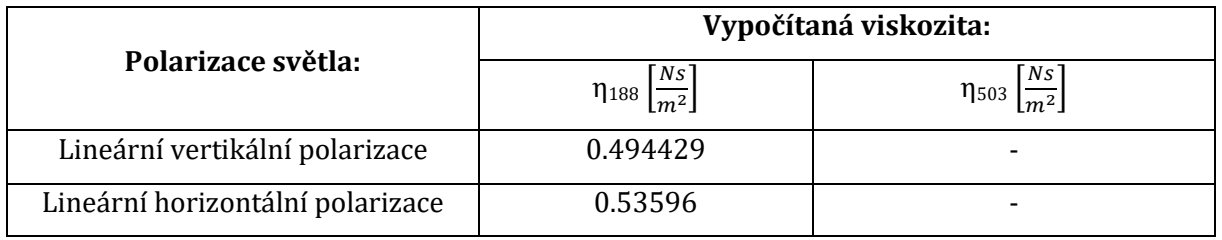

Vypočítané hodnoty viskozity jsou bližší teoretické hodnotě pro Gaussovské svazky než pro Besselovy svazky. Možné příčiny jsou popsány dále v Diskuzi.

Během měření se jako častý problém projevila nízká intenzita rozptýleného světla. Jako zdroj světla byl pro všechna měření použit helium-neonový laser SL-04 od firmy SIOS o maximální výkonu 1,5 mW. Laser poskytoval díky nízkému maximálnímu výkonu i nízkou intenzitu světla a tím i nízkou intenzitu rozptýleného světla. To představovalo problém nejen při měření nanočástic o průměru 503 nm ale i pro ostatní měření. Gaussovský svazek byl zeslaben díky různým optickým prvkům, kterými procházel. Besselův svazek byl zeslaben navíc i tím, že byl nejprve roztáhnut, aby dopadal na co největší plochu axikonu a poté omezen clonou. Z tohoto důvodu bylo vyzkoušeno měření pomocí jiného laseru, konkrétně laseru COBOLT 06-MLD s vlnovou délkou 633 nm a nastavitelným výkonem, přičemž maximální hodnota výkonu tohoto laseru je 80 mW. Výkon laseru byl postupně zvyšován od 10 mW do 25 mW pro různá měření. Díky vyššímu výkonu laseru bylo dosaženo vyšší intenzity rozptýleného světla, ale měření byla méně přesná, protože laser nebyl tak stabilní jako helium-neonový laser. Z tohoto důvodu nebyl laser COBOLT 06-MLD použit k dalšímu měření a měření pokračovala na helium-neonovém laseru. Snímek speklového pole i odpovídající autokorelační funkce z měření na laseru COBOLT 06-MLD jsou na Obrázku 64.

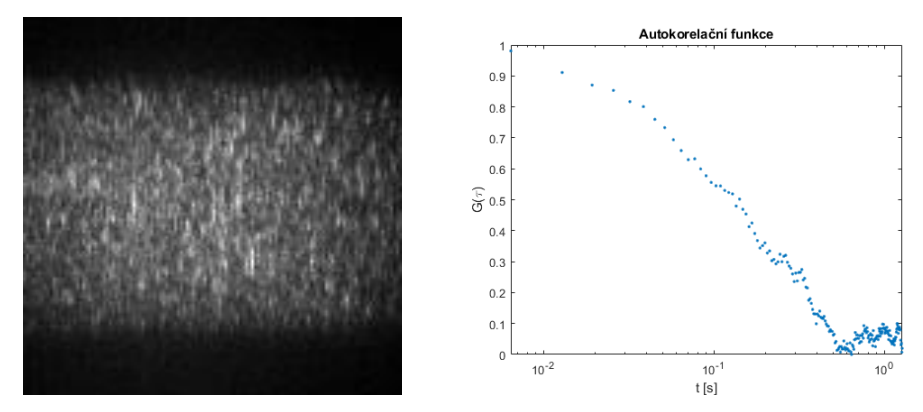

<span id="page-74-0"></span>Obrázek 64: Příklad měření pomocí laseru COBOLT 06-MLD. Vlevo je jeden ze snímků z měření, vpravo graf autokorelační funkce.

Při sestavování aparatur bylo nutné dbát na správné rozmístění optických prvků vůči sobě, aby došlo ke správnému vytvoření požadovaných typů svazků a jejich polarizací. Aparatury sestavené pro vytváření Gaussovských a Besselovských svazků s vektorovými i lineárními polarizacemi bylo možné jednoduše převést na aparatury pro měření metodou MSDLS. Měření na těchto aparaturách probíhala bez větších obtíží, největší problémy s měřeními na sestavené aparatuře byly způsobeny vnějšími vlivy. Měření bylo citlivé na vnější vlivy v místnosti, především na prach a světlo z jiných zdrojů, kvůli čemuž nebyla všechna měření pro všechny typy laserových polí použitelná pro výpočet viskozity.

### **5. Diskuse**

#### **Vytváření svazků s různým rozložením intenzity a polarizace:**

Svazky s Gaussovským i Besselovských rozložením intenzity byly úspěšně vytvořeny. Vektorová polarizace byla vytvořena na obou typech svazků. Světlo bylo polarizováno pomocí lineárního polarizátoru pro vytvoření lineární polarizace a případně *s-plate*, pro vytvoření vektorové polarizace. Besselovy svazky byly vytvořeny pomocí axikonu. Ze snímků z polarizační kamery je patrné, že došlo ke správnému vytvoření polarizace světla, i když nejsou všechny polarizace čistě lineární. Na některých snímcích je polariace lehce eliptická, na jiných je elipticita více patrná. Protože se tato elipticita světla vyskytuje u všech snímků, i u snímků Gaussovských svazků s lineární polarizací a míra elipticity je na snímcích podobná, je možné, že byla způsobena špatným snímáním na polarizační kameře, ne špatně vytvořenými svazky. Intenzita světla byla při snímání polarizační kamerou nízká, aby nedošlo k poškození čipu kamery. To mohlo znehodnotit informaci o polariazci světla. Také je možné, že elipticita vznikla až při vyhodnocování snímků v programu MATLAB, kde opět mohla být způsobena nízkou intenzitou světla na snímcích, tomu by odpovídala i podoba polarizačních elips na snímcích Besselových svazků s vektorovou polarizací, kde uprostřed svazku, pravděpodobně kvůli skládání informací z několika sousedících pixelů najednou, došlo k vytvoření elips odpovídajících eliptické nebo téměř kruhové polarizaci. Ze snímků intenzity svazku přímo na polarizační kameře je patrné, že ve středu těchto svazků je tmavé místo s nulovou intenzitou. Je tedy možné, že nízká intenzita světla v kombinaci se skládáním informací o polarizaci z více pixelů najednou způsobila, že polarizační elipsy neodpovídají na snímcích analyzovaných programem MATLAB přesně lineárním směrům polarizace. Vytvořená pole byla i přesto považována za správná a byla použita pro měření metodou MSDLS.

#### **Měření metodou MSDLS**

K pozorování vlivu různých rozložení intenzity a polarizace světla byla použita metoda MSDLS. Aparatury sestavené pro samotné vytváření různých svazků byly použity pro měření touto metodou. Byly pouze upraveny a to tak, že Gaussovské svazky byly fokusovány pomocí čočky a Besselovy svazky byly naopak omezeny pomocí clony, aby svazek neprocházel stěnami kyvety, ale pouze samotným vzorkem.

Měření na sestavené aparatuře bylo citlivé na vlivy okolí. Do aparatury se mohly během měření dostat prachové částice, také bylo měření citlivé na otřesy a světlo přicházející z jiných zdrojů než z laseru v aparatuře. Kvůli tomu bylo pro některé rozložení intenzity a polarizace laserových polí

použito jen několik měření pro výpočet výsledné viskozity. Tento problém se objevil u lineární horizontální a vektorové radiální polarizace Gaussovského svazku pro měření na vzorku obsahujícím nanočástice o průměru 188 nm. Také se tento problém objevil u všech měření na vzorku obsahujícím nanočástice o průměru 503 nm. Pro tyto vzorky byla viskozita spočítána z pěti nebo méně měření.

Nejlépe vycházela měření pomocí svazků s Gaussovským rozložením intenzity. Pro všechna rozložení polarizace vycházela hodnota vypočítané viskozity blízko teoretické hodnotě. Pro měření na vzorku obsahujícím nanočástice o velikosti 188 nm Gaussovským svazkem s vertikální polarizací a pro všechna měření na nanočásticích o průměru 503 nm, vychází viskozita nižší než teoretická hodnota, což ovšem mohlo být způsobeno malým množstvím přesných měření metodou MSDLS pro tyto svazky.

Měření pomocí Besselových svazků bylo pravděpodobně ovlivněno mnohonásobným rozptylem. Kvůli roztažení svazku docházelo k rozptylu na více nanočásticích ve vzorku zároveň, rozptýlené světlo z těchto nanočástic spolu následně integrovalo pomocí interference, což vedlo ke změně fluktuací speklového pole. Tato změna je patrná už na samotných snímcích z kamery.

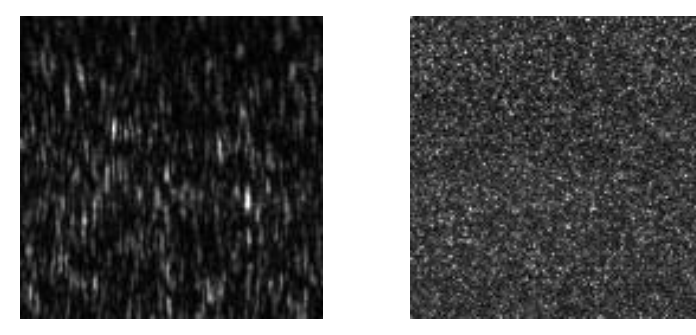

Obrázek 65: Porovnání speklového pole pro Gaussovský a Besselův svazek.

<span id="page-76-0"></span>Z obrázku 65 je patrná změna speklového pole, obě zobrazená pole byla získána při měření na vzorku obsahujícím nanočástice o průměru 188 nm. Pole získané při měření pomocí Gaussovského svazku (vlevo) obsahuje menší množství spekles, která mají podlouhlý tvar. Je zde také patrný větší kontrast mezi spekles a pozadím. Pole získané při měření pomocí Besselova svazku má menší velikost spekles a nižší kontrast. Takto vypadala všechna speklová pole získaná při měření pomocí roztažených svazků, a to i pole získaná měřením pomocí roztažených Gaussovských svazků.

V grafech autokorelační funkce se od sebe lišily Gaussovské a Besselovy svazky v podobě linearizované funkce a poté při fitování autokorelační funkce na její předpokládanou hodnotu. Funkce

z měření pomocí Besselových svazků a roztažených Gaussovských svazků nejsou tolik lineární a jejich autokorelační funkce nesedí tak přesně na předpokládaný průběh.

Hodnoty vypočítané viskozity vychází nejlépe pro měření pomocí neroztažených Gaussovských svazků. Pro měření pomocí Besselových svazků i roztažených Gaussovských svazků vychází hodnoty viskozity nízké, ale tyto hodnoty si jsou pro všechny roztažené svazky podobné.

Všechny tyto změny byly tedy pravděpodobně způsobeny roztažením svazku, a ne rozložením intenzity světla.

Polarizace světla výslednou viskozitu i podobu grafů výrazně neovlivnila. Ve výpočtech autokorelační funkce i viskozity nehraje polarizace světla roli, takže se podoba polarizace projevila pravděpodobně jen různou mírou intenzity rozptýleného světla do různých směrů. Toto se na kameře použité pro měření může projevit pouze jako ztráta intenzity pro určité typy polarizací.

## **Závěr**

Cílem této práce bylo sledovat vliv rozložení intenzity a polarizace laserového svazku na rozptyl světla na nanočásticích.

V praktické části práce byly nejprve sestaveny aparatury sloužící ke generování Gaussovských a Besselových polí, tedy polí s různým rozložením intenzity. Beselovy svazky byly vytvořeny z Gaussovksých přidáním axikonu. Tyto aparatury bylo možné upravit přidáním *s-plate* tak, aby pole měla prostorově nehomogenní vektorovou polarizaci. Byly vytvořeny dva typy vektorové polarizace, azimutální a vertikální.

Vliv rozložení intenzity a polarizace svazků na rozptyl světla byl zkoumán pomocí metody MSDLS, která využívá k měření velikosti nanočástic rozptyl světla. Byla proto sestavena aparatura pro měření metodou MSDLS. Aparaturu bylo možné jednoduše modifikovat a získat požadované rozložení intenzity a polarizace pouhým přidáním nebo odebráním optických prvků. K měření samotného rozptylu byla využita kamera vybavená CCD čipem.

Během každého měření bylo sejmuto velké množství po sobě jdoucích snímků, rychlost změny intenzity rozptýleného světla byla vyhodnocena pomocí autokorelační funkce. Vliv rozložení intenzity a polarizace světla na rozptyl byl vyhodnocen především pomocí grafů získaných z autokorelační funkce. Graf autokorelační funkce byl porovnán pomocí fitování s jeho předpokládaným průběhem. Také byla sledována míra šumu při měření, a to i na linearizovaném grafu autokorelační funkce. Jako další způsob hodnocení byl použit výpočet viskozity kapaliny, ve které byly nanočástice dispergované, a porovnání této hodnoty s předpokládanou hodnotou viskozity. Měření byla provedena na nanočásticích o průměru 188 nm a 503 nm.

Podle podoby grafů i hodnot vypočítané viskozity vycházela lépe měření pomocí svazků s Gaussovským rozložením intenzity. Měření pomocí svazků s Besselovským rozložením intenzity byla díky roztažení svazku laseru pravděpodobně ovlivněna mnohonásobným rozptylem světla na velkém množství částic ve vzorku.

V praktické části byly úspěšně sestaveny aparatur pro vytváření Gaussovských a Besselovských polí s lineární i vektorovou polarizací. Tato pole byla popsána pomocí polarizačních elips i Poincaré sfér. Dále byla sestavena aparatura pro měření metodou MSDLS, která je lehce modifikovatelná přidání nebo odebráním optických prvků pro vytvoření požadovaných rozložení intenzity a polarizace. Aparaturu je možné použít pro další měření touto metodou. Byl vytvořen postup

pro měření metodou MSDLS a měření byla vyzkoušena na dvou druzích nanočástic o různé velikosti.

Pro další experimenty by bylo vhodné provést měření na nanočásticích o jiném než sférickém tvaru a sledovat změny rozptylu různých laserových svazků. Také by bylo vhodné provést měření pod jiným úhlem rozptylu, než 90°. Další měření mohou být také provedena pomocí polarizační kamery, kde by bylo možné sledovat vliv rozptylu na podobu polarizace světla.

Pro nanočástice o velikosti 503 nm by bylo třeba provést další měření a otestovat vliv koncentrace nanočástic ve vzorku na rozptyl a to především pro Besselovy svazky. Koncentrace zvolená při přípravě vzorku v této práci mohla být příliš vysoká.

Aparatura sestavená v této diplomové práci byla také použita pro měření změn viskozity kolem bodu gelace v bakalářské práci Pavla Ivo Sedláčka. Kde bylo opět ověřeno, že byla sestavena správně.

## **Použitá literatura**

[1] SCHÄRTL, Wolfgang. *Light Scattering from Polymer Solutions and Nanoparticle Dispersions*. Berlin, Heidelberg: Springer, 2007. Springer Laboratory. ISBN 978-3-540-71950-2. Dostupné z: doi: [10.1007/978-3-540-71951-9](https://doi.org/10.1007/978-3-540-71951-9)

[2] STETEFELD, Jörg, Sean A. MCKENNA a Trushar R. PATEL. Dynamic light scattering: a practical guide and applications in biomedical sciences. *Biophysical Reviews*. 2016, roč. 8, č. 4, s. 409–427. ISSN 1867-2450. [cit. 4.5.2024] Dostupné z: doi: [10.1007/s12551-016-0218-6](https://doi.org/10.1007/s12551-016-0218-6)

[3] WANG, Bingyao et al. Polarized imaging dynamic light scattering for simultaneous measurement of nanoparticle size and morphology. *Particuology*. 2024, roč. 85, s. 213–223. ISSN 1674- 2001. Dostupné z: doi: [10.1016/j.partic.2023.06.004](https://doi.org/10.1016/j.partic.2023.06.004)

[4] BARÁNEK, MICHAL a MIKESKA, FILIP. Experimentální realizace vektorových svazků s radiální polarizací, azimutální polarizací a optických vírů pomocí půlvlnné prostorově strukturované fázové destičky. Jemná mechanika a optika. 2018, roč. 63, č. 10, s. 267–270. ISSN 0447-6441.

[5] KHONINA, Svetlana Nikolaevna et al. Bessel Beam: Significance and Applications—A Progressive Review. *Micromachines*. Multidisciplinary Digital Publishing Institute, 2020, roč. 11, č. 11, s. 997. ISSN 2072-666X. [cit. 29.4.2024] Dostupné z: doi: [10.3390/mi11110997](https://doi.org/10.3390/mi11110997)

**[6]** SALEH, Bahaa E. A. a Malvin Carl TEICH, 1994. *Základy fotoniky = Fundamentals of photonics*. Vyd. 1. Praha: Matfyzpress. ISBN 978-80-85863-01-7.

**[7]** PŘISPĚVATELÉ WIKIPEDIE, 2023. *Electromagnetic radiation* [online]. 16. listopad 2023. Wikipedie, otevřená encyklopedie. [cit. 19.11.2023]. Dostupné z: https://en.wikipedia.org/w/index.php?title=Electromagnetic\_radiation&oldid=1185455273

[8] CHEKHOVA, Maria a Peter BANZER, 2021. *Polarization of light: in classical, quantum, and nonlinear optics*. Berlin ; Boston: Walter de Gruyter GmbH. ISBN 978-3-11-066801-8.

[9] SALEH, Bahaa E. A. a Malvin Carl TEICH, 1994. *Základy fotoniky, svazek 2*. Vyd. 1. Praha: Matfyzpress. ISBN 978-80-85863-02-2.

[10] MANION, Garrett N. a Thomas J. STOKKERMANS. Polarization of Light. In: *StatPearls* [online]. Treasure Island (FL): StatPearls Publishing, 2024 PMID: 37276306. [cit. 13.05.2024]. Dostupné z: <http://www.ncbi.nlm.nih.gov/books/NBK592424/>

[11] SCHAEFER, Beth, Edward COLLETT, Robert SMYTH, Daniel BARRETT a Beth FRAHER, 2007. Measuring the Stokes polarization parameters. *American Journal of Physics* [online]. **75**(2), 163– 168. ISSN 0002-9505, 1943-2909. [cit. 19.11.2023]. Dostupné z: doi:10.1119/1.2386162

[12] MATIJOSˇIUS, Aidas et al. Formation of optical vortices with topological charge |l|=1l and |l|=1/2 by use of the S-waveplate. *Optics Communications*. 2014, roč. 324, s. 1–9. ISSN 0030-4018. [cit. 29.4.2024] Dostupné z: doi: [10.1016/j.optcom.2014.03.023](https://doi.org/10.1016/j.optcom.2014.03.023)

[13] COX, Mitchell A. a Carmelo ROSALES-GUZMÁN. Real-time Stokes polarimetry using a polarization camera. *Applied Optics*. Optica Publishing Group, 2023, roč. 62, č. 29, s. 7828–7836. ISSN 2155-3165. [cit. 29.4.2024] Dostupné z: doi: [10.1364/AO.504249](https://doi.org/10.1364/AO.504249)

[14] Polarization Camera with 5.0 MP Monochrome CMOS Sensor. In: [cit. 10.05.2024]. Dostupné z: [https://www.thorlabs.com](https://www.thorlabs.com/)

[15] Gaussian Beam Propagation | Edmund Optics. In: [cit. 29.01.2023]. Dostupné z: [https://www.edmundoptics.com/knowledge-center/application-notes/lasers/gaussian](https://www.edmundoptics.com/knowledge-center/application-notes/lasers/gaussian-beam-propagation/)[beam-propagation/](https://www.edmundoptics.com/knowledge-center/application-notes/lasers/gaussian-beam-propagation/)

[16] SZULZYCKI, Krzysztof, Viktoriya SAVARYN a Ireneusz GRULKOWSKI. Generation of dynamic Bessel beams and dynamic bottle beams using acousto-optic effect. *Optics Express*. Optica Publishing Group, 2016, roč. 24, č. 21, s. 23977–23991. ISSN 1094-4087. [cit. 29.4.2024] Dostupné z: doi: [10.1364/OE.24.023977](https://doi.org/10.1364/OE.24.023977)

[17] SKORA, Jean-Loup et al. High-fidelity glass micro-axicons fabricated by laser-assisted wet etching. *Optics Express*. Optica Publishing Group, 2022, roč. 30, č. 3, s. 3749–3759. ISSN 1094- 4087. [cit. 4.5.2024] Dostupné z: doi: [10.1364/OE.446740](https://doi.org/10.1364/OE.446740)

[18] MILIONE, Giovanni et al. Measuring the self-healing of the spatially inhomogeneous states of polarization of vector Bessel beams. *Journal of Optics*. IOP Publishing, 2015, roč. 17, č. 3, s. 035617. ISSN 2040-8986. . [cit. 4.5.2024] Dostupné z: doi: [10.1088/2040-8978/17/3/035617](https://doi.org/10.1088/2040-8978/17/3/035617)

[19] COLLEGEDUNIA TEAM, 2014. *Brownian Movement: Colloidal Solution, Causes & Effects* [online]. 2014. Collegedunia. [cit. 19. 11. 2023]. Dostupné z: <https://collegedunia.com/exams/brownian-movement-chemistry-articleid-4860>

[20] THE EDITORS OF ENCYCLOPAEDIA, 2023. *Brownian motion* [online]. 2023. Encyclopedia Britannica. [cit. 19. 11. 2023]. Dostupné z: https://www.britannica.com/science/Brownian-motion

[21] ACHESON, David J., 2009. *Elementary fluid dynamics*. Repr. Oxford: Clarendon Press. Oxford applied mathematics and computing science series. ISBN 978-0-19-859679-0.

[22] ACHARYA, Rajat, 2017. Interaction of waves with medium. In: *Satellite Signal Propagation, Impairments and Mitigation* [online]. Elsevier, s. 57–86 [cit. 19.11.2023]. ISBN 978-0-12-809732- 8. Dostupné z: doi:10.1016/B978-0-12-809732-8.00003-X

[23] ØGENDAL, L. H., 2017. Light Scattering Demystified: Theory and Practice [online]. University of Copenhagen. [cit. 23. 1. 2023]. Dostupné z: [https://nbi.ku.dk/english/research/escience/?pure=en%2Fpublications%2Flight](https://nbi.ku.dk/english/research/escience/?pure=en%2Fpublications%2Flight-scattering-demystified(3c6af3a2-f76e-4f38-869e-e06c276e014e).html)[scattering-demystified\(3c6af3a2-f76e-4f38-869e-e06c276e014e\).html](https://nbi.ku.dk/english/research/escience/?pure=en%2Fpublications%2Flight-scattering-demystified(3c6af3a2-f76e-4f38-869e-e06c276e014e).html)

[24] KIRSCH, S. et al. Multispeckle autocorrelation spectroscopy and its application to the investigation of ultraslow dynamical processes. *The Journal of Chemical Physics*. 1996, roč. 104, č. 4, s. 1758–1761. ISSN 0021-9606. . [cit. 23. 1. 2023]. Dostupné z: doi: [10.1063/1.470761](https://doi.org/10.1063/1.470761)

[25] MOOSMÜLLER, Hans a W. Patrick ARNOTT. Particle Optics in the Rayleigh Regime. *Journal of the Air & Waste Management Association*. Taylor & Francis, 2009, roč. 59, č. 9, s. 1028–1031. ISSN 1096-2247. . [cit. 23. 1. 2023]. Dostupné z: doi: [10.3155/1047-3289.59.9.1028](https://doi.org/10.3155/1047-3289.59.9.1028)

[26] *Mie Scattering* [online]. LaVision GmbH. [cit. 23. 1. 2023]. Dostupné z: https://www.lavision.de/en/techniques/mie-rayleigh-raman/

[27] LIU, Zhenxing, Yuanyuan LIU, Yougang KE, Yachao LIU, Weixing SHU, Hailu LUO a Shuangchun WEN, 2017. Generation of arbitrary vector vortex beams on hybrid-order Poincaré sphere. *Photonics Research* [online]. **5**(1), 15. ISSN 2327-9125. . [cit. 4. 5. 2023]. Dostupné z: doi:10.1364/PRJ.5.000015

[28] WONG, Apollo P. Y. a P. WILTZIUS. Dynamic light scattering with a CCD camera. Review of Scientific Instruments. 1993, roč. 64, č. 9, s. 2547–2549. ISSN 0034-6748. . [cit. 4. 5. 2023]. Dostupné z: doi: 10.1063/1.1143864

[29] Calculate density and viscosity of glycerol/water mixtures. In: [cit. 13.05.2024]. Dostupné z: [https://www.met.reading.ac.uk/~sws04cdw/viscosity\\_calc.html](https://www.met.reading.ac.uk/~sws04cdw/viscosity_calc.html)

[30] VIASNOFF, Virgile, François LEQUEUX a D. J. PINE. Multispeckle diffusing-wave spectroscopy: A tool to study slow relaxation and time-dependent dynamics. *Review of Scientific Instruments*. 2002, roč. 73, č. 6, s. 2336–2344. ISSN 0034-6748. Dostupné z: doi: [10.1063/1.1476699](https://doi.org/10.1063/1.1476699)

[31] BANDYOPADHYAY, R. et al. Speckle-visibility spectroscopy: A tool to study time-varying dynamics. *Review of Scientific Instruments*. 2005, roč. 76, č. 9, s. 093110. ISSN 0034-6748. . [cit. 4. 5. 2023]. Dostupné z: doi: [10.1063/1.2037987](https://doi.org/10.1063/1.2037987)

[32] ZHOU, Wu et al. Ultrafast image-based dynamic light scattering for nanoparticle sizing. *Review of Scientific Instruments*. AIP, 2015, roč. 86, s. 115107. ISSN 0034-6748. . [cit. 4. 5. 2023]. Dostupné z: doi: [10.1063/1.4935503](https://doi.org/10.1063/1.4935503)

## **Seznam obrázků**

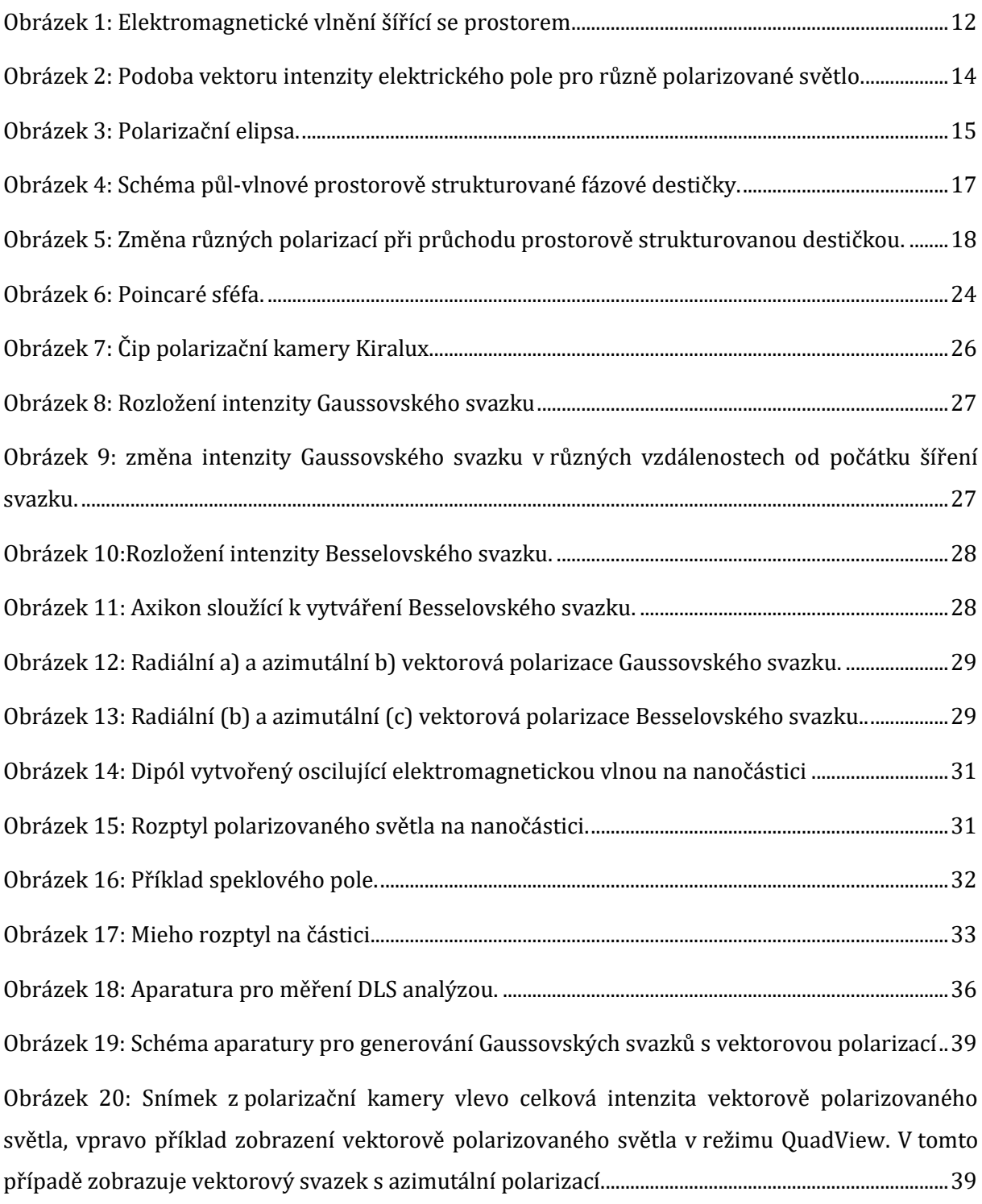

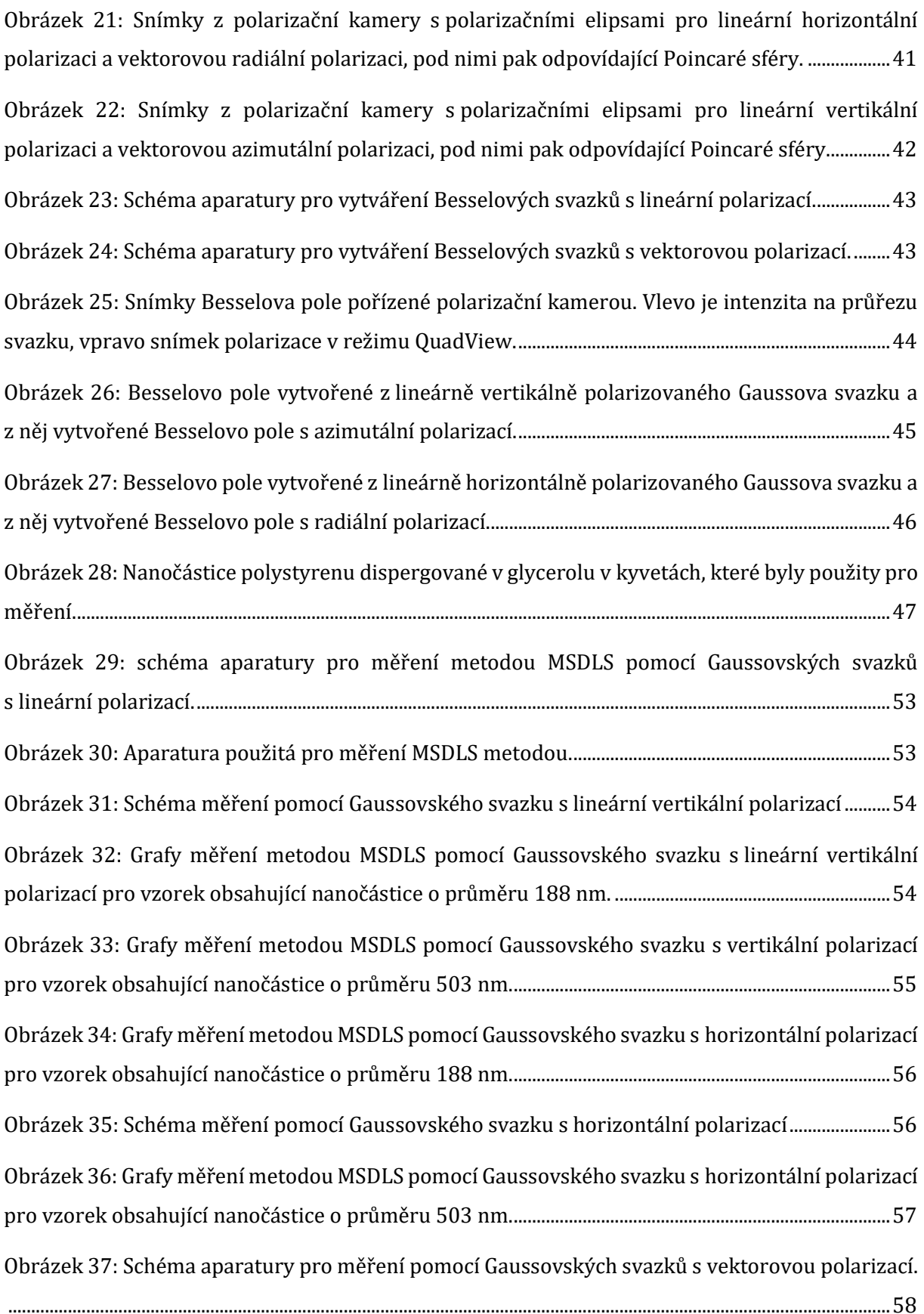

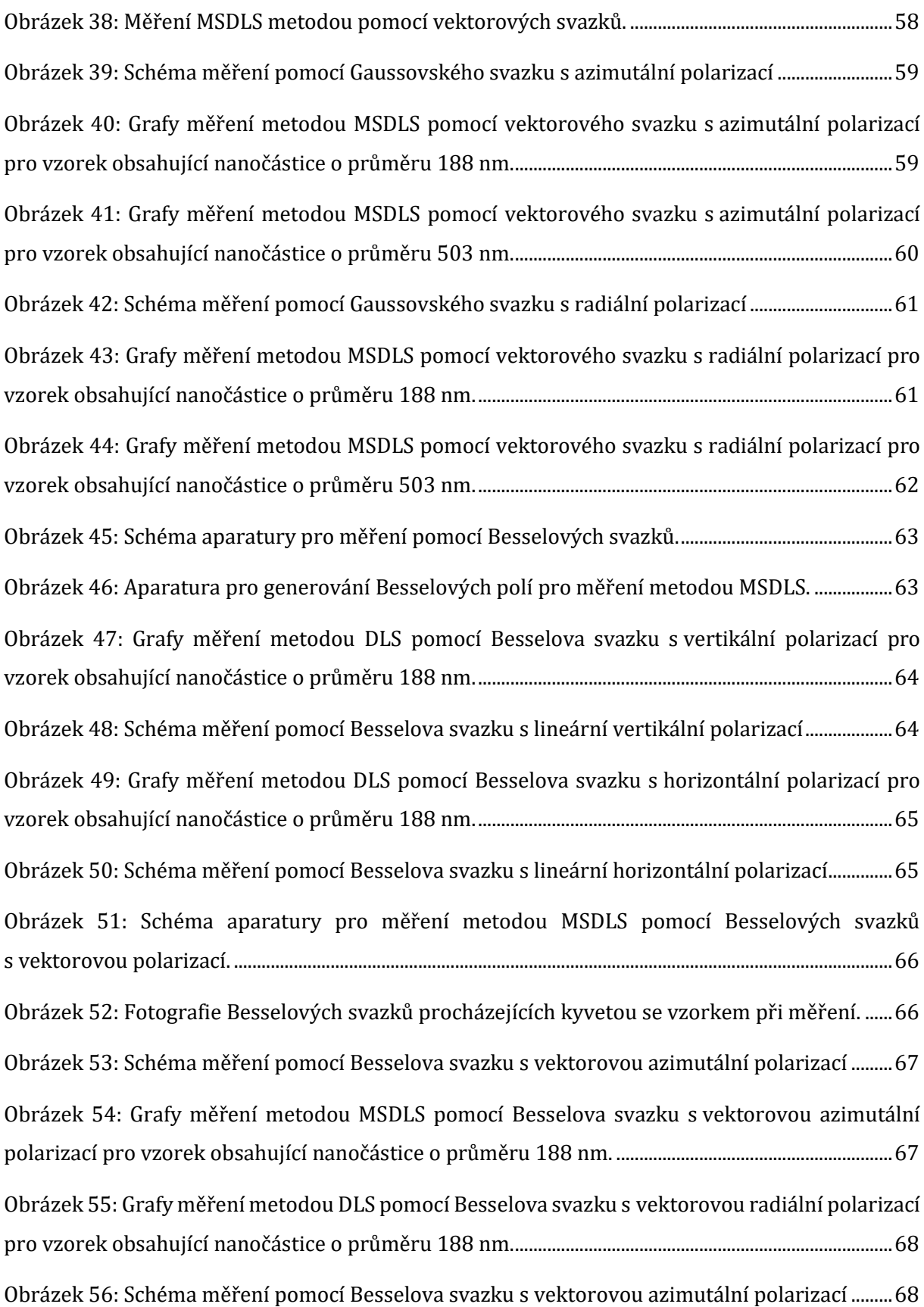

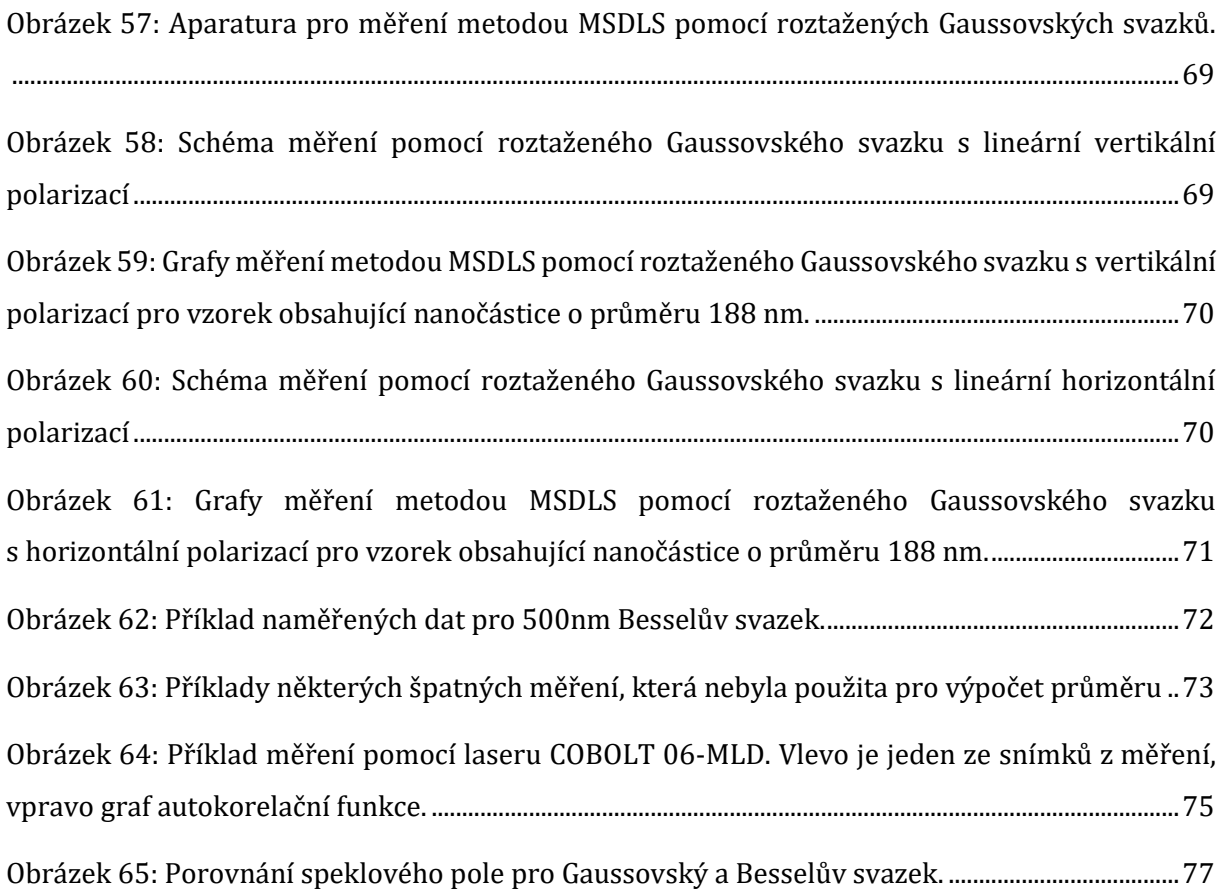

# **Seznam grafů**

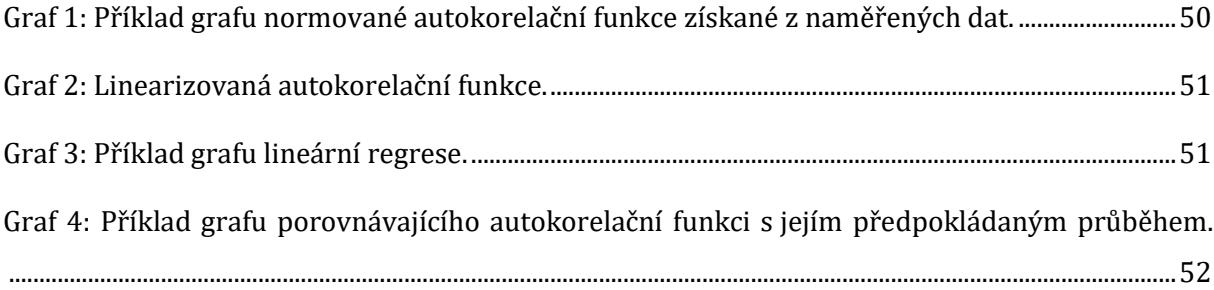

## **Seznam tabulek**

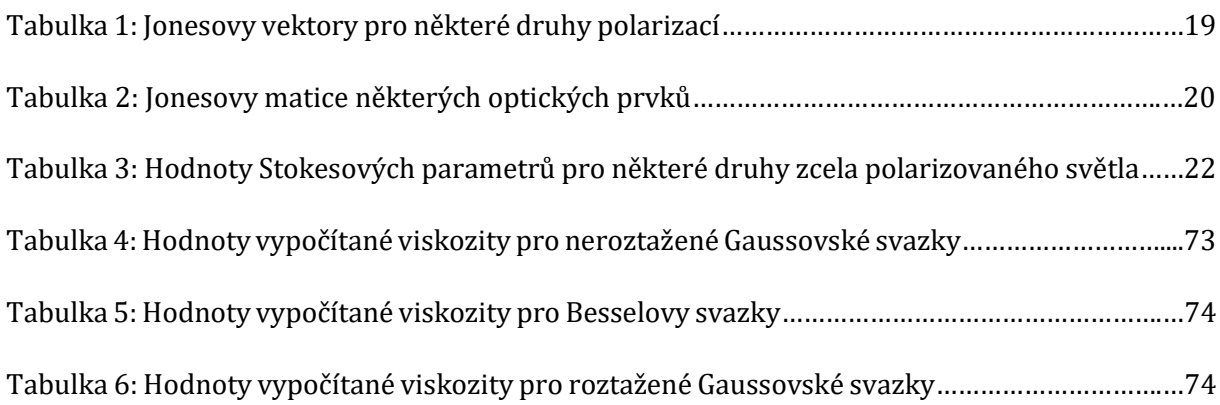

## **Přílohy**

## **A Příloha**

### **A.1 Vyhodnocení polarizace snímků v programu MATLAB**

**Rozdělení snímku QuadView na čtyři podle polariazce**

```
close all;
clear;
clc
%% Input information
% Info about setup<br>LP = 242;
                    LP = 242; % linear polarizer angle (input angle for s-plate, in this case radial polarizai-
ton)
type = "SLB\_LP";subFold = "data";run = 3;
D = 25; % distance from SLB generator
%Folder with Quadview image
Folder = uigetdir('C:\Users\Zorka Krykorková\Documents");
for i=1:length(run)
     pause(3)
     close all
    NameA = sprintf("bessel h.tif");
     FullNameA = fullfile(Folder, NameA);
     clear NameA NameB
     %% Image loading
    ImA = \overline{imread(Fu11NameA)};
     % ImB = imread(FullNameB);
    i \in i == 1 %image cropping
         figure();imshow(ImA,[])
         title("Mark the approximate center in the upper left quadrant")
        d = drawline:
         ep = d.Position;
                            %half length of desired cropped image
        x1 = ep(1,1); y1 = ep(1,2); x2 = ep(2,1); y2 = ep(2,2); close
         rangey = (round(x1-diffPos) :round(x1+diffPos));
         rangex = (round(y1-diffPos): round(y1+diffPos));
        ImA = double(ImA);% ImB = double(ImB); End
     clear FullNameA FullNameB d ep diffPos diameter x1 y1 x2 y2
     %% Image division for four parts
    \text{im0 = ImA}(1:1024, 1:1224); im45 = ImA(1:1024, 1225:2448);
    im135 = ImA(1025:end, 1:1224); im90 = ImA(1025:2048, 1225:2448);
    im45 = im45(rangex, rangey);im90 = im90(rangex, rangey); im0 = im0(rangex, rangey);
    im135 = im135(rangex, rangey); % creation of the new folder for cropped images if does not exist
 if ~exist(fullfile(Folder, "Crop"),"dir")
mkdir(fullfile(Folder, "<mark>Crop</mark>"))
     end
     FolderS = sprintf("%s\\Crop",Folder);
     angl=[0,45,90,135];
    NameA = zeros(1, 4);
 NameA1=sprintf("%s_%d_d_%d_%d_%d.tif",type,LP,D,angl(1),run(i));
 NameA2=sprintf("%s_%d_d_%d_%d_%d.tif",type,LP,D,angl(2),run(i));
 NameA3=sprintf("%s_%d_d_%d_%d_%d.tif",type,LP,D,angl(3),run(i));
```

```
NameA4=sprintf("%s %d d %d %d %d.tif",type,LP,D,angl(4),run(i));
    FullName\_Im0 = fullFile(Follow, NameA1); FullName_Im45 = fullfile(FolderS, NameA2);
     FullName_Im90 = fullfile(FolderS, NameA3);
     FullName_Im135 = fullfile(FolderS, NameA4); 
% save images
     imwrite(uint16(im0),FullName_Im0)
     imwrite(uint16(im45),FullName_Im45)
     imwrite(uint16(im90),FullName_Im90)
     imwrite(uint16(im135),FullName_Im135)
     %% Double check
     a=imread(FullName_Im0);
    figure();imshow(a,[])
     figure();
     sgtitle("Intensity" )
     subplot(2,2,1);imshow(im0,[])
     title("0°")
     colorbar
     subplot(2,2,2);imshow(im45,[])
     title("45°")
     colorbar
     subplot(2,2,3);imshow(im90,[])
     title("90°")
     colorbar
     subplot(2,2,4);imshow(im135,[])
     title("135°")
     colorbar
end
```
#### **Vyhodnocení polarizace, vykreslení polarizačních elips**

```
%% Calculation of Stokes vector and polarization distribution - polarization camera
close all;
clear;
clc
%% Define input data
saved = 0; % 1 - in case you want to save dataPlotGraphs = 1; \% 1 - if you want to see all graphs, 0 - no graphs shown<br>k = [0,45,90,135]; \% orientation angles of polarizers (wire grid in camera)
                          % orientation angles of polarizers (wire grid in camera)<br>%radial
LP = 242;<br>f = "50 mm";
                          %focal length
subFold = "data";type = "SLB LP";
dD = 25; % distance from generator
run = "3"stepT = [10, 5, 3, 2, 1];beamIntensity = 0.06;<br>step = 10;
                          % step in which the polarisation elipses are calculated
                           % (in default each one is calclated)
Folder = uigetdir('C:\Users\Zorka Krykorková\Documents\Crop");
%% Get full name
[Name_Im0,Name_Im45,Name_Im90,Name_Im135] = PolarizationType(type,LP,dD,k,run);
FullName Im0 = fullfile(Folder, Name Im0);
FullName_Im45 = fullfile(Folder, Name_Im45);
FullName_Im90 = fullfile(Folder, Name_Im90);
FullNameIm135 = fullfile(Folder, Name_Im135);name = [FullName_Im0, FullName_Im45, FullName_Im90, FullName_Im135];
clear Date NameA NameB FullName_Im0 FullName_Im45 FullName_Im90 FullName_Im135 FullName_Im45q Name_Im0 
Name Im45 Name Im90 Name Im135 Name Im45q
%% Image loading
\text{im}\Theta = \text{double}(\text{imread}(\text{name}(1)));
im45 = double(imread(name(2)));
\text{im90} = \text{double}(\text{imread}(\text{name}(3))));
im135 = double(imread(name(4)));
im45 = ImLoFilter(im45);
im90 = ImLoFilter(im90);
im0 = ImLoFilter(im0);
im135 = ImLoFilter(im135);
clear rangex rangey ImA ImB name
%% Norma
% global max and min
```

```
maxIm = [max(im\theta(:)), max(im\{1m\{45(:)\}, max(im\{90(:)\}, max(im\{1m\{35(:)\}\};maxGlobal = max(maxIm(:));minIm = [min(im0(:)), min(im45(:)), min(im90(:)), min(1m135(:))];
minGlobal = min(minIm(:));Nmin = 0;
Nmax = 1:
im0 = Norm(im0,minGlobal,maxGlobal,Nmin,Nmax);
im45 = Norm(im45,minGlobal,maxGlobal,Nmin,Nmax);
im90 = Norm(im90,minGlobal,maxGlobal,Nmin,Nmax);
im135 = Norm(im135,minGlobal,maxGlobal,Nmin,Nmax);
clear maxIm maxGlobal minIm minGlobal Nmin Nmax
%% Intenzity
if PlotGraphs ==1
 figure();
 sgtitle("Intensity" )
     subplot(2,2,1);imshow(im0,[0 1])
    title("0°
     colorbar
     subplot(2,2,2);imshow(im45,[0 1])
     title("45°")
     colorbar
     subplot(2,2,3);imshow(im90,[0 1])
     title("90°")
     colorbar
     subplot(2,2,4);imshow(im135,[0 1])
     title("135°")
     colorbar
     colormap default
    % char = get(subplot(2,2,4), 'Position'); % colorbar('Position', [cbar(1)+cbar(3)+0.01 cbar(2) 0.03 cbar(2)+cbar(3)*2]);
     movegui("northeast")
     % colormap default
end
%% Stokes parameters
S0 = im0 + im90;
S1 = -im90 + im0;S2 = im135 - im45;% S3 = S0-2*im45q; % coud be used if you have image with qwp 
S3 = real(sqrt(S0.^2-S1.^2-S2.^2));
norm = max(S0(:));S0 = S0/norm;S1 = S1/norm;S2 = S2/norm;S3 = S3/norm:
Mx = [max(S0(:)), max(S1(:)), max(S2(:)), max(S3(:))];
Mn = [min(S0(:)), min(S1(:)), min(S2(:)), min(S3(:))];
maxS = max(Mx(:));minS = min(Mn(:));if PlotGraphs ==1
     figure();
     sgtitle("Stokes parameters")
     subplot(2,2,1);imshow(S0,[minS maxS])
     title("S0")
     colorbar
    subplot(2,2,2);imshow(S1,[minS maxS])
     title("S1")
     colorbar
     subplot(2,2,3);imshow(S2,[minS maxS])
     title("S2")
     colorbar
     subplot(2,2,4);imshow(S3,[minS maxS])
     title("S3")
     colorbar
     movegui("southeast")
     colormap default 
end
%% Degree of linear polarization
Dolp = sqrt(S1.^2 + S2.^2)./S0;
num = find(Dolp>1);% Dolp(Dolp>=1)=0;
```

```
[K,L] = size(Dolp);% 1-(Dolp - 1) = 2-Dolp
for i = 1:Kfor j = 1:Lif Dolp(i,j)>1
            Dolp(i,j) = 2-Dolp(i,j); end
     end
end 
if PlotGraphs == 1
     figure();imshow(Dolp,[0 1])
     title("Dolp")
     colorbar
end
% figure();surf(Dolp,"EdgeColor","none")
%% Degree of polarization
Dop = sqrt(S1.^2 + S2.^2 + S3.^2)./S0;
for i = 1:Kfor j = 1:Lif \text{Dop}(i,j)>1
            \text{Dop}(i,j) = 2-\text{Dop}(i,j); end
     end
end 
if PlotGraphs == 1
     figure();imshow(Dop,[0 1])
     title("Dop")
     colorbar
end
%% Ellipse parameters
% psi - angle of orientation
psi = ((1/2*atan2(S2,S1)));
psid = (rad2deg(psi)); %psi in degrees
if PlotGraphs = 1fpsi = figure();
     imshow(psid,[-90 90]);
 % psii = imresize(psi,0.1,'bicubic');
 title("\psi")
     fpsi.Position(3:4) = [560 420];
     movegui("north")
     colorbar
     colormap default
end
% chi - "elipticity"
chi =(1/2*atan2(S3,sqrt(S1.^2 + S2.^2)));
chid = rad2deg(chi);% chii = imresize(chi,0.1, 'bicubic');
if PlotGraphs == 1
    fchi = figure();
     imshow(chid,[-45 45]);
     title("\chi")
     fchi.Position(3:4) = [560 420];
     colorbar
     movegui("south")
     colormap default
end
%% filter
[M, N]=size(S0); % image size
% Circular filter
X=0:(N-1);
Y=0:(M-1);
[X, Y]=meshgrid(X, Y);
c = sqrt((X-N/2+5).^2 + (Y-M/2).^2);Lo = c<380; %diameter of filter, change it based on beam size
S0filt = S0.*Lo;
figure();imshow(S0filt,[])
clear M N X Y c 
%% Distribution of polarization in beam cross-section 
% parameters for examined point grid
[M,N] = size(chi);<br>x = linspace(0,1,M);
                                % cartezian coordinates
y = 1inspace(1, 0, N);
[X,Y] = meshgrid(x,y); % creation of grid
```

```
E0 = abs(x(2)-x(1))/2; % scaling of depicted vector<br>twopi = linspace(0,2*pi,20); % discrete number of angles
                                 % discrete number of angles at which the polarization is evaluated at
each point of the grid (to render elliptic polarization)
if PlotGraphs ==1
    fcross = figure(); movegui("northwest")
     imagesc([0 1], [1 0], S0);
     colormap(gray);
     set(gca,"ydir","normal");
     hold on
end
psiK1 = \text{NaN}(M,N);psik2 = psik1;chik = psik1;DolpK = psiK1;DopK = psik1;
for i=1:step:M
     for j=1:step:N
             norm = step;
        Exx = E0*cos(chi(i,j))*sin(twopi)*norm;Eyy = E0*sin(chi(i,j))*cos(twopi)*norm;Ex = Exx * cos(psi(i,j)) + Ey * sin(psi(i,j));Ey = Exx * sin(psi(i,j)) - Eyy * cos(psi(i,j)));
        col = "r" if S0filt(i,j)>0 && S0(i,j)>=beamIntensity
              if PlotGraphs ==1
                  plot(Ex+(X(i,j)),Ey+(Y(i,j)),col)
              end
              if abs(rad2deg(psi(i,j)))< 45 
                 psi(1(i,j) = psi(i,j); else
                 psik2(i,j) = psi(i,j);if psik2(i,j) > 0psik2(i,j) = psik2(i,j) - pi/2; else
                     psik2(i,j) = psik2(i,j)+pi/2; end
               end
              chik(i,j) = chi(i,j);DolyK(i,j) = Dolp(i,j);DopK(i,j) = Dop(i,j); else
              continue
         end
         axis square
     end
     title("Polarization distribution in the cross-section")
     axis square
end
clear E0 Ex Exx Ey Eyy x y X Y twopi col norm
%% Poincare sphere
fsph = figure();
movegui("southwest")
[X,Y,Z] = sphere;
s = surf(X,Y,Z, 'FaceAlpha', 0.5, 'FaceColor', '#94d9f5', 'EdgeColor', '#16ace9');% sphere
axis equal
xlabel(y's1");
ylabel("S2");
zlabel("S3");
% title(titleName)
hold on
[M,N] = size(chi);for i = 1: step: M
    for j = 1: step: N
     % spherical components of polarization elipses
    phi = 2 *psi(i,j);theta = pi/2-2*chi(i,j);x = cos(\pi h i) * sin(\pi h e t a);y = sin(\pi/3) * sin(\pi/3);
    z = cos(theta); if S0filt(i,j)>0 && S0(i,j)>=beamIntensity %calculation just for certain level of intensity
          plot3(x,y,z,".r")
```

```
 else
         continue
     end
     hold on
     end
     view([135 15])
end<br>p0 = [0 0 0];% data for axis depiction
pS1 = [2 0 0];
pS2 = [0 2 0];
pS3 = [0 0 1.5];dpS1 = pS1-p0;dpS2 = pS2-p0;dpS3 = pS3-p0;quiver3(p0(1),p0(2),p0(3),dpS1(1),dpS1(2),dpS1(3),"Color","#1677e9","LineWidth",2)
text(pS1(1),pS1(2),pS1(3),"S1",'FontSize', 15)
quiver3(p0(1),p0(2),p0(3),dpS2(1),dpS2(2),dpS2(3),"Color","#1677e9","LineWidth",2)
text(pS2(1),pS2(2),pS2(3),"S2",'FontSize', 15)
quiver3(p0(1),p0(2),p0(3),dpS3(1),dpS3(2),dpS3(3),"Color","#1677e9","LineWidth",2)
text(pS3(1),pS3(2),pS3(3),"S3",'FontSize', 15)
set(gcf,'color','w');
grid off
hold off
axes = gca;
clear p0 pS1 pS2 pS3 dpS1 dpS2 dpS3 i j K L M N phi theta x y z X Y Z
%% FUNCTTONS
function [ImFilt] = ImLoFilter(ImName)
Im = ImName;<br>% Im = domhIm = double(rgb2gray(Im));% Im = Im(rangex,rangey); 
    A = fft2((Im)); % compute FFT of the grey image A1=fftshift(A); % frequency scaling
     [M, N]=size(A); % image size
     %Kruhovy filter
     X=0:(N-1);
     Y=0:(M-1);
 [X, Y]=meshgrid(X,Y);
 c = sqrt((X-N/2).^2 + (Y-M/2).^2);
    Lo = c < 30; % Maska pro zachovani hodnot pod 10
     maska = Im>5;
     origin = Im.*(~maska);
     % Filtered image=ifft(filter response*fft(original image))
    J=A1.*Lo;<br>J1=ifftshift(J);
                                 % DC komponenta (pro 0 Hz, ma nejvetsi hodnotu) se presune z pozice [0,0] (levÄ, Ët horni roh) do stredu
     B1=ifft2(J1);
    B1 = B1.*maska;B2 = B1 + origin;ImFilt = abs((B2)); % fft je komplexni cislo --> abs = sqrt(Re^2 + Im^2) end
function [ImNorm] = Norm(im,minGlobal,maxGlobal,Nmin,Nmax)
     ImNorm = (im - minGlobal).*(Nmax-Nmin)./(maxGlobal-minGlobal)+Nmin;
end
function [Name_Im0,Name_Im45,Name_Im90,Name_Im135] = PolarizationType(type,LP,dD,k,run)
% beamName ="SLB_%s_%d_d_%d_%d_%d.tif";
beamName ="%s_%d_d_%d_%d_%s.tif";
        Name_Im0 = sprintf(beamName,type,LP,dD,k(1),run);
        Name Im45 = sprintf(beamName, type, LP, dD, k(2), run); Name_Im90 = sprintf(beamName,type,LP,dD,k(3),run);
         Name_Im135 = sprintf(beamName,type,LP,dD,k(4),run);
```

```
end
```
## **A.2 Skript v programu MATLAB k výpočtu autokorelační funkce a dynamické viskozity**

**Výpočet autokorelační funkce:**

```
close all
clear all
N = 600sigma = zeros(N,16384);
for i = 1 : NFilename = strcat('200nm 6 X', num2str(i), '.tif'); %najde obrázek
   imageData = imread(Filename); %matice hodnot intenzity obrázku
   DATA = double(imageData);
   val = mean(DATA(:)); %průměrná intenzit
   odecet2 = DATA ;
   B = reshape(odecet2,[16384,1]); %předělání na vektor
 signa(i,:) = B; % do maticeend
for j = 2:N%Rval(j-1) = mean((sigma(1,:).*sigma((j),:)));
    Rval(j-1) = (mean((sigma(1,:).*sigma((j),:))))/((mean(sigma(1,:))) * (mean(sigma((j),:))));
end
vz = 200;
fz = 1/vz;t1 = 1inspace(0,((N)*fz),(N+1));
t1 = t1(1:(N-1));figure(1)
semilogx(t1,Rval)
Rval = (Rval-min(Rval))/(max(Rval)-min(Rval));figure(2)
semilogx(t1,Rval,'.','MarkerSize',6)
title("Autokorelační funkce")
xlabel("t [s]", "LineWidth",2)
ylabel("G(\tau)","LineWidth",2)
Gln = log(Rval);figure(3)
plot(t1,Gln,'.','MarkerSize',6)
title("Linearizovaná autokorelační funkce")
xlabel("t [s]", "LineWidth",2)
ylabel("ln(G(\tau))","LineWidth",2)
C = 85cut1 = 1cut2 = Ct2 = t1(1:(C));Gcut = Gln(cut1:cut2);figure(4)
plot(t2,Gcut)
title("Oříznutá část linearizované korelační funkce")
xlabel("t [s]", "LineWidth",2)
ylabel("ln(G(\tau))","LineWidth",2)
[xData, yData] = prepareCurveData( t2, Gcut );
% Set up fittype and options.
ft = fittype( 'poly1' );
% Fit model to data.
[fitresult, gof] = fit( xData, yData, ft );
% Plot fit with data.
figure( 'Name', 'untitled fit 1' );
h = plot( fitresult, xData, yData );
legend( h, 'Naměřená data', 'Lineární regrese', 'Location', 'NorthEast', 'Interpreter', 'none' );
% Label axes
title("Lineární regrese G(\tau)")
xlabel("t [s]", "LineWidth",2)
ylabel("ln(G(\tau))","LineWidth",2)
grid off
```
### **Výpočet dynamické viskozity**

```
TT = - (fitresult.p1)/2n = 1.4746;1a = 633*(10^{x}-9);T = 295.85;k = 1.380649*(10^{2}-23);fi = ((pi)*1)/2;
q = ((4*pi*n*sin(fi/2)))/la;
r = 188*(10^-9);
D = TT/(q^2);%es = 0.905es = (k*T)/(3*pi*r*D)
n = 1.4746;1a = 633*(10^{x}-9);T = 295.85;k = 1.380649*(10^{2}-23);fi = ((pi)*1)/2;
q = ((4*pi*n*sin(fi/2)))/la;
r = 188*(10^-9);
%es = 1.5884;D = (k*T)/(3*pi*r*es)Tau = D^*(q^2);
B = 1;
g2 = B*exp(-2*Tau*t1);figure(6)
semilogx(t1,g2,'r -')hold on
semilogx(t1,Rval,'b .','MarkerSize',6)
hold off
title("Porovnání získaných dat s předpokládaným průběhem autokorelační funkce")
legend( h, 'Naměřená data', 'Lineární regrese', 'Location', 'NorthEast', 'Interpreter', 'none' );
xlabel("t [s]", "LineWidth",2)
ylabel("ln(G(\tau))","LineWidth",2)
```